# Werkzeuge für das wissenschaftliche Arbeiten *Python for Machine Learning and Data Science*

Magnus Bender bender@ifi[s.uni-luebeck.de](mailto:bender@ifis.uni-luebeck.de) Wintersemester 2023/24

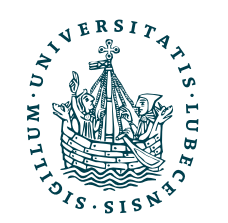

UNIVERSITÄT ZU LÜBECK<br>INSTITUT FÜR INFORMATIONSSYSTEME

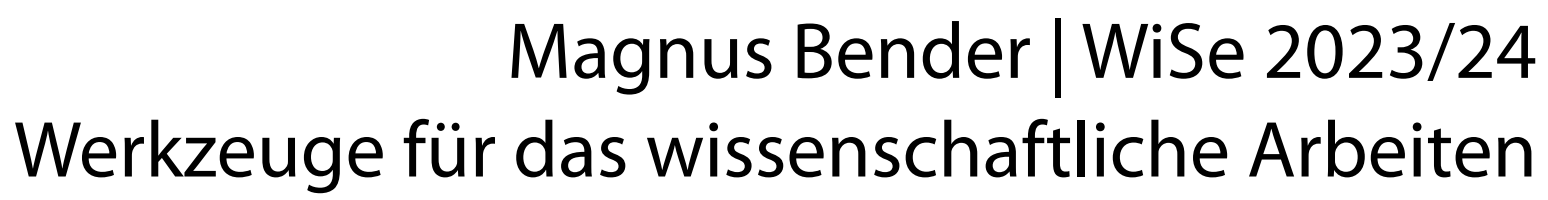

# Inhaltsübersicht

- 1. Programmiersprache Python
	- a) *Einführung, Erste Schritte*
	- **b) Grundlagen**
	- c) Fortgeschritten
- 2. Auszeichnungssprachen
	- a) LaTeX, Markdown
- 3. Benutzeroberflächen und Entwicklungsumgebungen
	- a) Jupyter Notebooks lokal und in der Cloud (Google Colab)
- 4. Versionsverwaltung
	- a) Git, GitHub

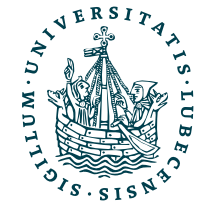

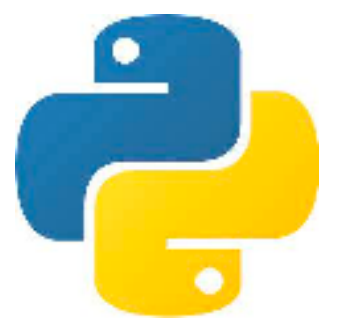

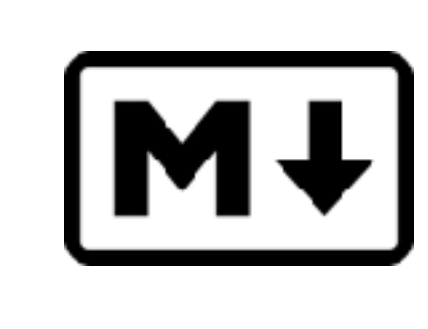

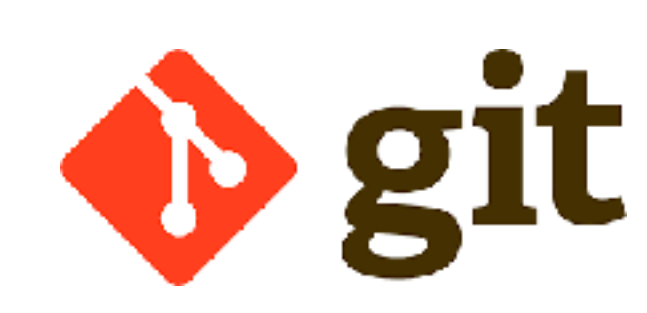

LYIFX

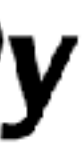

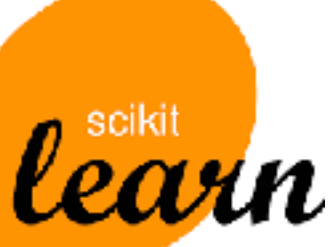

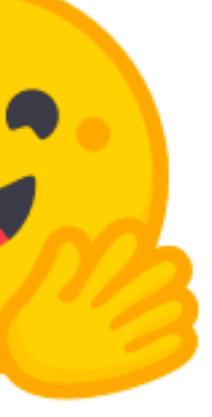

5. Wissenschaftliches Rechnen a) NumPy, SciPy

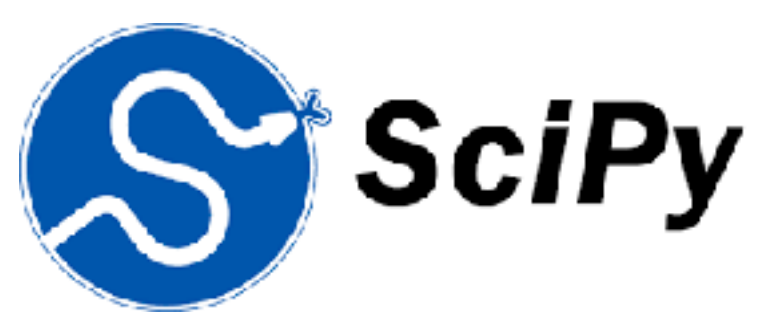

- 6. Datenverarbeitung und -visualisierung
	- a) Pandas, matplotlib, NLTK
- Machine Learning (scikit-learn)
	- a) Grundlegende Ansätze (Datensätze, Auswertung)
	- b) Einfache Verfahren (Clustering, …)
- 8. DeepLearning
	- a) TensorFlow, PyTorch, HuggingFace Transformers

## Themen

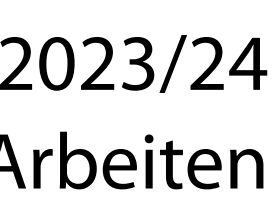

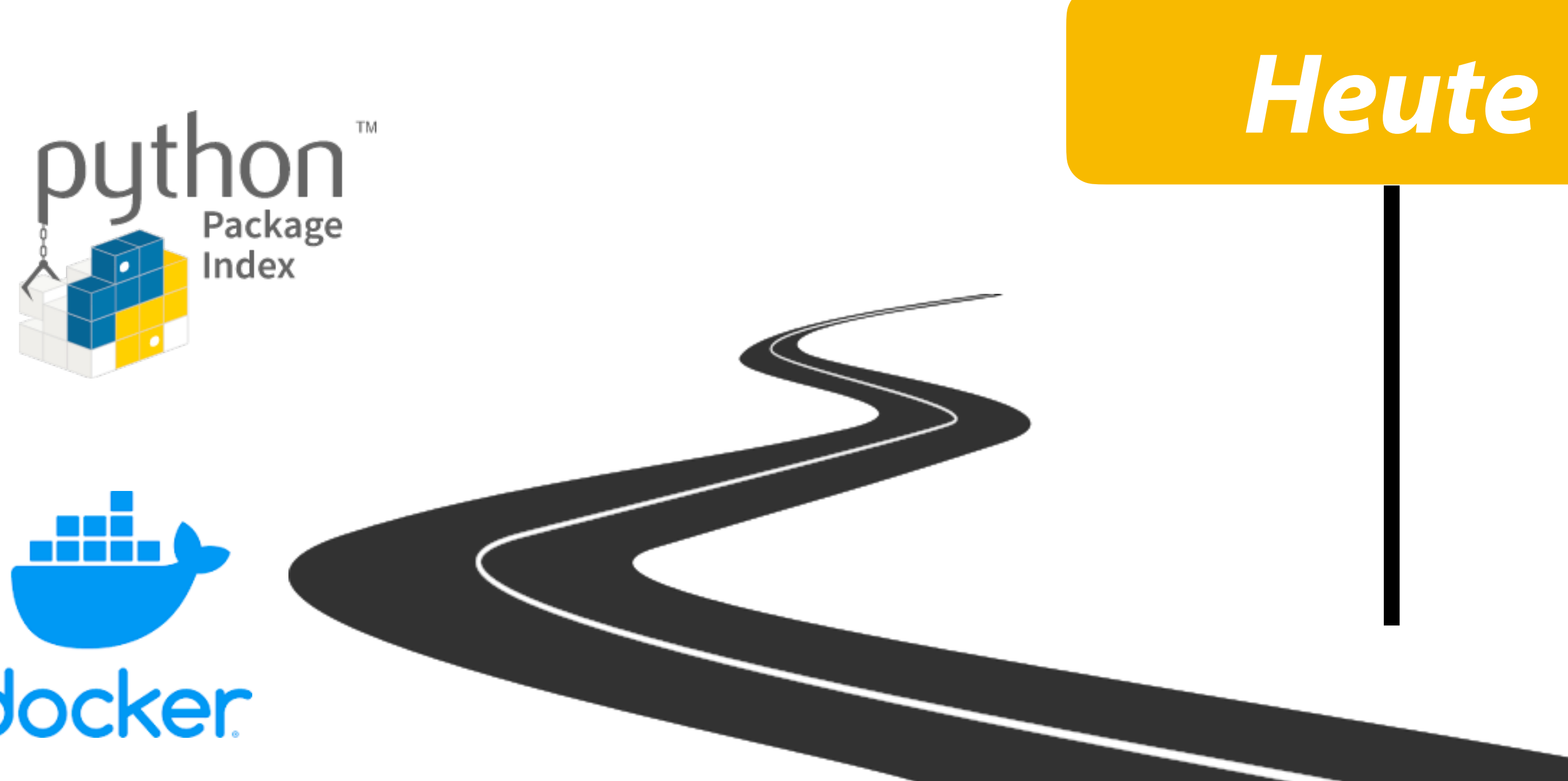

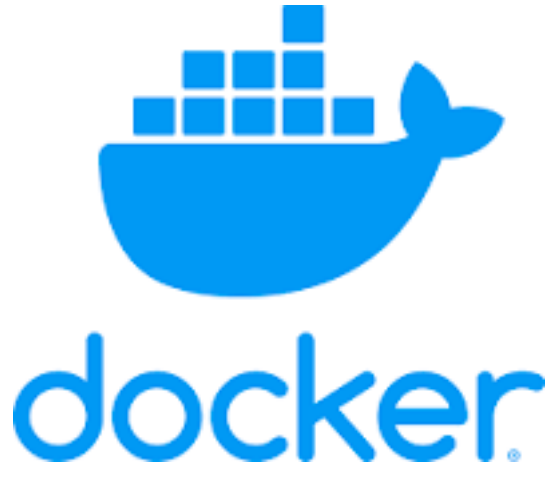

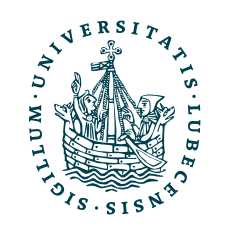

- I. Projektaufgabe 1
	- Herangehensweise & Tipps
	- Fragen

### Themen

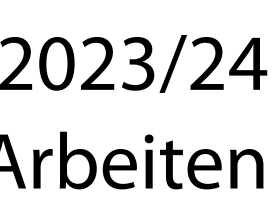

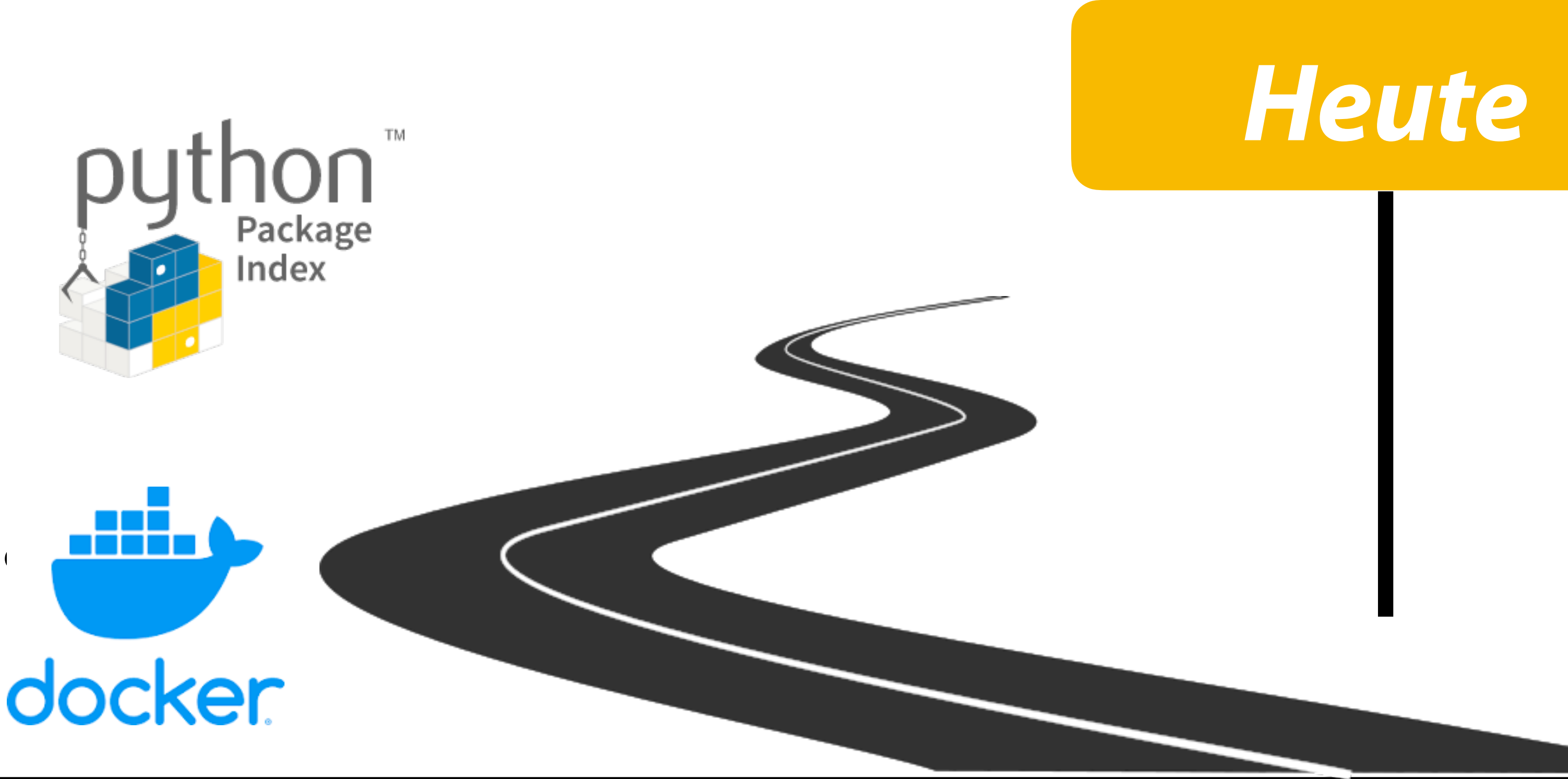

- I. Projektaufgabe 1
	- Herangehensweise & Tipps
	- Fragen
- II. Grundlagen

- Pakte und Importe
- Virtuelle Umgebungen
- Objektorientierung

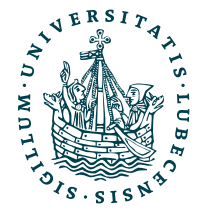

### Projektaufgabe 1 "Textbasierter Taschenrechner"

- Eine oder mehrere Aufgaben zeilenweise auf Standardeingabe sys.stdin
	- Ergebnisse zeilenweise auf Standardausgabe print()
	- Dezimalzahlen werden abgerundet

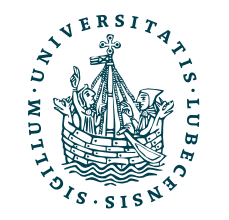

### Projektaufgabe 1 "Textbasierter Taschenrechner"

- Eine oder mehrere Aufgaben zeilenweise auf Standardeingabe sys.stdin
	- Ergebnisse zeilenweise auf Standardausgabe print()
	- Dezimalzahlen werden abgerundet

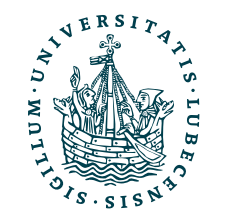

### $12 / 7 + 5 =$

### Projektaufgabe 1 "Textbasierter Taschenrechner"

- Eine oder mehrere Aufgaben zeilenweise auf Standardeingabe sys.stdin
	- Ergebnisse zeilenweise auf Standardausgabe print()
	- Dezimalzahlen werden abgerundet
- Zahlen als Worte ihrer Ziffern

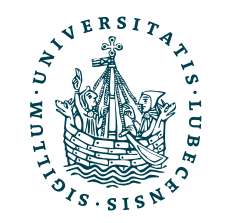

### $12 / 7 + 5 =$

### Projektaufgabe 1 "Textbasierter Taschenrechner"

- Eine oder mehrere Aufgaben zeilenweise auf Standardeingabe sys.stdin
	- Ergebnisse zeilenweise auf Standardausgabe print()
	- Dezimalzahlen werden abgerundet
- Zahlen als Worte ihrer Ziffern
- Operationen + \* / und **vertauscht**

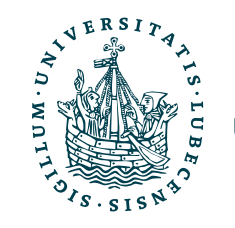

### $12 / 7 + 5 =$

### Projektaufgabe 1 "Textbasierter Taschenrechner"

- Eine oder mehrere Aufgaben zeilenweise auf Standardeingabe sys.stdin
	- Ergebnisse zeilenweise auf Standardausgabe print()
	- Dezimalzahlen werden abgerundet
- Zahlen als Worte ihrer Ziffern
- Operationen + \* / und **vertauscht**
- Undefinierte Worte und Zeichen werden ignoriert

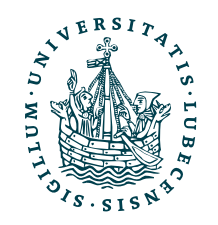

## $12 / 7 + 5 =$

### Projektaufgabe 1 "Textbasierter Taschenrechner"

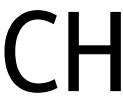

### EInS - DREI DREI \* fUeNF GLEICH 7  $1 + 33 / 5 =$

- Eine oder mehrere Aufgaben zeilenweise auf Standardeingabe sys.stdin
	- Ergebnisse zeilenweise auf Standardausgabe print()
	- Dezimalzahlen werden abgerundet
- Zahlen als Worte ihrer Ziffern
- Operationen + \* / und **vertauscht**
- Undefinierte Worte und Zeichen werden ignoriert

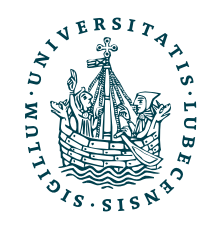

 $12 / 7 + 5 =$ 

# Herangehensweise & Tipps

1. Problem durchlesen und verstehen

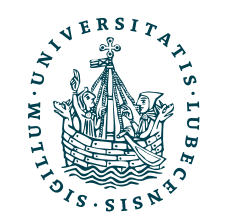

- 1. Problem durchlesen und verstehen
- 2. Problem gliedern
	- A. Eingabe, Ausgabe
	- B. Lösen der eigentlichen Aufgabe

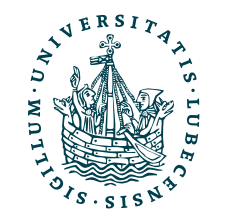

- 1. Problem durchlesen und verstehen
- 2. Problem gliedern
	- A. Eingabe, Ausgabe
	- B. Lösen der eigentlichen Aufgabe
- 3. Beispiele in der Vorlesung ansehen

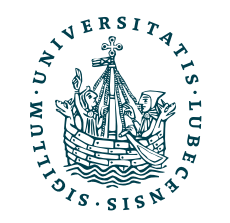

- 1. Problem durchlesen und verstehen
- 2. Problem gliedern
	- A. Eingabe, Ausgabe
	- B. Lösen der eigentlichen Aufgabe
- 3. Beispiele in der Vorlesung ansehen
- 4. Programmierung
	- Nützliche Funktionen bestimmen

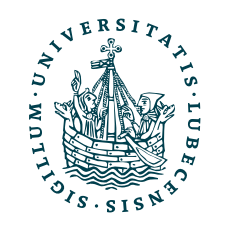

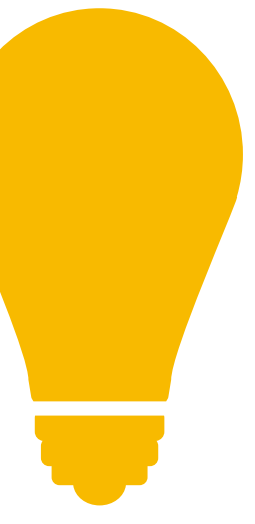

- Keine eigenen Funktionen oder Klassen nötig
- Inhalte der 1. Vorlesung reichen aus
- Auswahl der Operatoren & Funktionen in 1. Vorlesung hatte einen "Hintergedanken"
- 1. Problem durchlesen und verstehen
- 2. Problem gliedern
	- A. Eingabe, Ausgabe
	- B. Lösen der eigentlichen Aufgabe
- 3. Beispiele in der Vorlesung ansehen
- 4. Programmierung
	- Nützliche Funktionen bestimmen

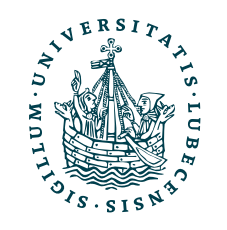

# Herangehensweise & Tipps

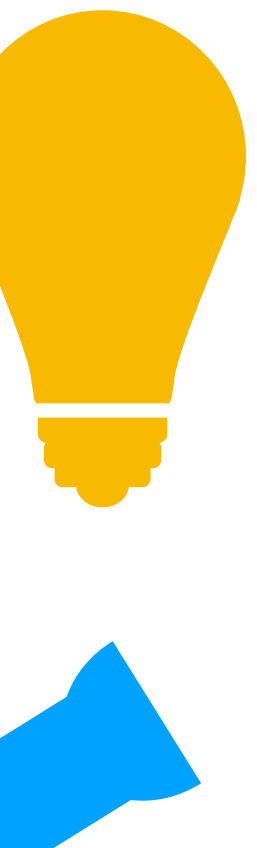

- Keine eigenen Funktionen oder Klassen nötig
- Inhalte der 1. Vorlesung reichen aus
- Auswahl der Operatoren & Funktionen in 1. Vorlesung hatte einen "Hintergedanken"
- 1. Problem durchlesen und verstehen
- 2. Problem gliedern
	- A. Eingabe, Ausgabe
	- B. Lösen der eigentlichen Aufgabe
- 3. Beispiele in der Vorlesung ansehen
- 4. Programmierung
	- Nützliche Funktionen bestimmen

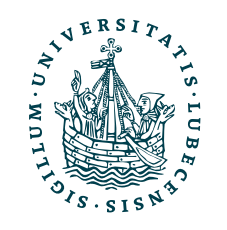

Warum diese Art von Aufgabe?

Typisches Data Science Problem *Data preparation* 

# Herangehensweise & Tipps

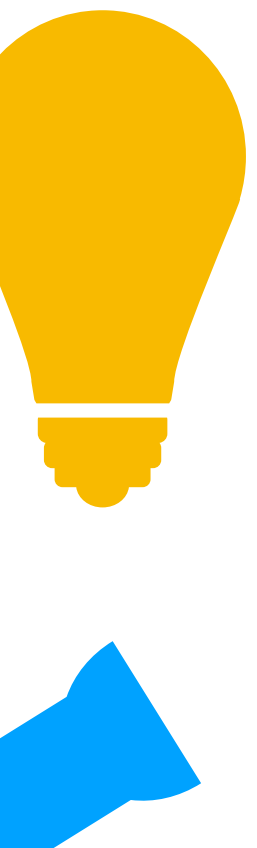

- Keine eigenen Funktionen oder Klassen nötig
- Inhalte der 1. Vorlesung reichen aus
- Auswahl der Operatoren & Funktionen in 1. Vorlesung hatte einen "Hintergedanken"
- 1. Problem durchlesen und verstehen
- 2. Prol A. Einnyall anlace  $B.$  Normen, Lormassen aber inche 3. Beis <sup>weruen.</sup> La muss auf der Duter **Wichtig, andere Herangehensweise:**  Die vorhandenen Daten sollen sinnvoll gelesen werden können. Es müssen aber nicht alle Sonderfälle abgedeckt werden. Es muss auf *den Daten* funktionieren.
- 4. Programmierung
	- Nützliche Funktionen bestimmen

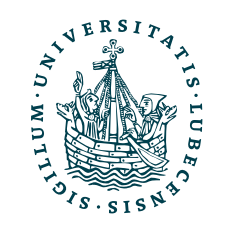

Warum diese Art von Aufgabe?

Typisches Data Science Problem *Data preparation* 

```
f = open("name.csv", "r")lines = f.readlines()
```
### Wiederholung: Beispiel (aus letzter Vorlesung)

```
new\_lines = []for line in lines:
  numbers = extract_numbers(line)
   new_lines.append([n ** 2 for n in numbers])
```
f.close()

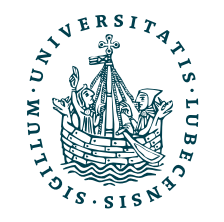

 $\mathsf{D}$ ,  $\mathsf{E}$ name.csv

print(build\_csv(new\_lines))

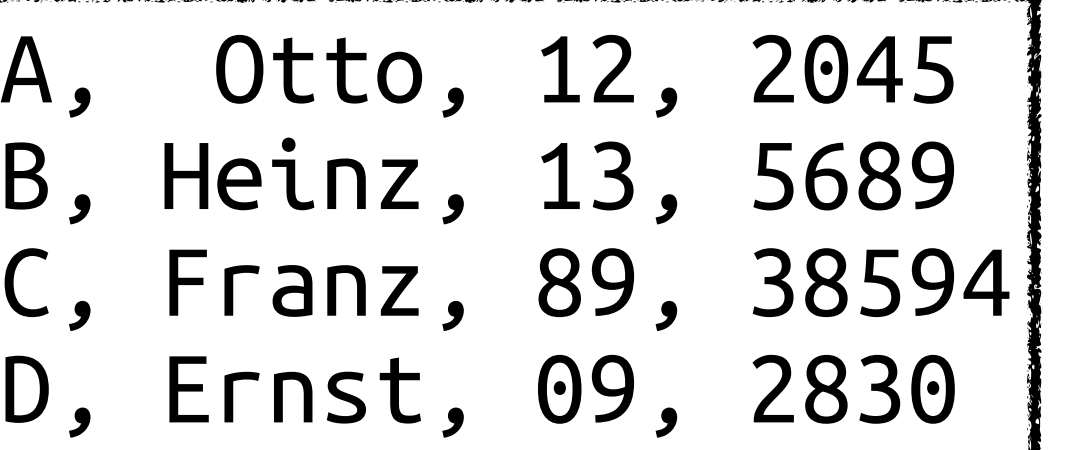

```
def extract_numbers(l):
  l = l . strip()numbers = [] for p in l.split(","):
      if p.strip().isnumeric():
  numbers.append(int(p))<br>return numbers
def build_csv(nl):
\text{CSV} = \text{""} for line in nl:
     \mathsf{CSV} \mathsf{+=} ', \mathsf{join}([\ ]\mathsf{str}(n) for n in line<br>\mathsf{1}) + \mathsf{``\backslash n\mathsf{''}} return csv
                                             f = open("name.csv", "r")lines = f.readlines()
                                             f.close()
                                             new lines = \lceil \rceilfor line in lines:
                                                 numbers = extract_numbers(line)
                                                 new_lines.append([n ** 2 for n in numbers])
                                              [A, \B, Heinz, 13, 5689 
                                               C, Franz, 89, 38594|D, E|
```
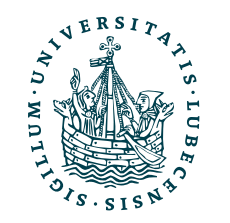

### Wiederholung: Beispiel (aus letzter Vorlesung)

print(build\_csv(new\_lines))

name.csv

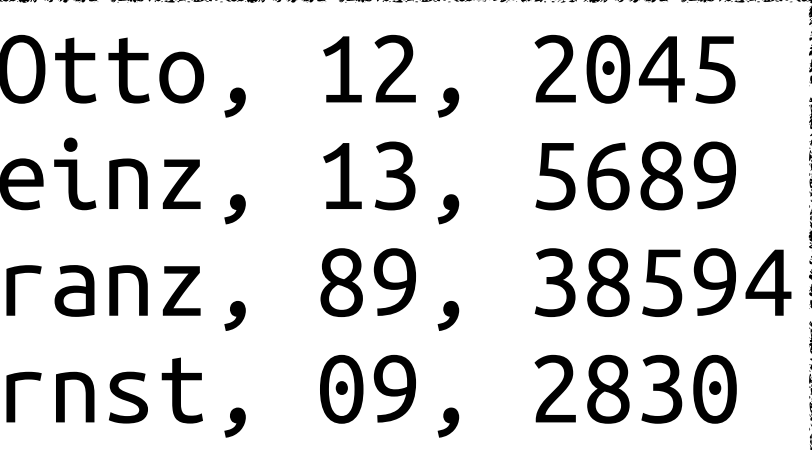

### Wiederholung: Beispiel (aus letzter Vorlesung)

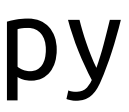

```
def extract_numbers(l):
  l = l . strip()numbers = [] for p in l.split(","):
     if p.strip().isnumeric():
   numbers.append(int(p)) return numbers 
def build_csv(nl):
\text{CSV} = \text{""} for line in nl:
    \mathsf{CSV} \mathsf{+=} ', \mathsf{join}([\ ]\mathsf{str}(n) for n in line<br>1) + " \n\cdot\mathsf{n}" return csv
                                           f = open("name.csv", "r")lines = f.readlines()
                                           f.close()
                                           new lines = \lceil \cdot \rceilfor line in lines:
                                               numbers = extract_numbers(line)
                                               new_lines.append([n ** 2 for n in numbers])
                                            A, Otto, 12, 2045 
                                            B, Heinz, 13, 5689 
                                            C, F|D, E|144,4182025 
                                                                                     169,32364721 
                                                                                     81,8008900
```
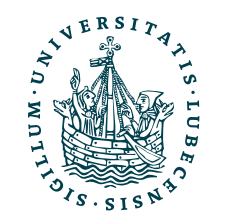

print(build\_csv(new\_lines))

name.csv

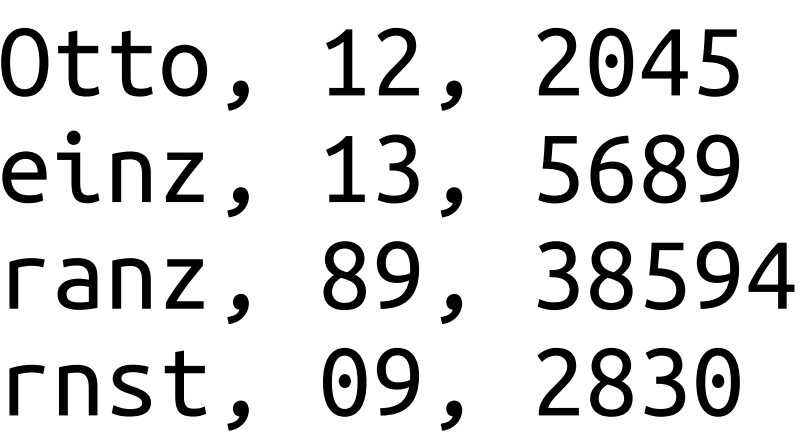

\$> python3 name.py

7921,1489496836

## Wiederholung: Beispiel (aus letzter Vorlesung)

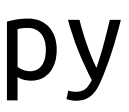

```
def extract_numbers(l):
  l = l . \text{strip}()numbers = [] for p in l.split(","):
     if p.strip().isnumeric():
  numbers.append(int(p))<br>return numbers
def build_csv(nl):
\text{CSV} = \text{""} for line in nl:
    \mathsf{CSV} \mathsf{+=} ', \mathsf{join}([\ ]str(n) for n in line<br>1) + " \n\sqrt{n}"
   return csv
                                          f = open("name.csv", "r")lines = f.readlines()
                                          f.close()
                                          new lines = \lceil \cdot \rceilfor line in lines:
                                             numbers = extract_numbers(line)
                                             new_lines.append([n ** 2 for n in numbers])
                                      CSV Datei einlesen, zeilenweise alle
                                     Zahlen rausfiltern und nur die Zahlen
                                           Miederals CSV ausnel
                                           WICUCI QIS COV QUSY
                                                                                  144,4182025 
                                                                                  81,8008900
                                           wieder als CSV ausgeben.
```
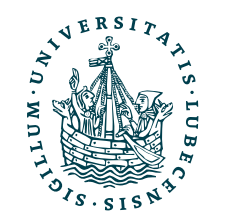

print(build\_csv(new\_lines))

name.csv

\$> python3 name.py

169,32364721 7921,1489496836

# II. Grundlagen Python

Aber zuerst: *Fragen zur Aufgabe 1? Fragen zur Einführung letzte Woche?*

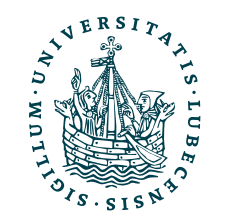

# Pakete & Import

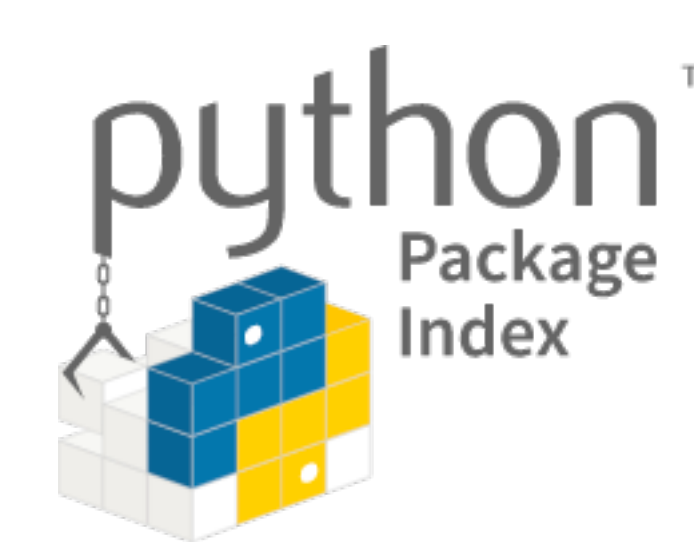

• Einige Funktionen sind immer verfügbar

len(), str(), int(), range(), print()

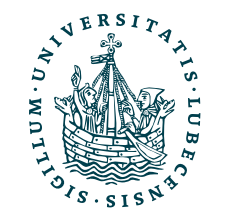

# Pakete & Import

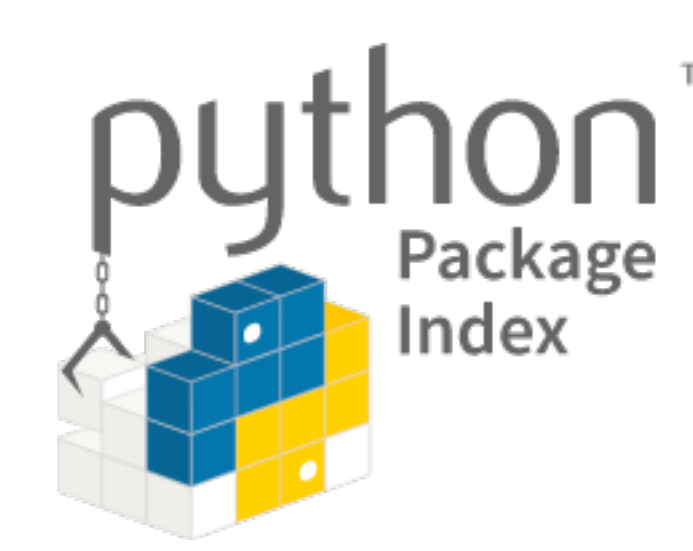

• Einige Funktionen sind immer verfügbar

len(), str(), int(), range(), print()

• Weitere Funktionen oder Klassen können per import geladen werden

import time, import sys

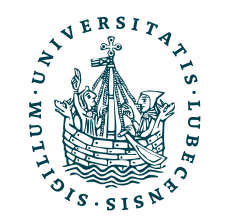

# Pakete & Import

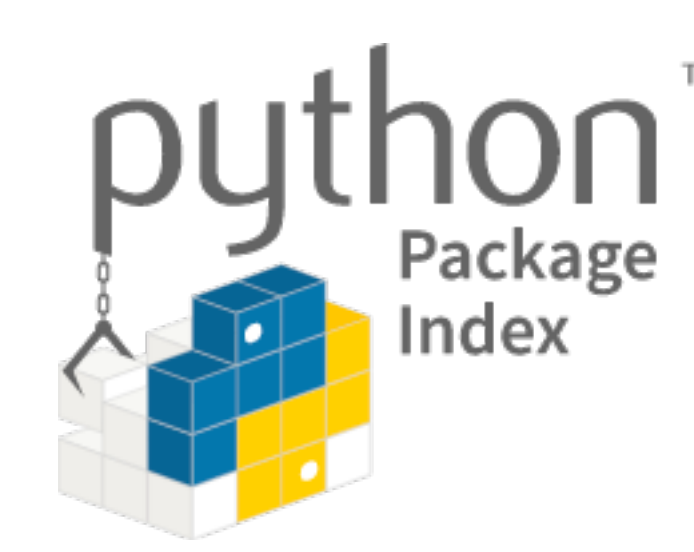

• Einige Funktionen sind immer verfügbar

len(), str(), int(), range(), print()

• Weitere Funktionen oder Klassen können per import geladen werden

import time, import sys

• Auch eigene Funktionen und Klassen können aus einer anderen Datei geladen werden,

nennt man dann *Modul*

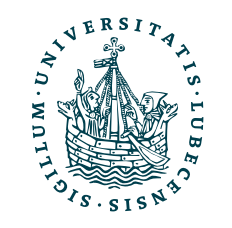

# Pakete & Import

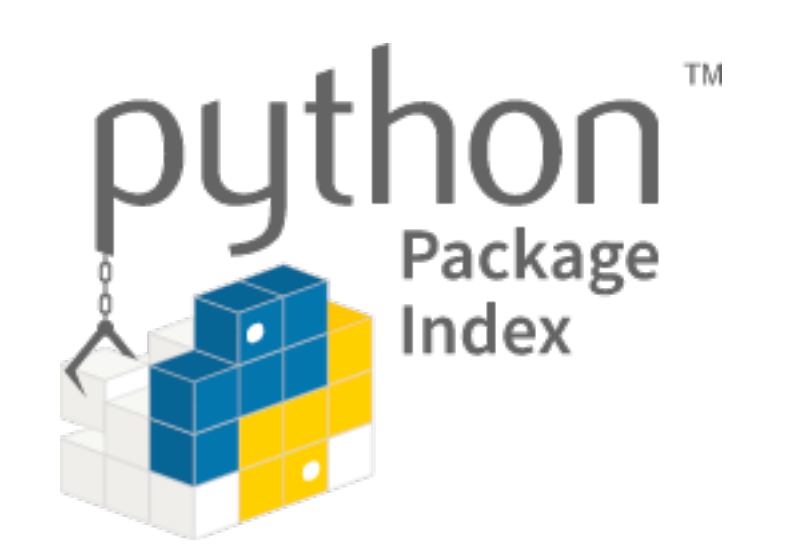

• Einige Funktionen sind immer verfügbar

len(), str(), int(), range(), print()

• Weitere Funktionen oder Klassen können per import geladen werden

import time, import sys

• Auch eigene Funktionen und Klassen können aus einer anderen Datei geladen werden,

• Pakete beinhalten Module, Klassen und Funktionen von Dritten, also Module die weder

- nennt man dann *Modul*
- Teil von Python sind noch selbst geschrieben wurden

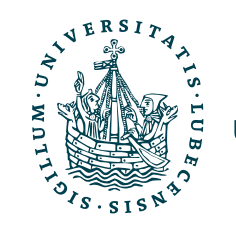

def hello(): print("Hello World!")

def bye(): print("Bye!")

# Import

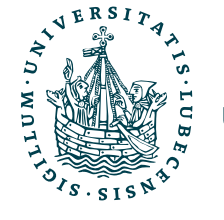

VARIABLE = False

example\_import.py

def hello(): print("Hello World!")

## Import

def bye(): print("Bye!")

VARIABLE = False

example\_import.py

### import example\_import

print(example\_import) print(example\_import.bye, example\_import.hello)

print(example\_import.VARIABLE) example\_import.bye() example\_import.hello()

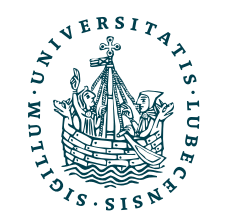

name.py

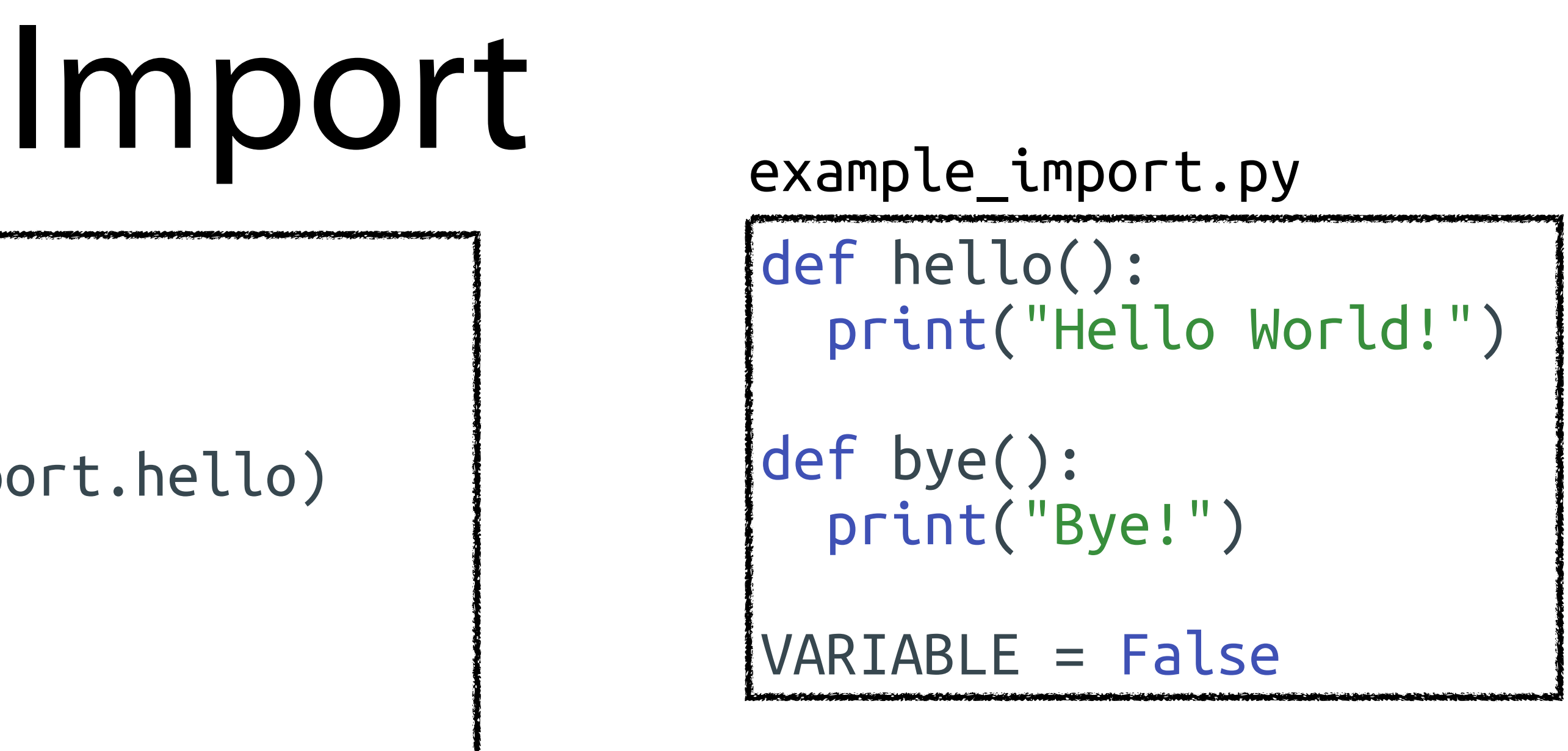

### import example\_import

```
print(example_import) 
print(example_import.bye, example_import.hello)
```
print(example\_import.VARIABLE) example import.bye() example\_import.hello()

name.py

\$> python3 name.py

<module 'example\_import' from './example\_import.py'> <function bye at 0x100be7760> <function hello at 0x100be6200>

False Bye! Hello World!

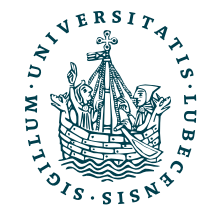

### import example\_import

print(example\_import) print(example\_import.bye, example\_import.hello)

print(example\_import.VARIABLE) example import.bye() example\_import.hello()

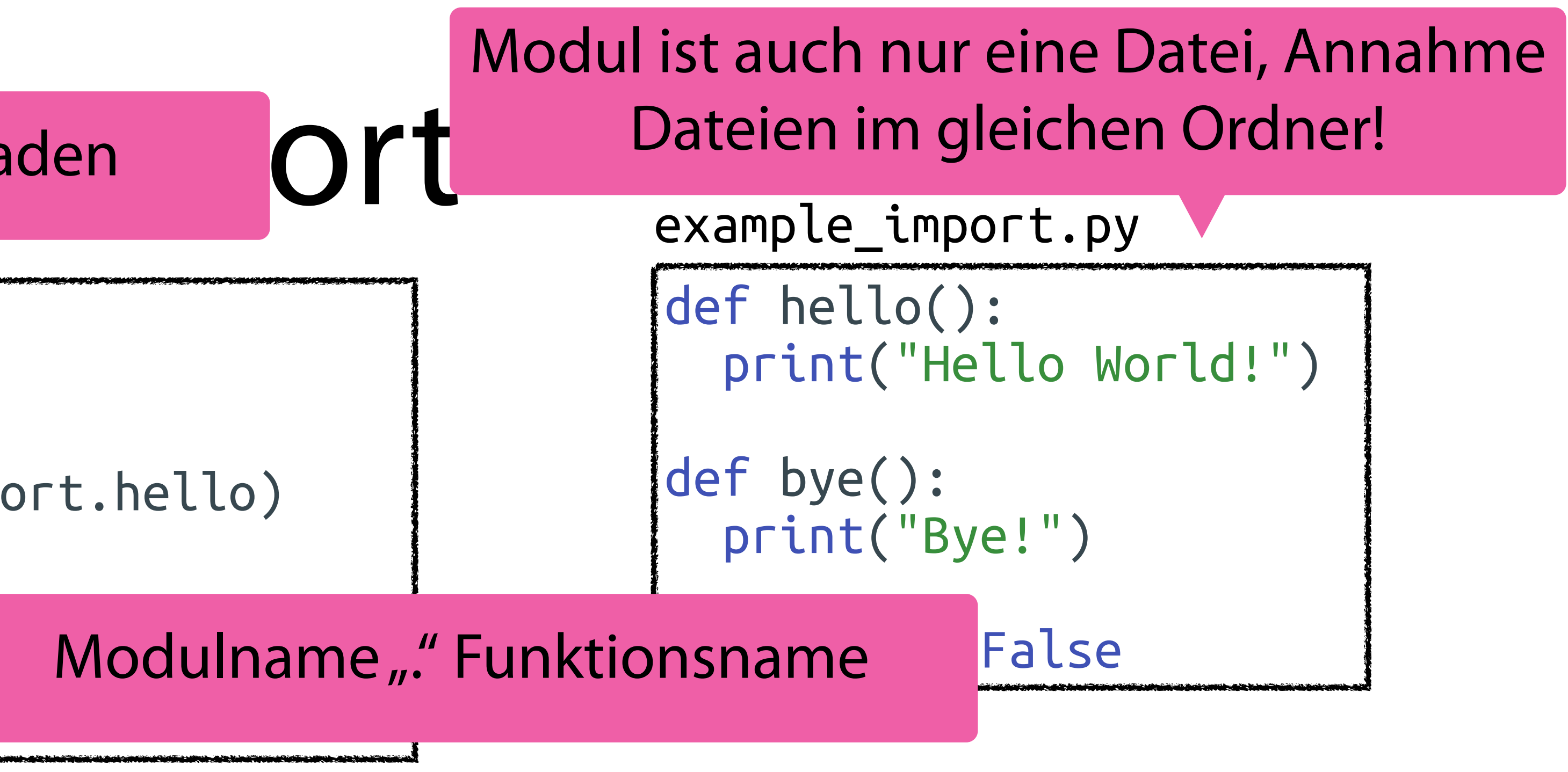

name.py

\$> python3 name.py

<module 'example\_import' from './example\_import.py'> <function bye at 0x100be7760> <function hello at 0x100be6200>

False Bye! Hello World!

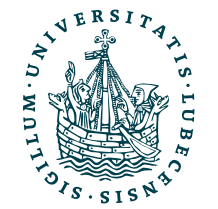

### Dateiname als Modul laden

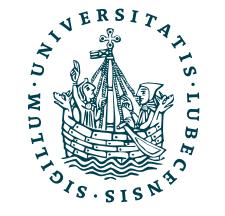

## Import mit From

def hello(): print("Hello World!") def bye(): print("Bye!") VARIABLE = False

example\_import.py

## Import mit From

def hello(): print("Hello World!") def bye(): print("Bye!") VARIABLE = False

example\_import.py

import example\_import from example\_import import hello

print(example\_import.hello) print(hello) hello()

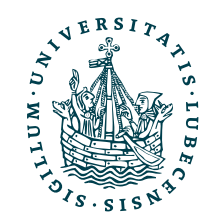

name.py

## Import mit From

def hello(): print("Hello World!") def bye(): print("Bye!") VARIABLE = False

example\_import.py

import example\_import from example\_import import hello

print(example\_import.hello) print(hello) hello()

name.py

### \$> python3 name.py

<function hello at 0x100be6200> <function hello at 0x100be6200> Hello World!

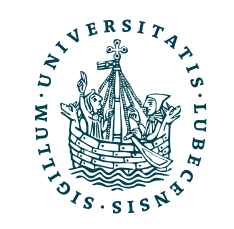

## Import mit From

### er | WiSe 2023/24 laftliche Arbeiten

def hello(): print("Hello World!") def bye(): print("Bye!") VARIABLE = False

example\_import.py

import example\_import from example\_import import hello

print(example\_import.hello) print(hello) hello()

name.py

### \$> python3 name.py

<function hello at 0x100be6200> <function hello at 0x100be6200> Hello World!

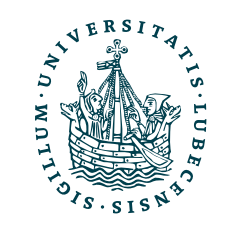

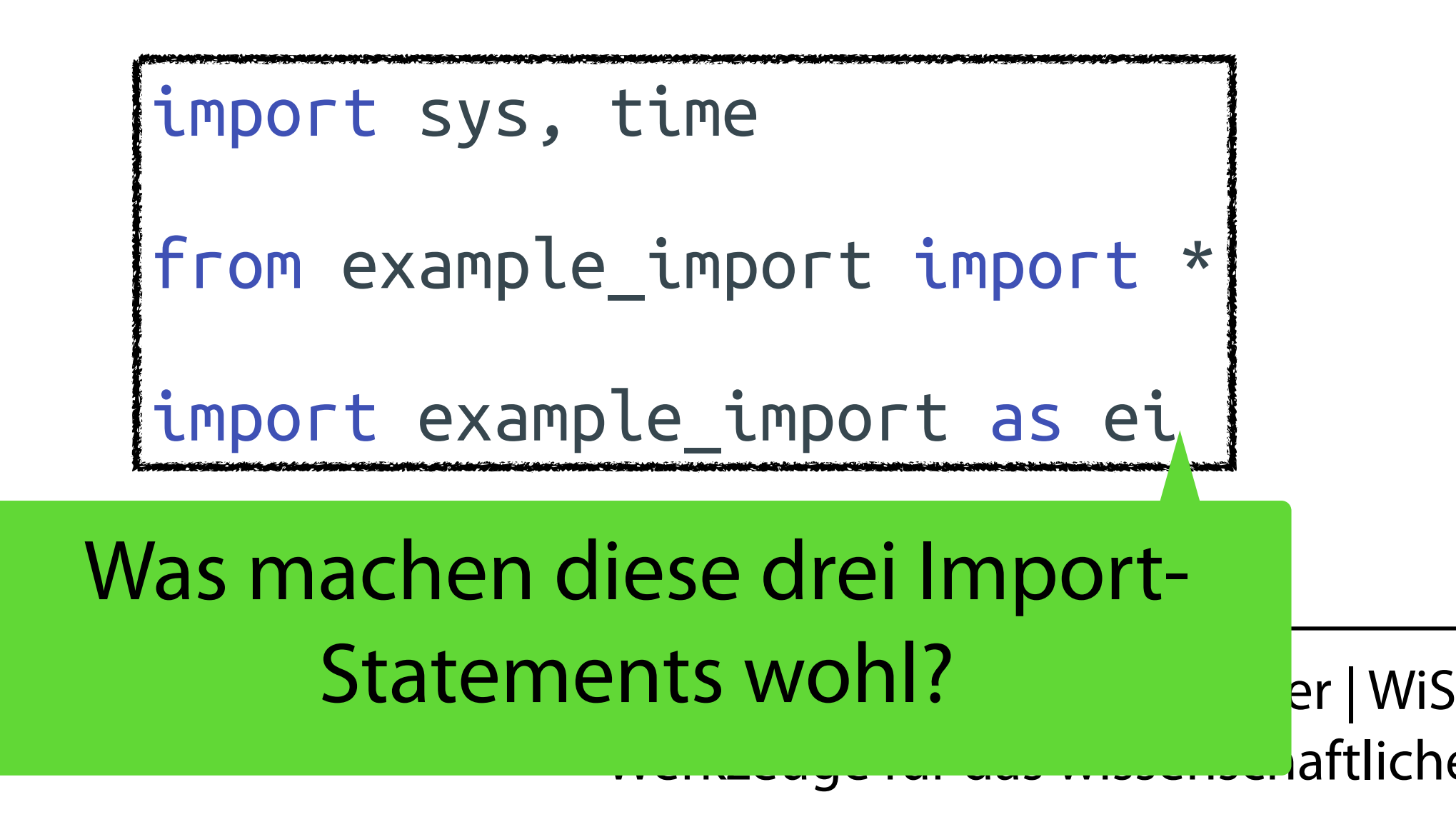

# Import mit From

def hello(): print("Hello World!") def bye(): print("Bye!") VARIABLE = False

example\_import.py

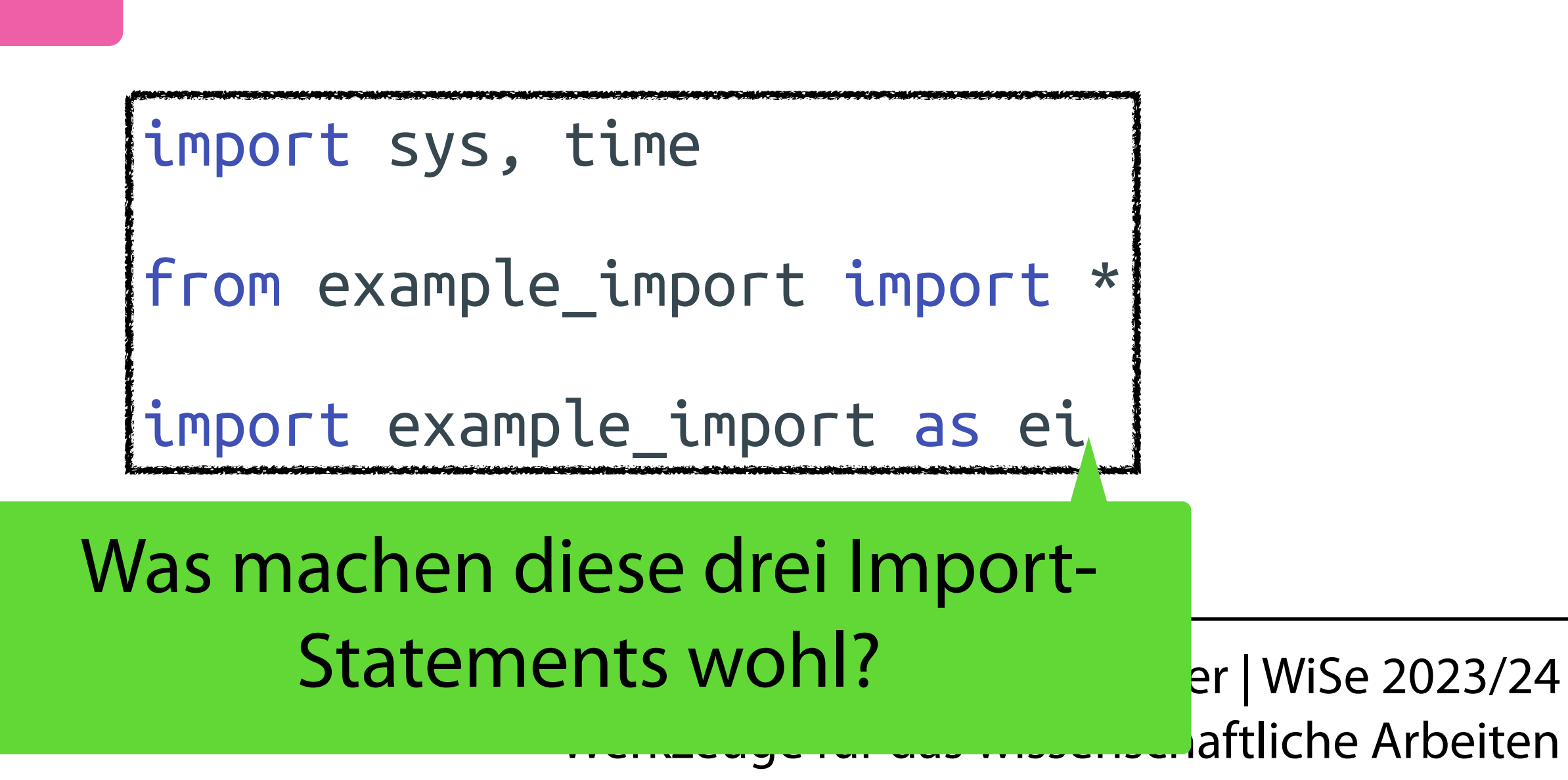

<function hello at 0x100be6200> <function hello at 0x100be6200> Hello World!

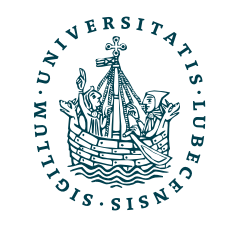

NIVERSITÄT ZU LÜBECK<br>INSTITUT FÜR INFORMATIO

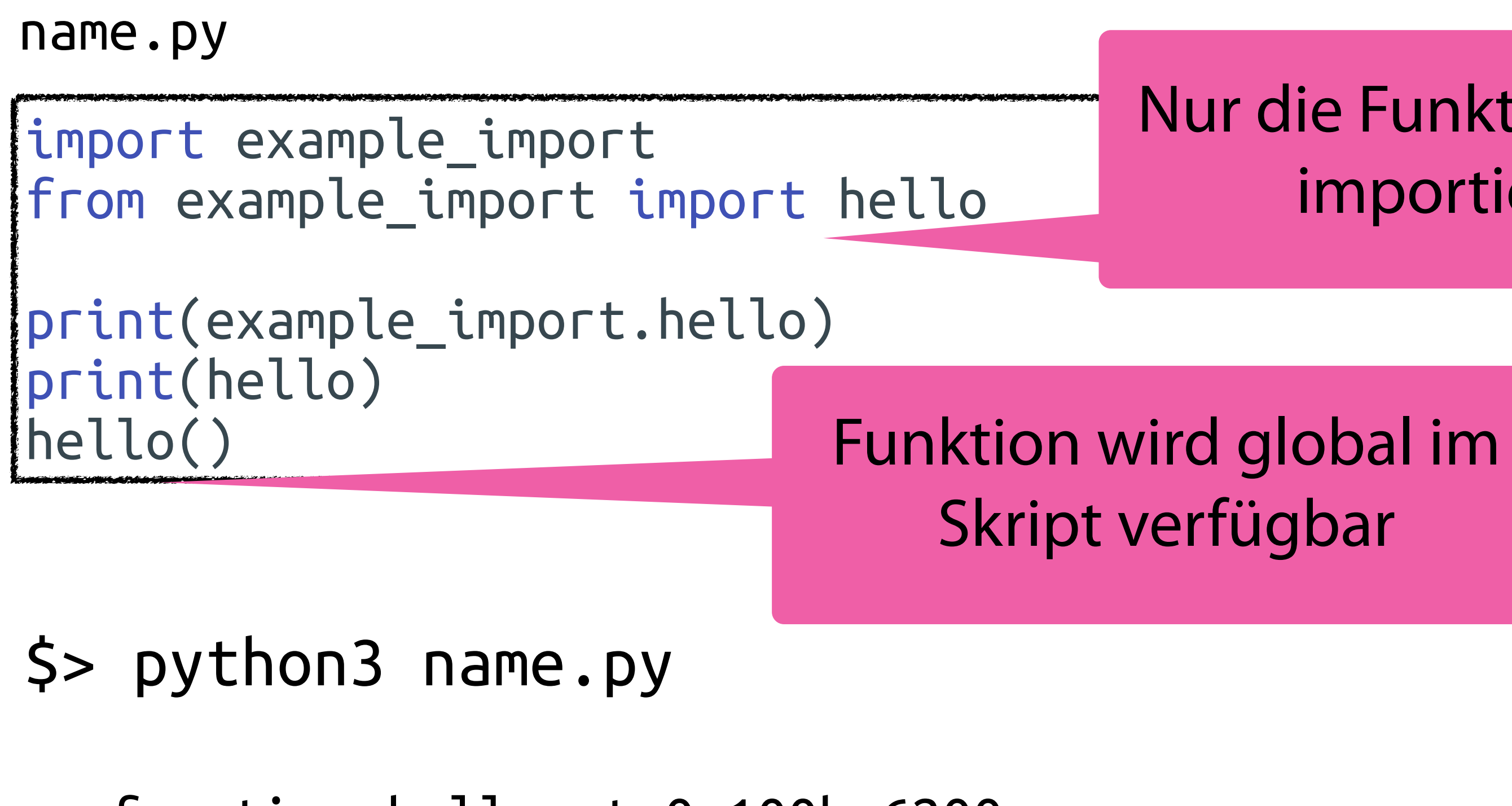

Nur die Funktion hello importieren

Dieselbe Funktion!

# Module in der Standardbibliothek

import html print(html.escape("<div></div>"))

import html.entities print(type(html.entities.html5))

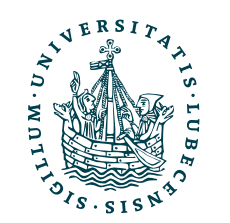

UNIVERSITÄT ZU LÜBECK<br>INSTITUT FÜR INFORMATIONSSYSTEME

<https://docs.python.org/3/library/html.html>

Keine Datei html.py in der Nähe, warum geht es trotzdem?
# Module in der Standardbibliothek

- html ist Teil von Python und in der Standardbibliothek
- entities ist ein Untermodul von html

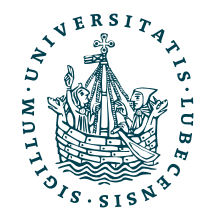

UNIVERSITÄT ZU LÜBECK<br>INSTITUT FÜR INFORMATIONSSYSTEME

import html print(html.escape("<div></div>"))

import html.entities print(type(html.entities.html5))

<https://docs.python.org/3/library/html.html>

Keine Datei html.py in der Nähe, warum geht es trotzdem?

# Module in der Standardbibliothek

- html ist Teil von Python und in der Standardbibliothek
- entities ist ein Untermodul von html

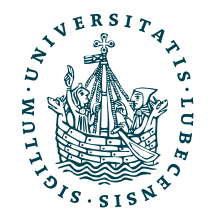

UNIVERSITÄT ZU LÜBECK<br>INSTITUT FÜR INFORMATIONSSYSTEME

./python3.10 LICENSE.txt

import html print(html.escape("<div></div>"))

import html.entities print(type(html.entities.html5))

<https://docs.python.org/3/library/html.html>

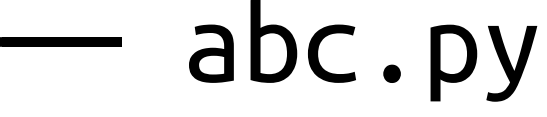

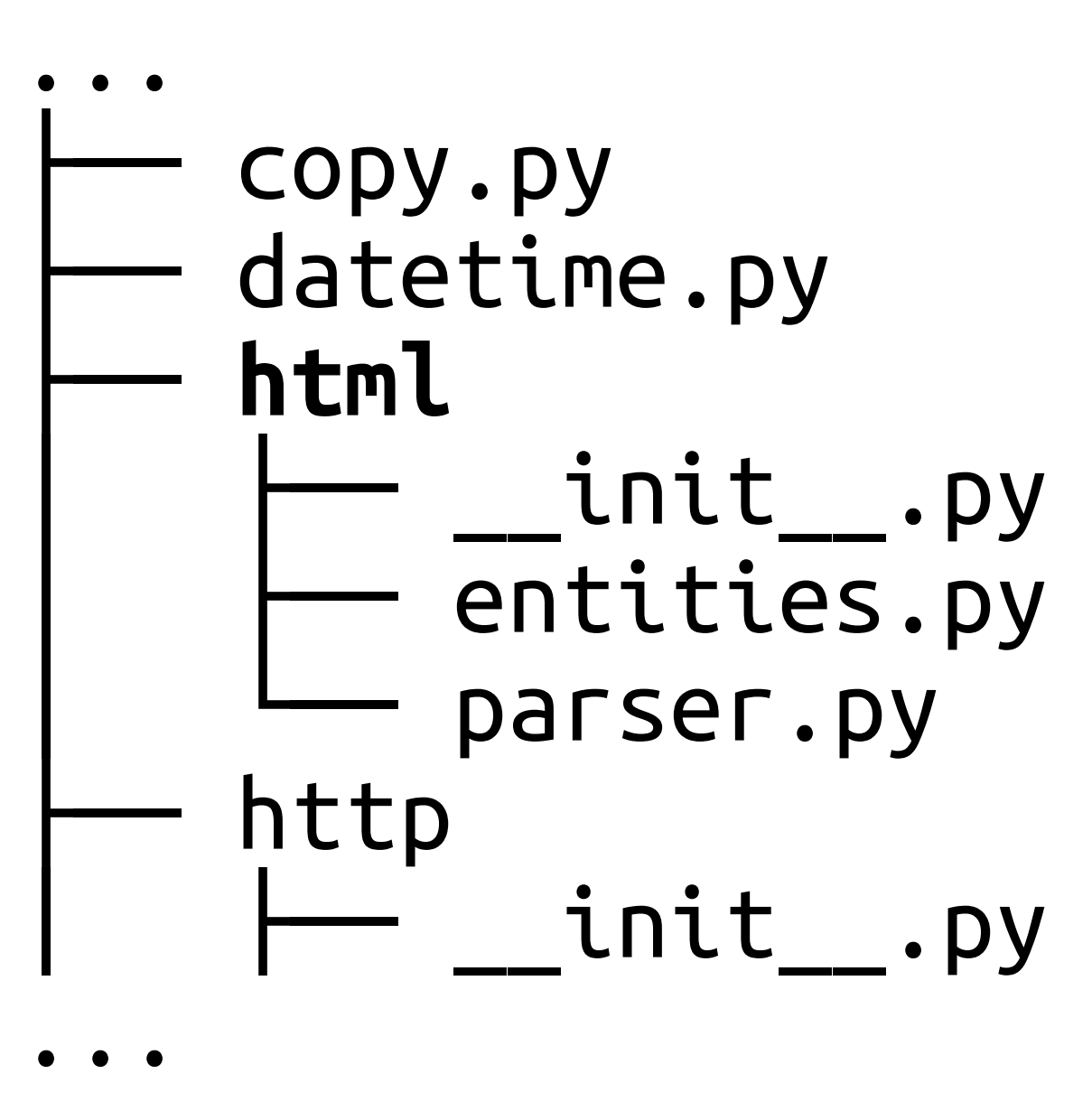

Keine Datei html.py in der Nähe, warum geht es trotzdem?

- html ist Teil von Python und in der Standardbibliothek
- entities ist ein Untermodul von html

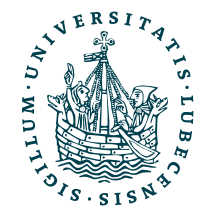

UNIVERSITÄT ZU LÜBECK<br>INSTITUT FÜR INFORMATIONSSYSTEME

# Module in der Standardbibliothek

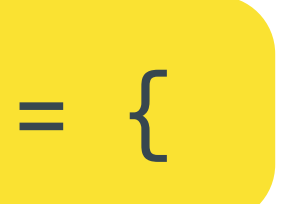

import html print(html.escape("<div></div>"))

import html.entities print(type(html.entities.html5))

<https://docs.python.org/3/library/html.html>

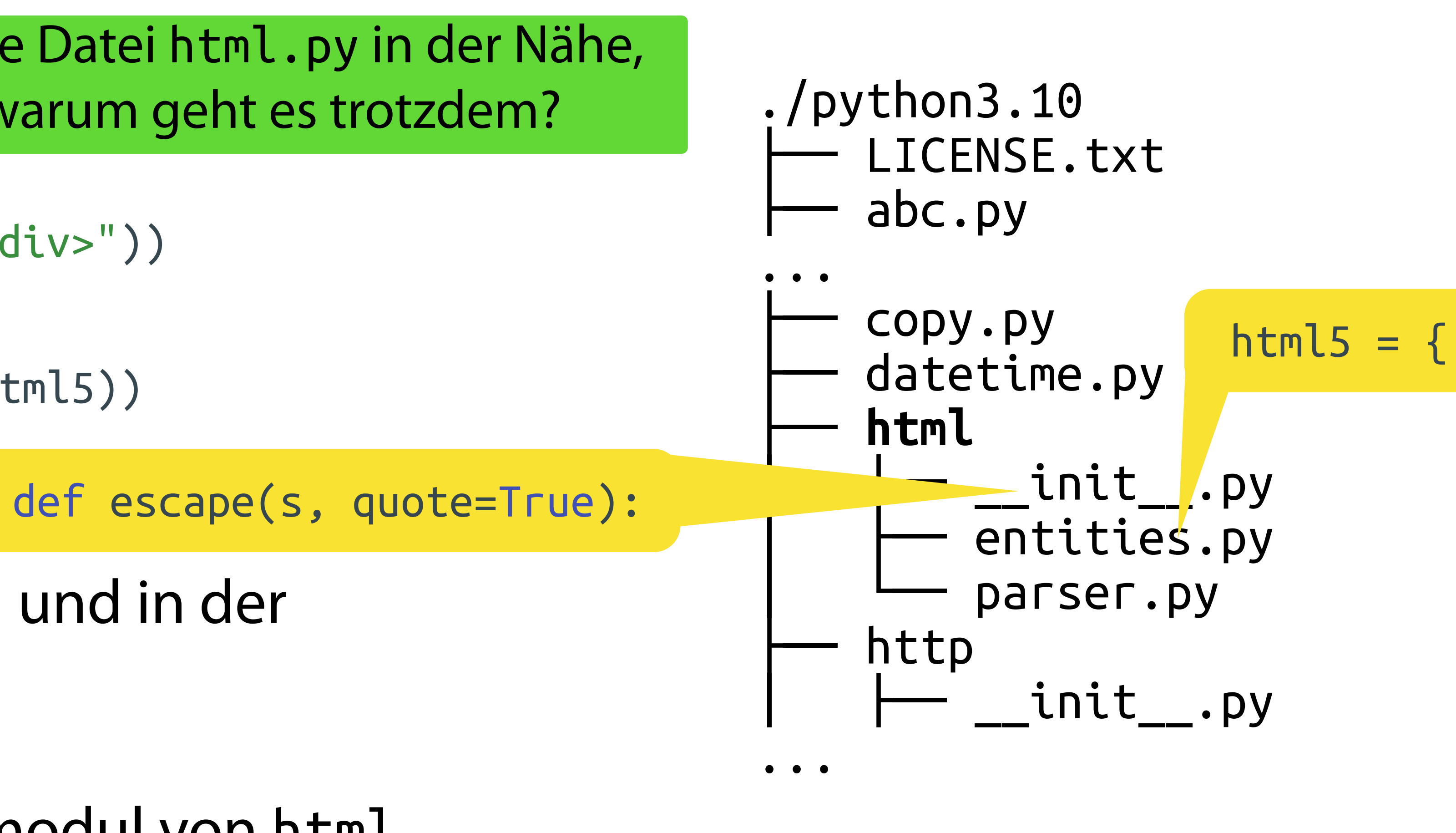

Keine Datei html.py in der Nähe, warum geht es trotzdem?

11

Order enthalten  $\rightarrow$  Untermodule (beim  $\frac{1}{24}$ Import mit "" untereilen) viten

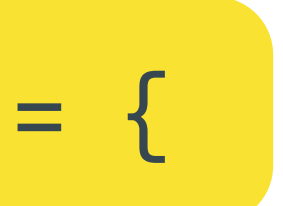

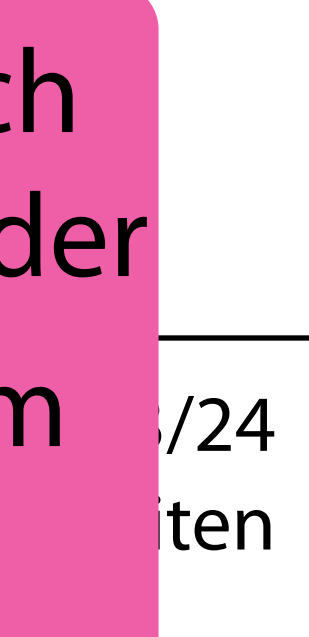

- html ist Teil von Python und in der Standardbibliothek
- entities ist ein Untermodul von html

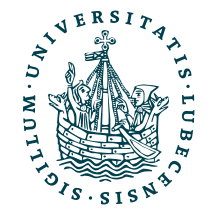

UNIVERSITÄT ZU LÜBECK<br>INSTITUT FÜR INFORMATIONSSYSTEME

import html print(html.escape("<div></div>"))

import html.entities print(type(html.entities.html5))

neine Datei html.py in der Nähe, warum geht es trotzdem?

<https://docs.python.org/3/library/html.html>

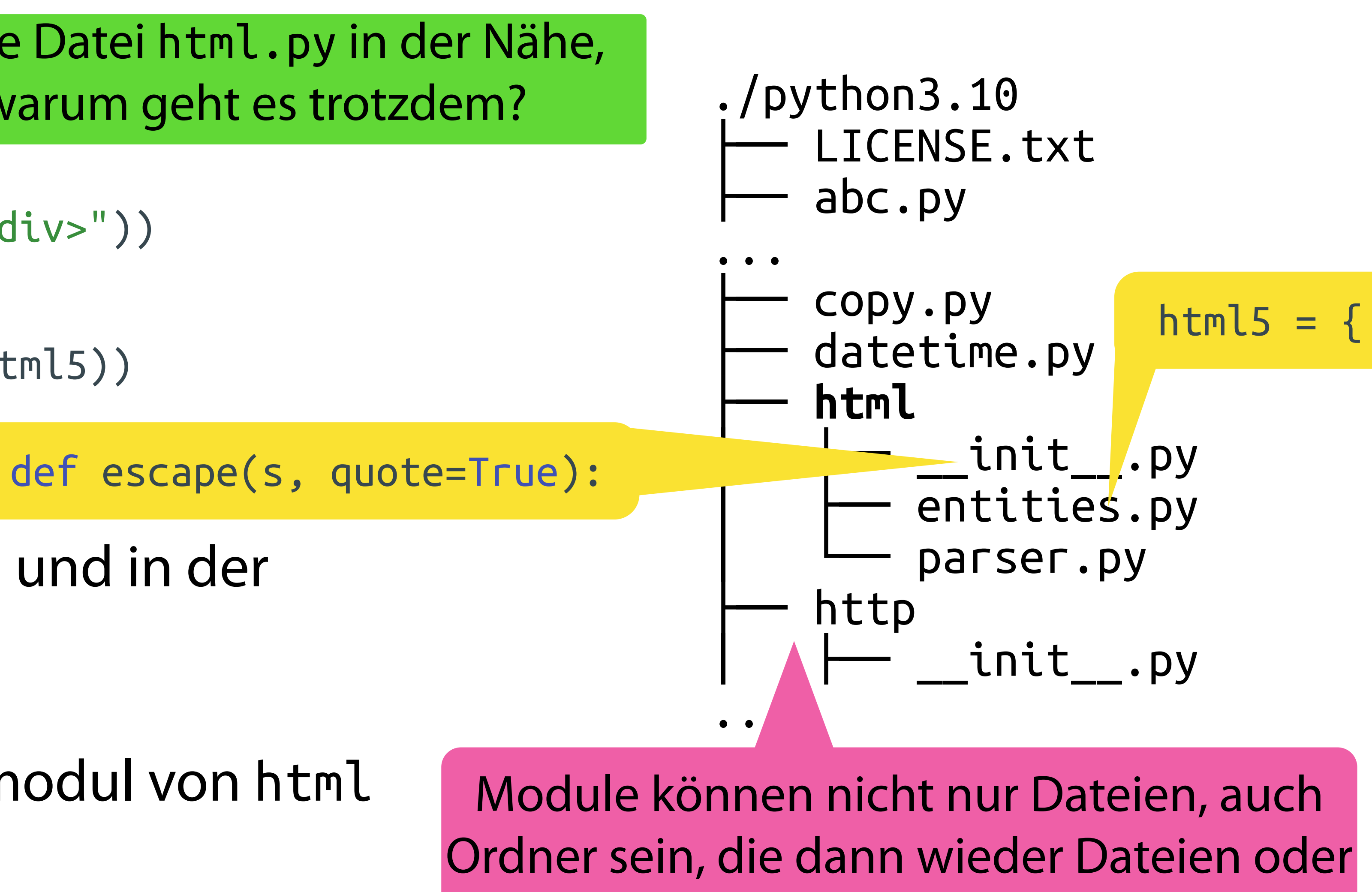

Python sucht beim Import in der mitgelieferten Standardbibliothek im Installationsverzeichnis!

# der Standardbibliothek

# Import und Pakete

## • Python sucht beim Import nach Modulen und Paketen im *Import Path* (sys.path)

- - Standardbibliothek
	- Installierte Pakete, z.B. mittels PiP
	- Eigene (manuell installiert, selbst geschrieben) Pakete
	- Aktuelles Verzeichnis

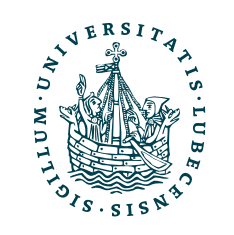

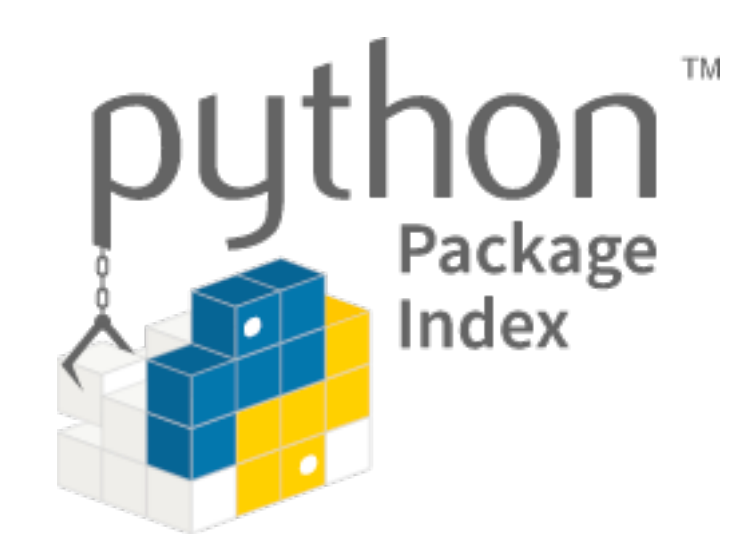

# Import und Pakete

• Python sucht beim Import nach Modulen und Paketen im *Import Path* (sys.path)

- - Standardbibliothek
	- Installierte Pakete, z.B. mittels PiP
	- Eigene (manuell installiert, selbst geschrieben) Pakete
	- Aktuelles Verzeichnis

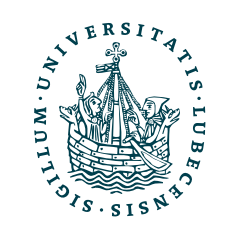

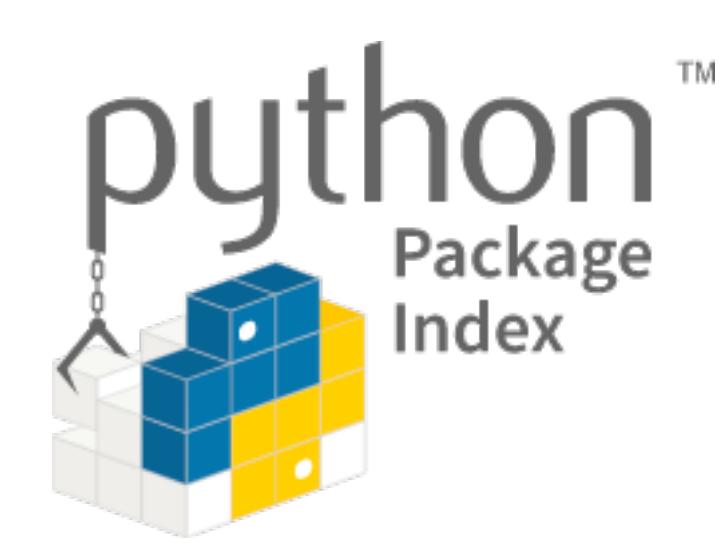

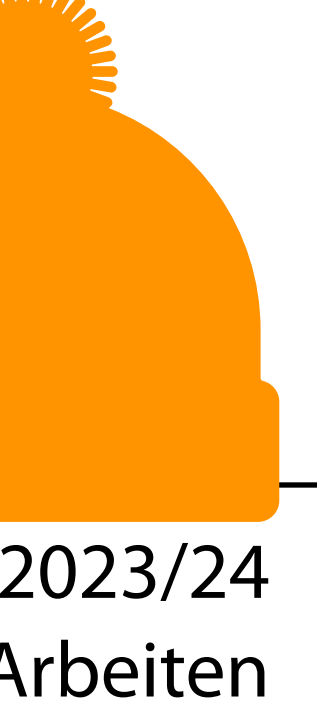

"Insbesondere durch viele Pakete von Dritten ist Python die erste Wahl für Anwendungen im Bereich des Data Science!"

- Installiert Pakete aus PyPi [\(https://pypi.org/\)](https://pypi.org/)
- \$> pip3 install *numpy*

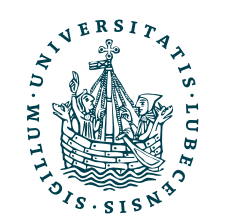

- Installiert Pakete aus PyPi [\(https://pypi.org/\)](https://pypi.org/) python3 -m pip
- \$> pip3 install *numpy*

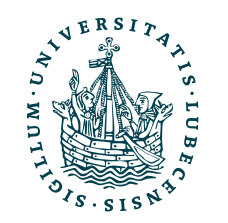

- Installiert Pakete aus PyPi [\(https://pypi.org/\)](https://pypi.org/) python3 -m pip
- \$> pip3 install *numpy*
- \$> pip3 install *numpy==1.23.2*

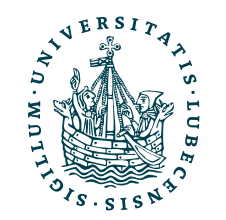

- Installiert Pakete aus PyPi [\(https://pypi.org/\)](https://pypi.org/) python3 -m pip
- \$> pip3 install *numpy*
- \$> pip3 install *numpy==1.23.2*
- \$> pip3 install -r requirements.txt

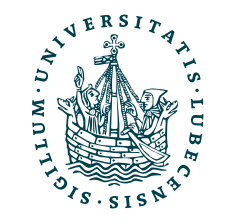

# PiP: Python Package Installer

- Installiert Pakete aus PyPi [\(https://pypi.org/\)](https://pypi.org/) python3 -m pip
- \$> pip3 install *numpy*
- \$> pip3 install *numpy==1.23.2*
- \$> pip3 install -r requirements.txt

```
gensim 
nltk 
numpy==1.23.2
pandas==1.4.4
pdoc==12.1.0
requests==2.28.1
scikit-learn==1.1.2
scipy==1.9.1
sklearn==0.0
```
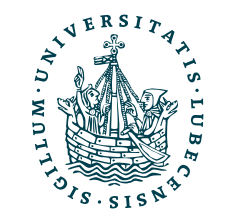

## requirements.txt

# PiP: Python Package Installer

- Installiert Pakete aus PyPi [\(https://pypi.org/\)](https://pypi.org/) python3 -m pip
- \$> pip3 install *numpy*
- \$> pip3 install *numpy==1.23.2*
- \$> pip3 install -r requirements.txt

```
gensim 
nltk 
numpy==1.23.2
pandas==1.4.4
pdoc==12.1.0
requests==2.28.1
scikit-learn==1.1.2
scipy==1.9.1
sklearn==0.0
```
## \$> pip3 list

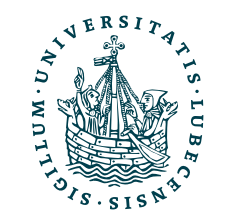

## requirements.txt

# PiP: Python Package Installer

- Installiert Pakete aus PyPi [\(https://pypi.org/\)](https://pypi.org/) python3 -m pip
- \$> pip3 install *numpy*
- \$> pip3 install *numpy==1.23.2*
- \$> pip3 install -r requirements.txt
- \$> pip3 list

```
gensim 
nltk 
numpy==1.23.2
pandas==1.4.4
pdoc==12.1.0
requests==2.28.1
scikit-learn==1.1.2
scipy==1.9.1
sklearn==0.0
```
## \$> pip3 freeze > requirements.txt

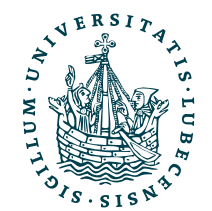

## requirements.txt

# PiP: Python Package Installer

- Installiert Pakete aus PyPi [\(https://pypi.org/\)](https://pypi.org/) python3 -m pip
- \$> pip3 install *numpy*
- \$> pip3 install *numpy==1.23.2*
- \$> pip3 install -r requirements.txt
- \$> pip3 list

```
gensim 
nltk 
numpy==1.23.2
pandas==1.4.4
pdoc==12.1.0
requests==2.28.1
scikit-learn==1.1.2
scipy==1.9.1
sklearn==0.0
```
\$> pip3 freeze > requirements.txt

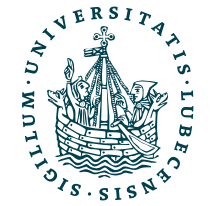

U<mark>NIVERSITÄT ZU LÜBECK</mark><br>INSTITUT FÜR INFORMATIONSSYSTEME

installierter Version schreiben Pakete auflisten/ in eine Datei mit

## requirements.txt

Einzelnes Paket (unter Angabe der Version) installieren

Eine Liste von Paketen installieren

## Paketversionen

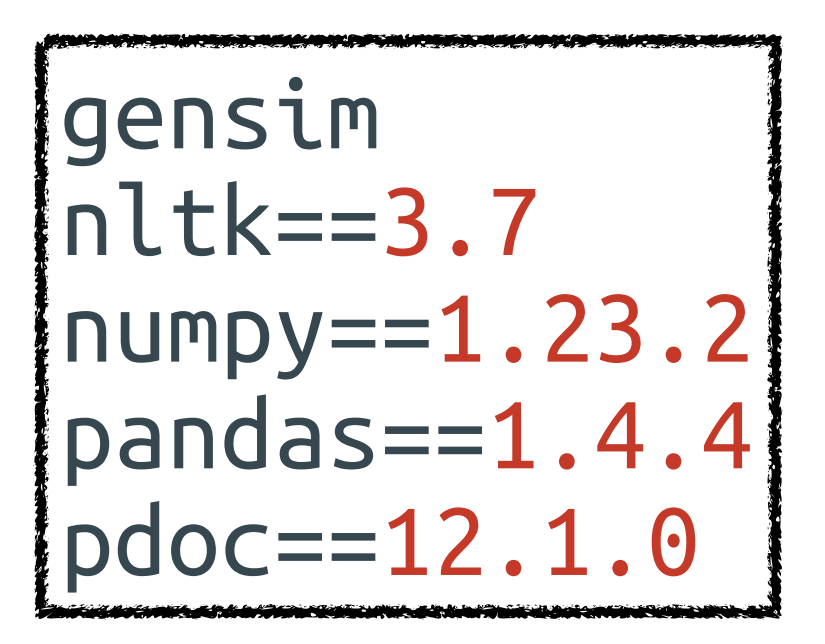

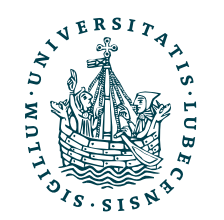

requirements1.txt

## Paketversionen

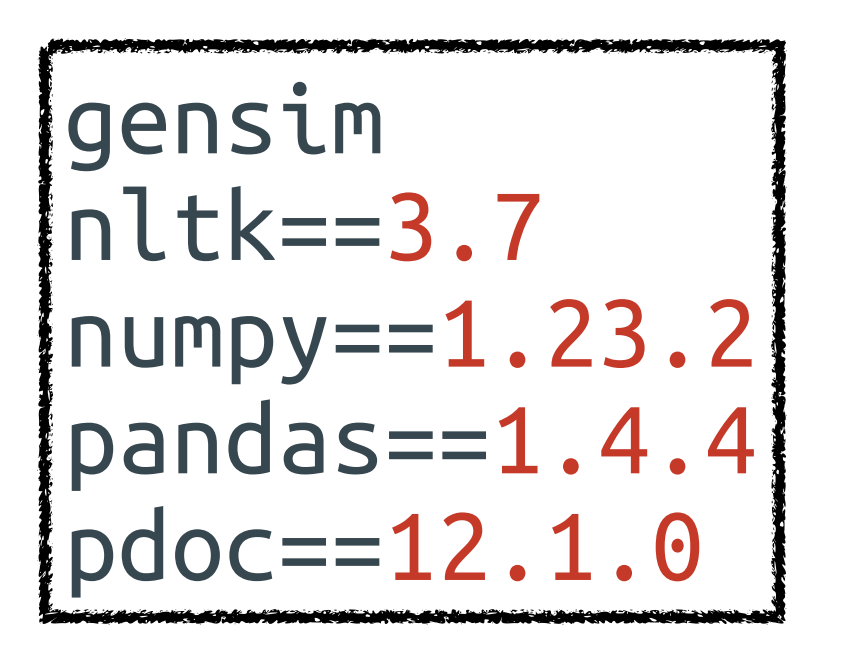

requirements1.txt

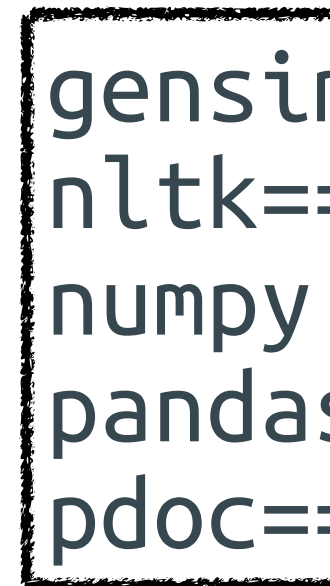

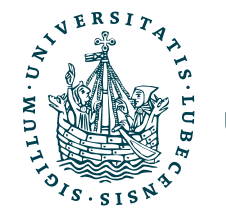

gensim==4.2.0 nltk==3.7 pandas==1.4.4 pdoc==11.2.0

requirements2.txt

## Paketversionen

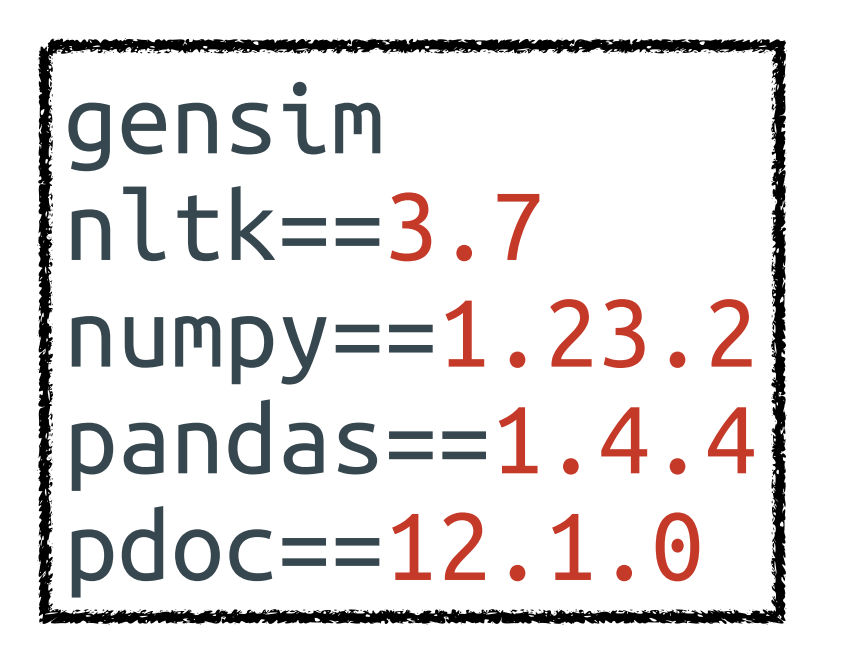

requirements1.txt

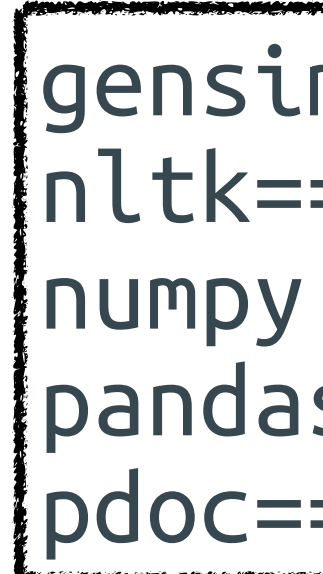

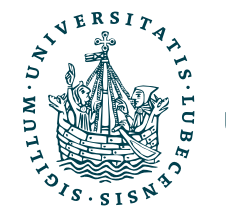

gensim==4.2.0 nltk==3.7 pandas==1.4.4 pdoc==11.2.0

requirements2.txt

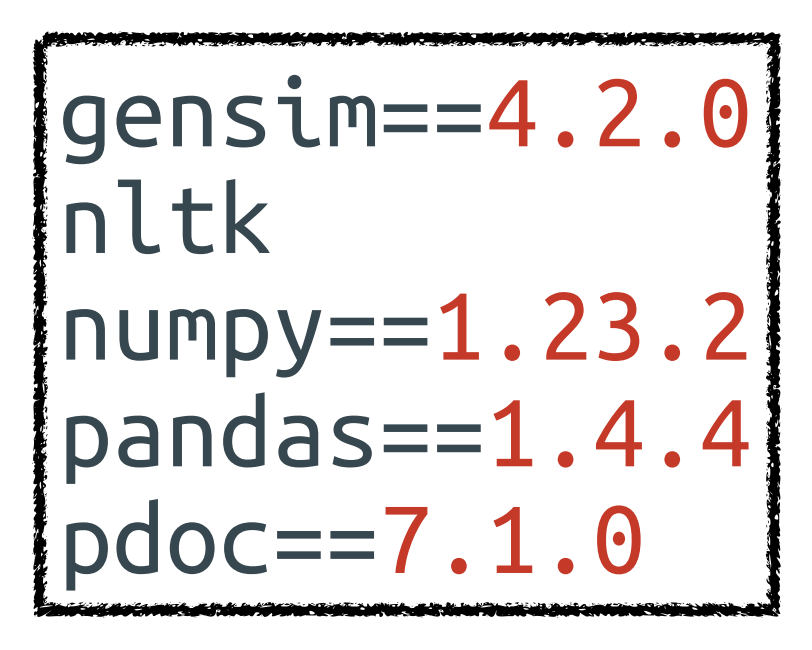

requirements3.txt

## Paketversionen

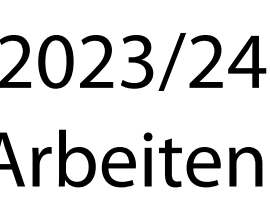

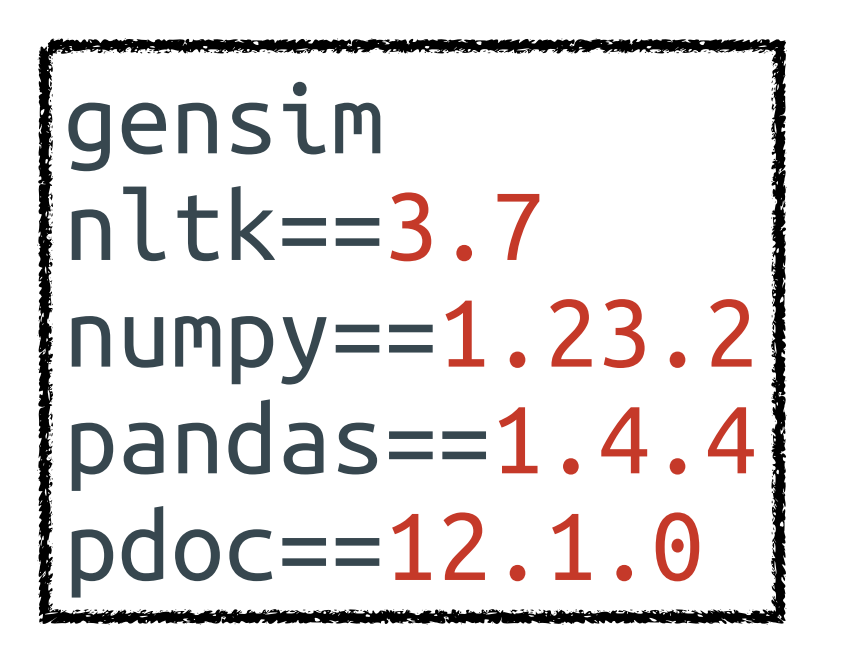

requirements1.txt

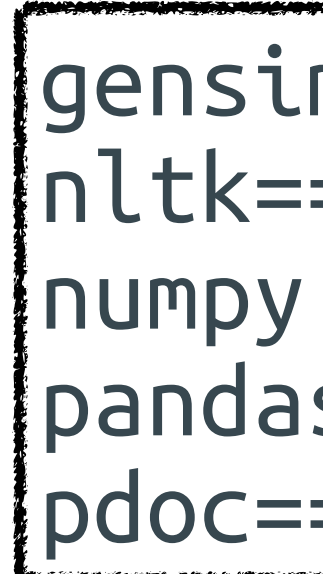

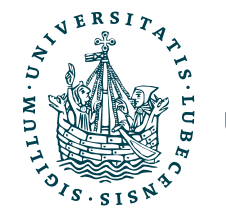

gensim==4.2.0 nltk==3.7 pandas==1.4.4 pdoc==11.2.0

requirements2.txt

gensim==4.2.0 nltk numpy==1.23.2  $[$  pandas==1.4.4 $]$ pdoc==7.1.0

requirements3.txt

Wo liegt das Problem?

## Paketversionen

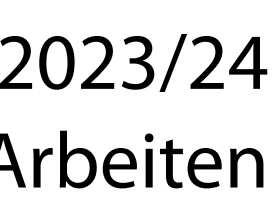

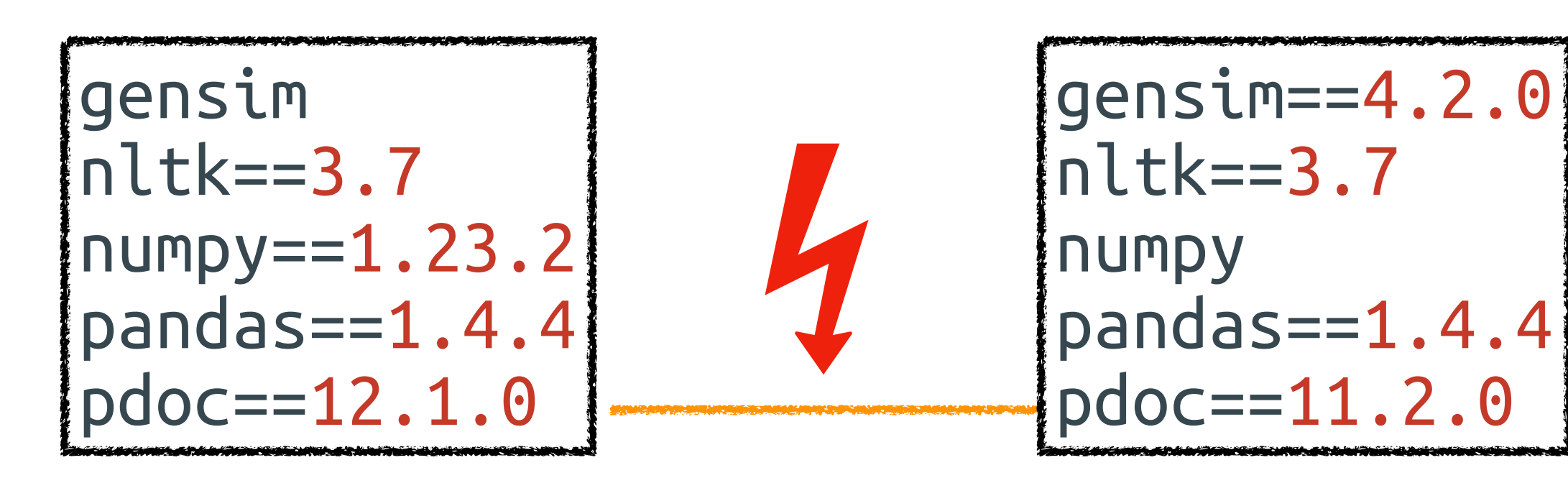

requirements1.txt

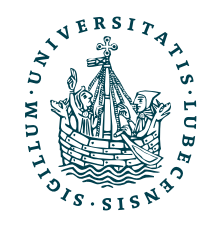

requirements2.txt

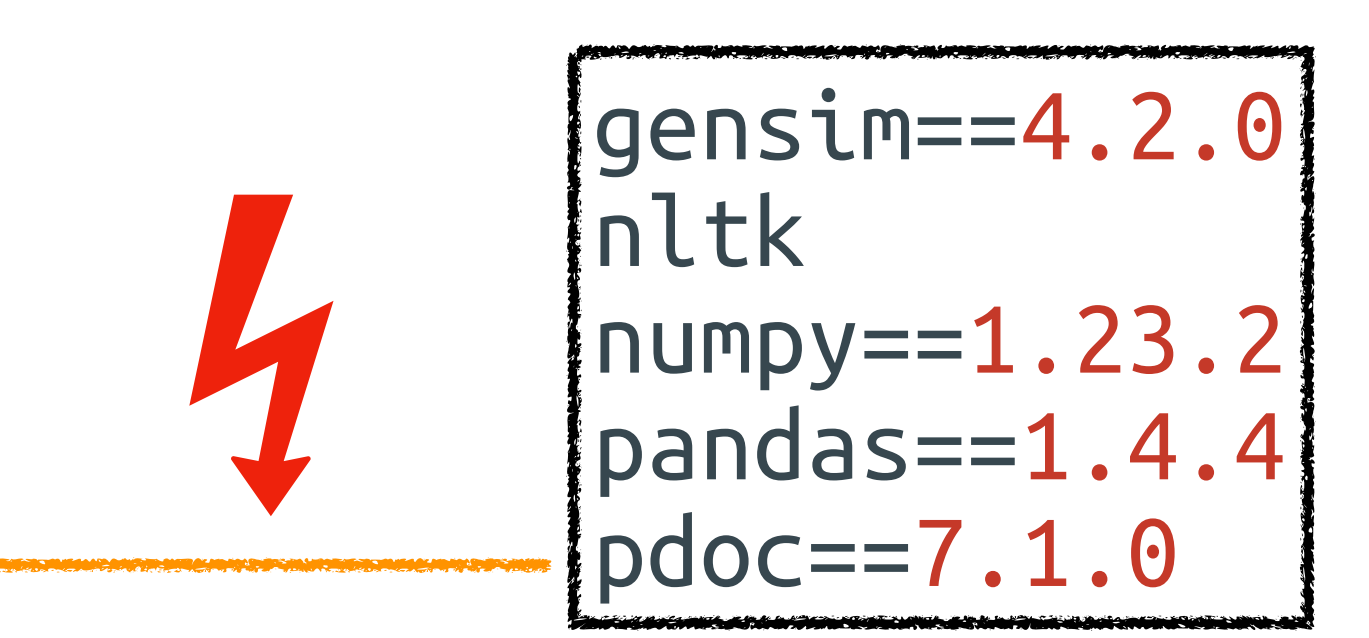

requirements3.txt

## Wo liegt das Problem?

## Paketversionen

- Verschiedene Projekte mit verschiedenen Abhängigkeiten
- Problem:
	- Passende Version jedes Pakets für jedes Projekt installieren

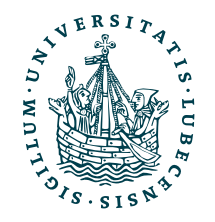

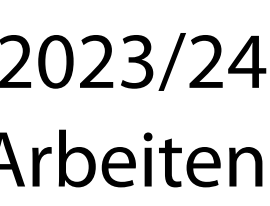

requirements1.txt requirements2.txt

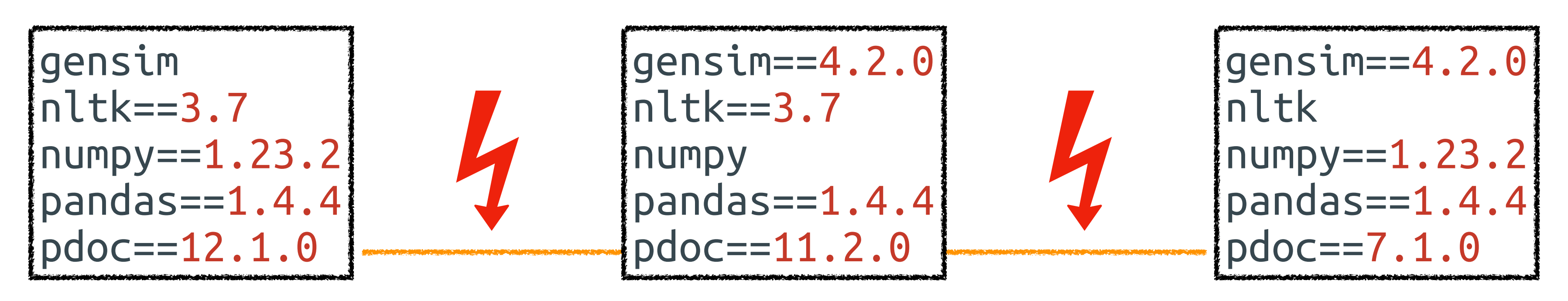

requirements3.txt

Wo liegt das Problem?

# Virtuelle Umgebungen

## \$> cd ./Projekt1/

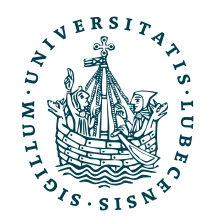

UNIVERSITÄT ZU LÜBECK<br>INSTITUT FÜR INFORMATIONSSYSTEME

# Virtuelle Umgebungen

- \$> cd ./Projekt1/
- \$> python3 -m venv ./

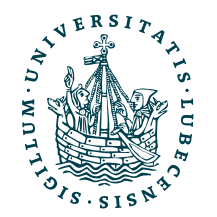

UNIVERSITÄT ZU LÜBECK<br>INSTITUT FÜR INFORMATIONSSYSTEME

# Virtuelle Umgebungen

- \$> cd ./Projekt1/
- \$> python3 -m venv ./
- \$> source ./bin/activate

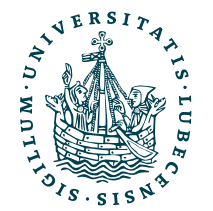

UNIVERSITÄT ZU LÜBECK<br>INSTITUT FÜR INFORMATIONSSYSTEME

# Virtuelle Umgebungen

- \$> cd ./Projekt1/
- \$> python3 -m venv ./
- \$> source ./bin/activate
- (Projekt1) \$> pip3 install -r requirements1.txt

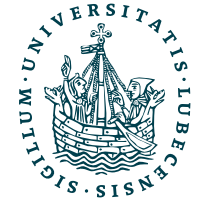

UNIVERSITÄT ZU LÜBECK<br>INSTITUT FÜR INFORMATIONSSYSTEME

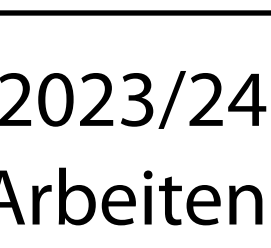

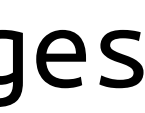

# Virtuelle Umgebungen

- \$> cd ./Projekt1/
- \$> python3 -m venv ./
- \$> source ./bin/activate
- (Projekt1) \$> pip3 install -r requirements1.txt

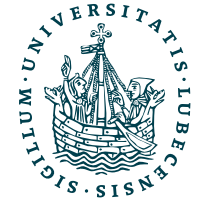

UNIVERSITÄT ZU LÜBECK<br>INSTITUT FÜR INFORMATIONSSYSTEME

15 Beispiel für Linux/ macOS mit bash/ zsh, für weitere Beispiele siehe: <https://docs.python.org/3/library/venv.html>

## ./Projekt1/ bin activate  $pip3$ python lib python3.10 site-packages │ ├── numpy  $pi p$ pyvenv.cfg Eigenes numpy nur für diese virtuelle Umgebung!

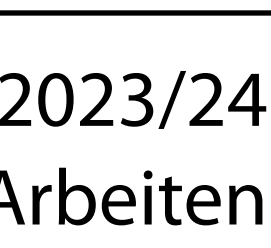

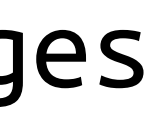

# Virtuelle Umgebungen

- \$> cd ./Projekt1/
- \$> python3 -m venv ./
- \$> source ./bin/activate
- (Projekt1) \$> pip3 install -r requirements1.txt
- (Projekt1) \$> …

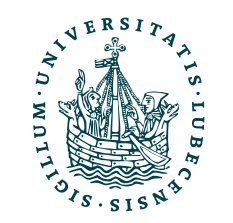

UNIVERSITÄT ZU LÜBECK<br>INSTITUT FÜR INFORMATIONSSYSTEME

15 Beispiel für Linux/ macOS mit bash/ zsh, für weitere Beispiele siehe: <https://docs.python.org/3/library/venv.html>

## ./Projekt1/ bin activate pip3 python lib python3.10 │ └── site-packages │ ├── numpy  $pi p$ pyvenv.cfg Eigenes numpy nur für diese virtuelle Umgebung!

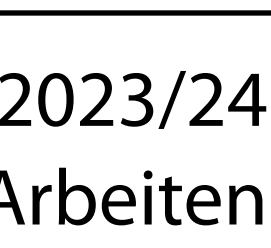

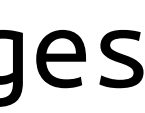

# Virtuelle Umgebungen

15

- \$> cd ./Projekt1/
- \$> python3 -m venv ./
- \$> source ./bin/activate
- (Projekt1) \$> pip3 install -r requirements1.txt
- (Projekt1) \$> …
- (Projekt1) \$> deactivate

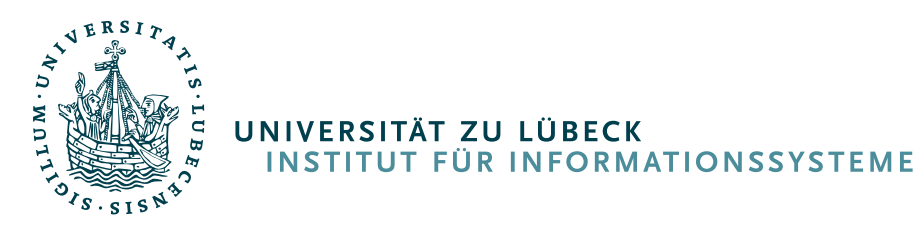

Beispiel für Linux/ macOS mit bash/ zsh, für weitere Beispiele siehe: <https://docs.python.org/3/library/venv.html>

## ./Projekt1/ bin activate  $pip3$ python lib python3.10 │ └── site-packages │ ├── numpy  $pi p$ pyvenv.cfg Eigenes numpy nur für diese virtuelle Umgebung!

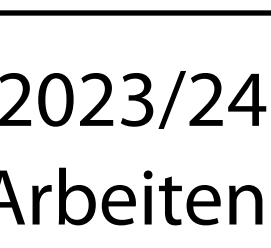

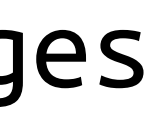

# Virtuelle Umgebungen

- \$> cd ./Projekt1/
- \$> python3 -m venv ./
- \$> source ./bin/activate
- (Projekt1) \$> pip3 install -r requirements1.txt
- (Projekt1) \$> …
- (Projekt1) \$> deactivate

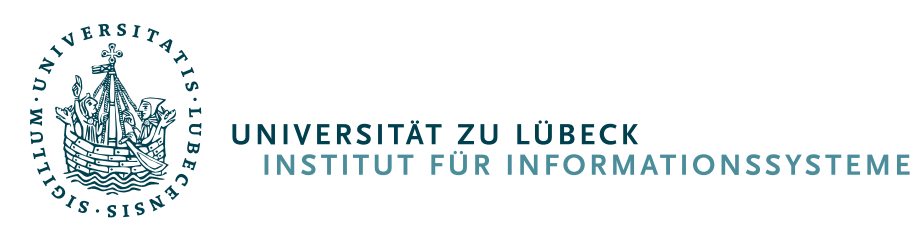

## ./Projekt1/ bin activate  $pip3$ python lib python3.10 │ └── site-packages │ ├── numpy  $pi p$ pyvenv.cfg Eigenes numpy nur für diese virtuelle Umgebung!

15 Beispiel für Linux/ macOS mit bash/ zsh, für weitere Beispiele siehe: <https://docs.python.org/3/library/venv.html>

\$>

- \$> cd ./Projekt1/
- \$> python3 -m venv ./

- \$> source ./bin/activate
- (Projekt1) \$> pip3 install -r requirements1.txt

(Projekt1) \$> …

(Projekt1) \$> deactivate

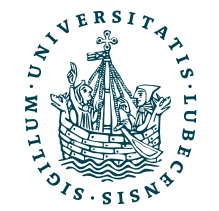

\$>

UNIVERSITÄT ZU LÜBECK<br>INSTITUT FÜR INFORMATIONSSYSTEME

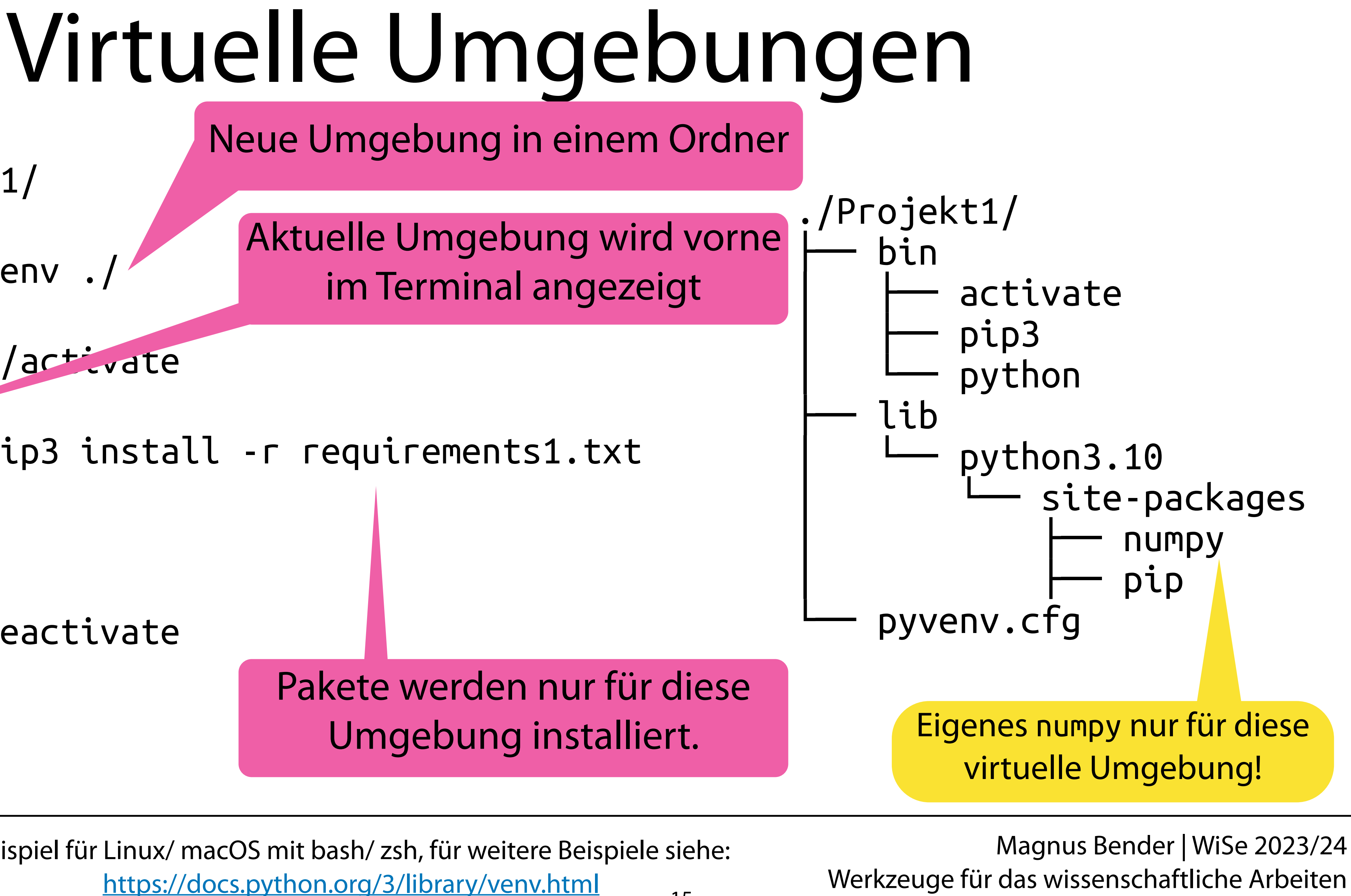

- Virtuelle Umgebungen erlauben …
	- … verschiedene Versionen gleicher (Python) Pakete
	- ... verschiedene (Python) Abhängigkeiten auf dem selben Computer

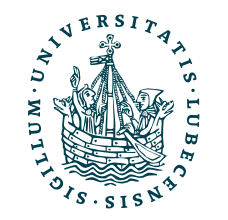

# Fazit: Virtuelle Umgebungen

# Fazit: Virtuelle Umgebungen

• … verschiedene (Python) Abhängigkeiten auf dem selben Computer

- Virtuelle Umgebungen erlauben …
	- … verschiedene Versionen gleicher (Python) Pakete
	-
- Probleme
	-
	- Keine Absicherung (Zugriffe auf Dateisystem, Ressourcen, etc.)

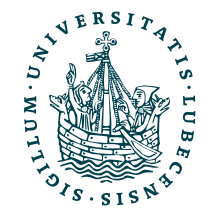

• Bibliotheken und Abhängigkeiten des Betriebssystems bleiben bestehen

# Fazit: Virtuelle Umgebungen

- Virtuelle Umgebungen erlauben …
	- … verschiedene Versionen gleicher (Python) Pakete
	- … verschiedene (Python) Abhängigkeiten auf dem selben Computer
- Probleme
	- Bibliotheken und Abhängigkeiten des Betriebssystems bleiben bestehen

16

• Keine Absicherung (Zugriffe auf Dateisystem, Ressourcen, etc.) "It works on my machine."

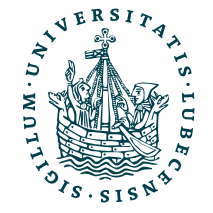

## Bender | WiSe 2023/24 Wernzeuge für das Wissenschaftliche Arbeiten

## Exkurs: Virtuelle Maschinen (VM) & Container

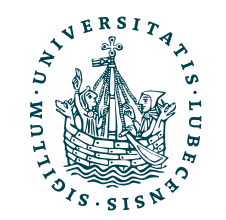

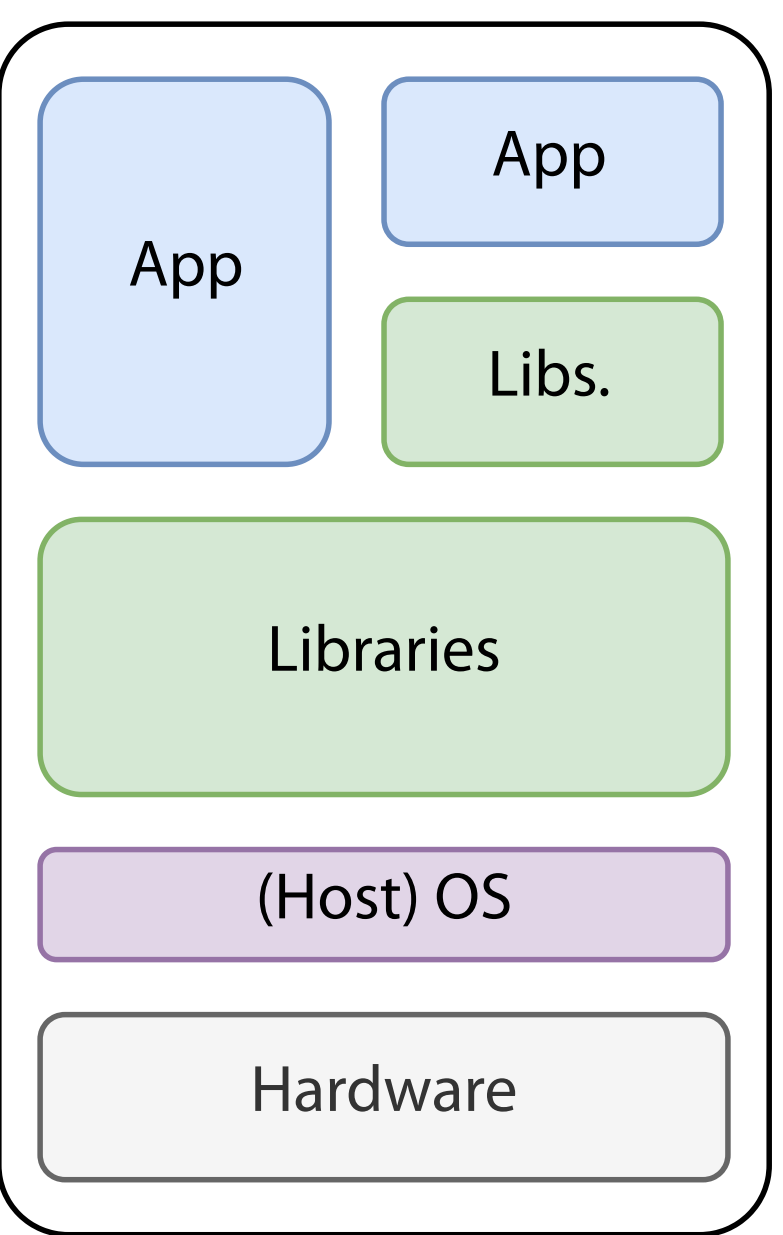

## Keine Isolierung

## Exkurs: Virtuelle Maschinen (VM) & Container

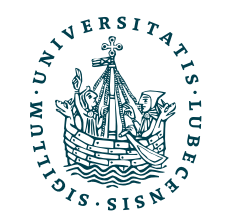

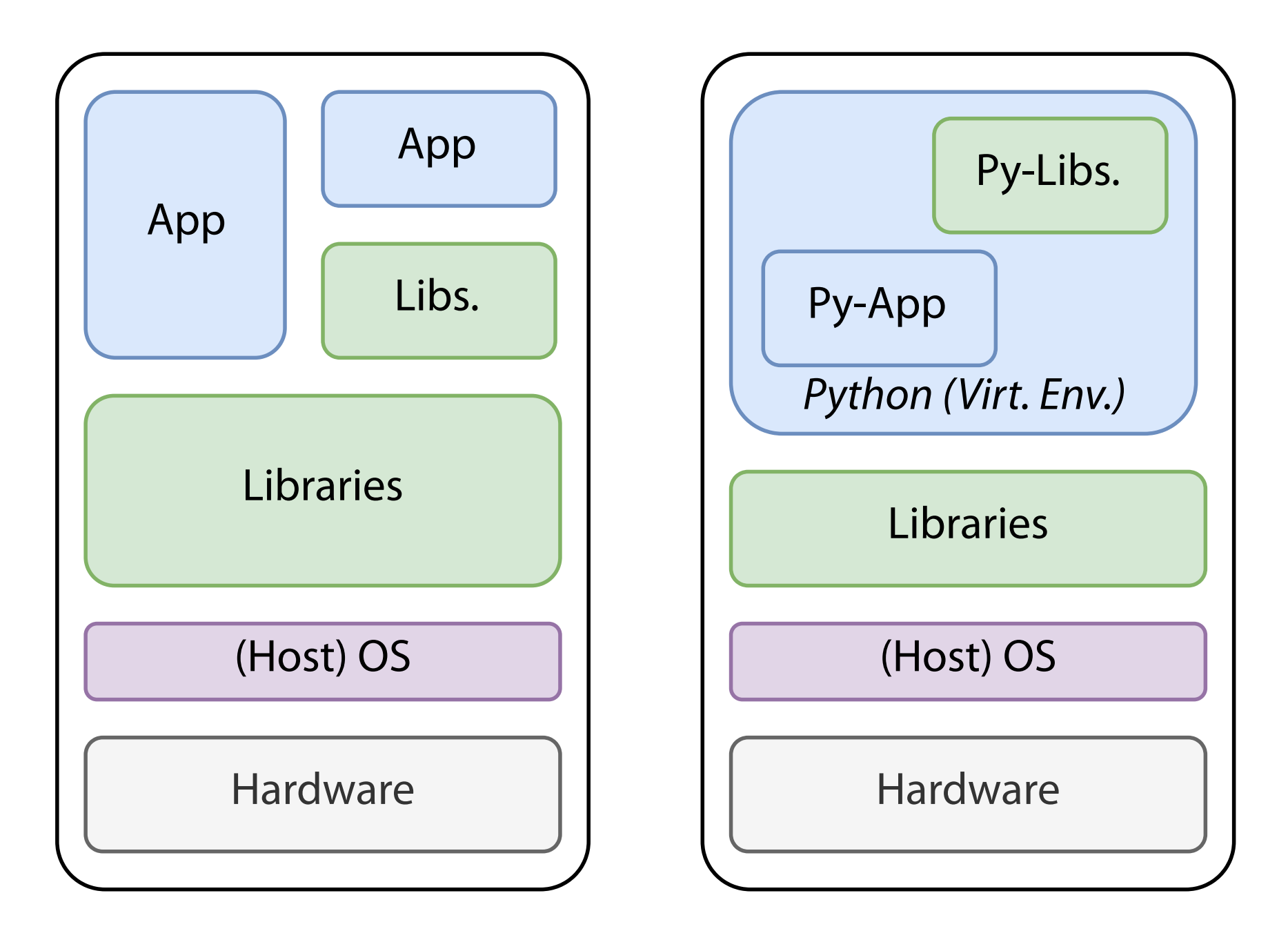

## Keine Isolierung Beispiel: Virtuelle Umgebung

## Exkurs: Virtuelle Maschinen (VM) & Container

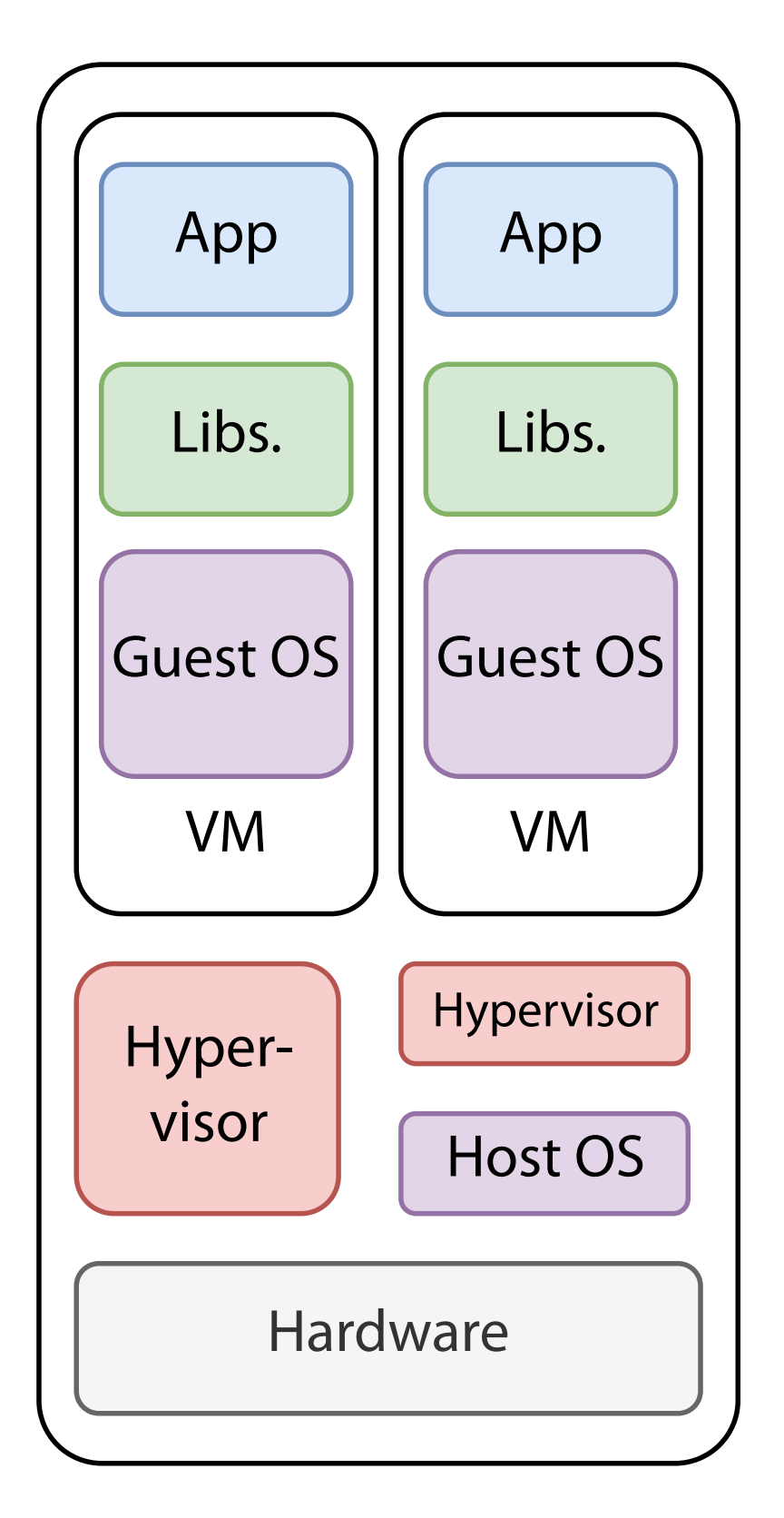

## Virtuelle Maschine

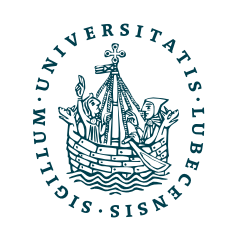

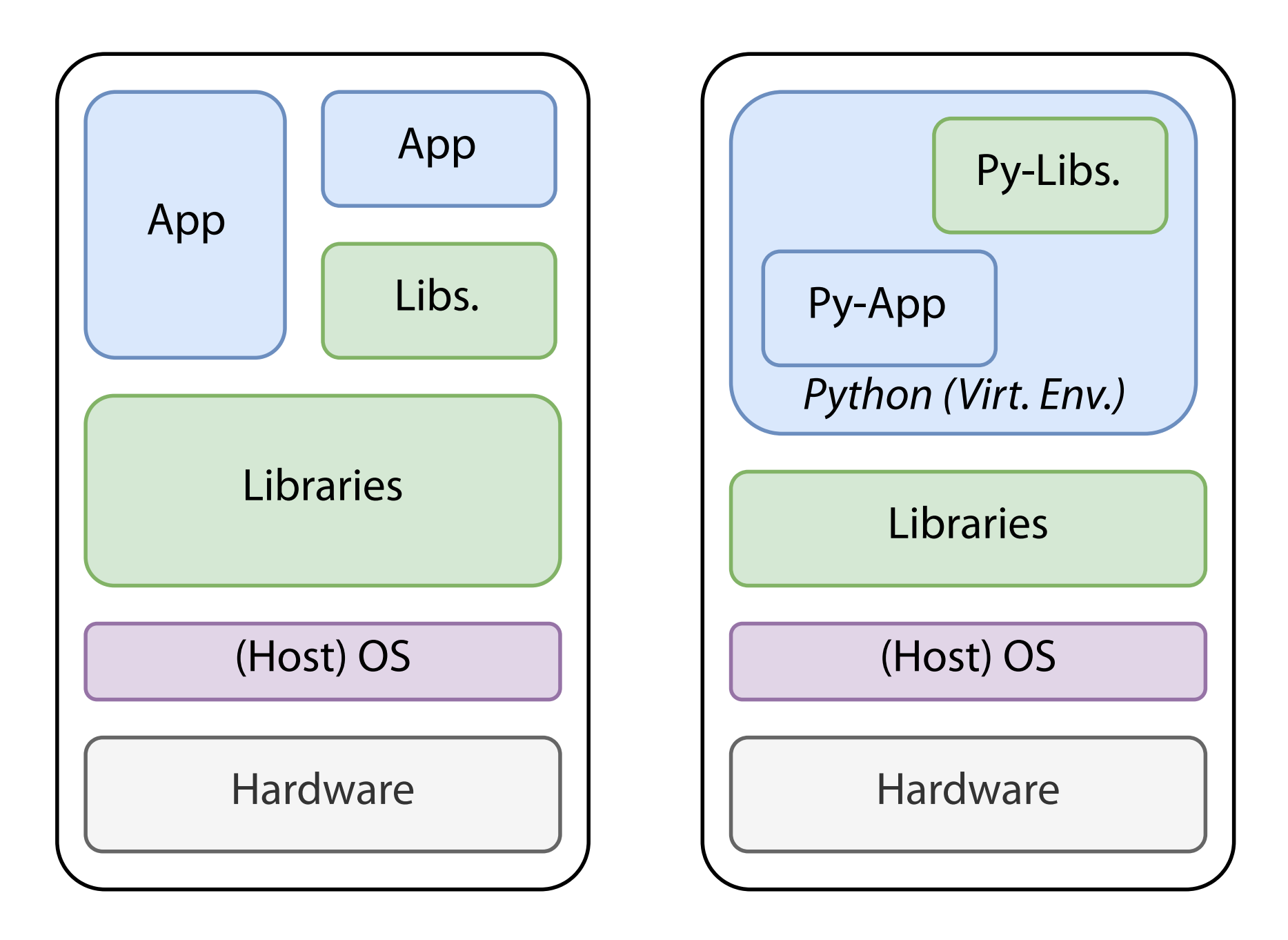

## Keine Isolierung Beispiel: Virtuelle Umgebung

## Exkurs: Virtuelle Maschinen (VM) & Container

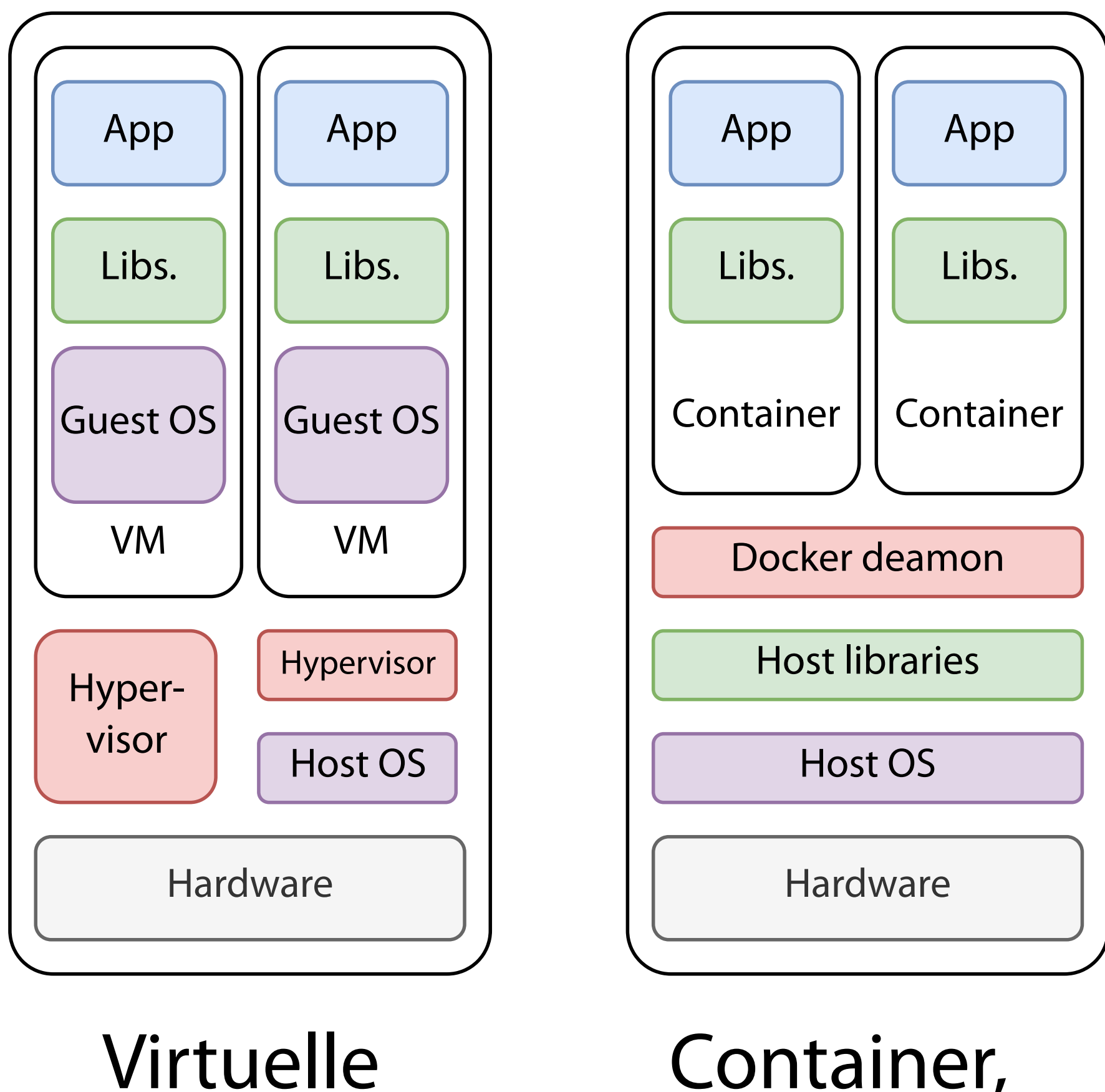

## Maschine

Container, z.B. Docker

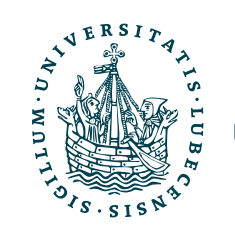

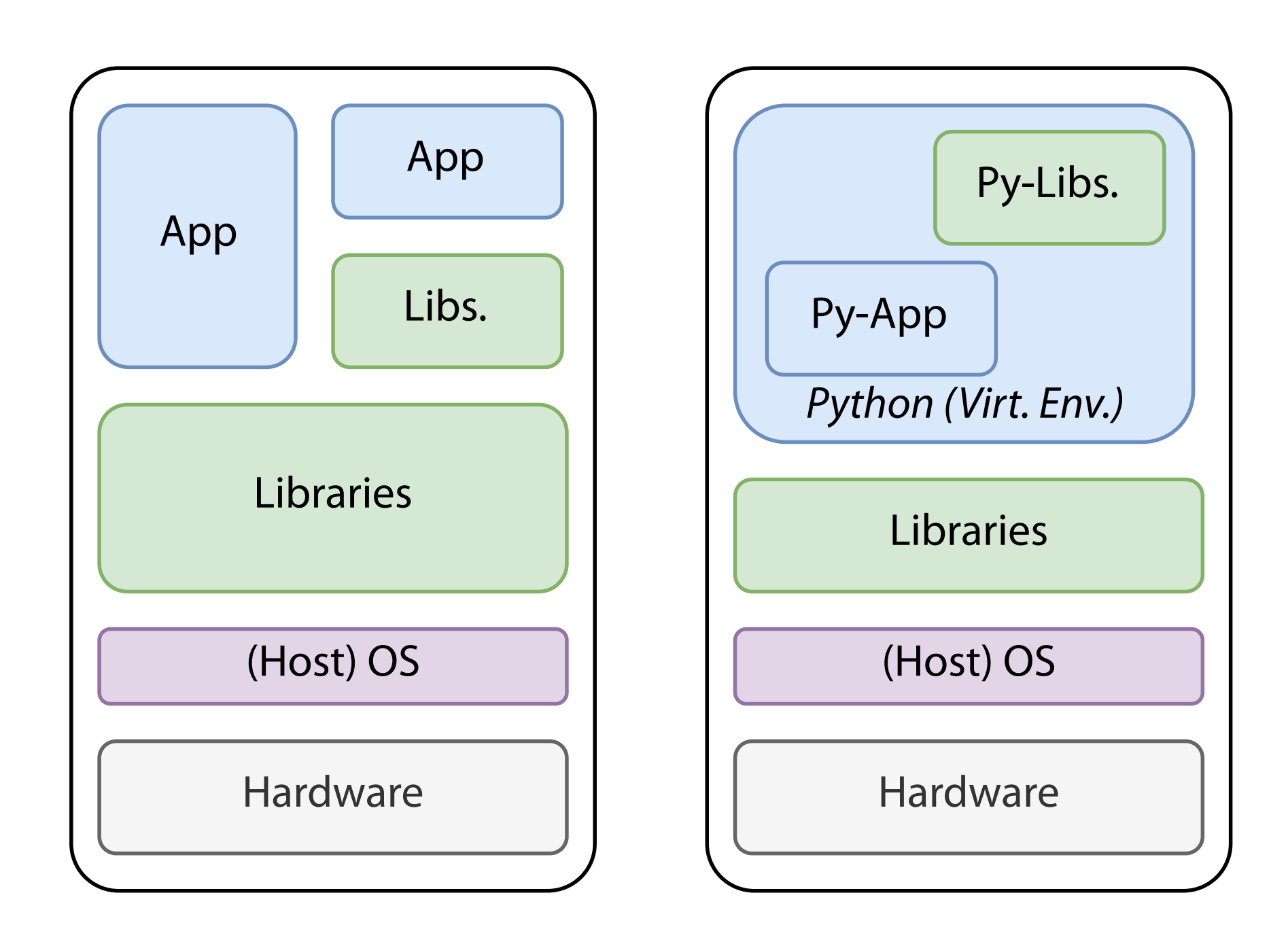

## Keine Isolierung Beispiel: Virtuelle Umgebung
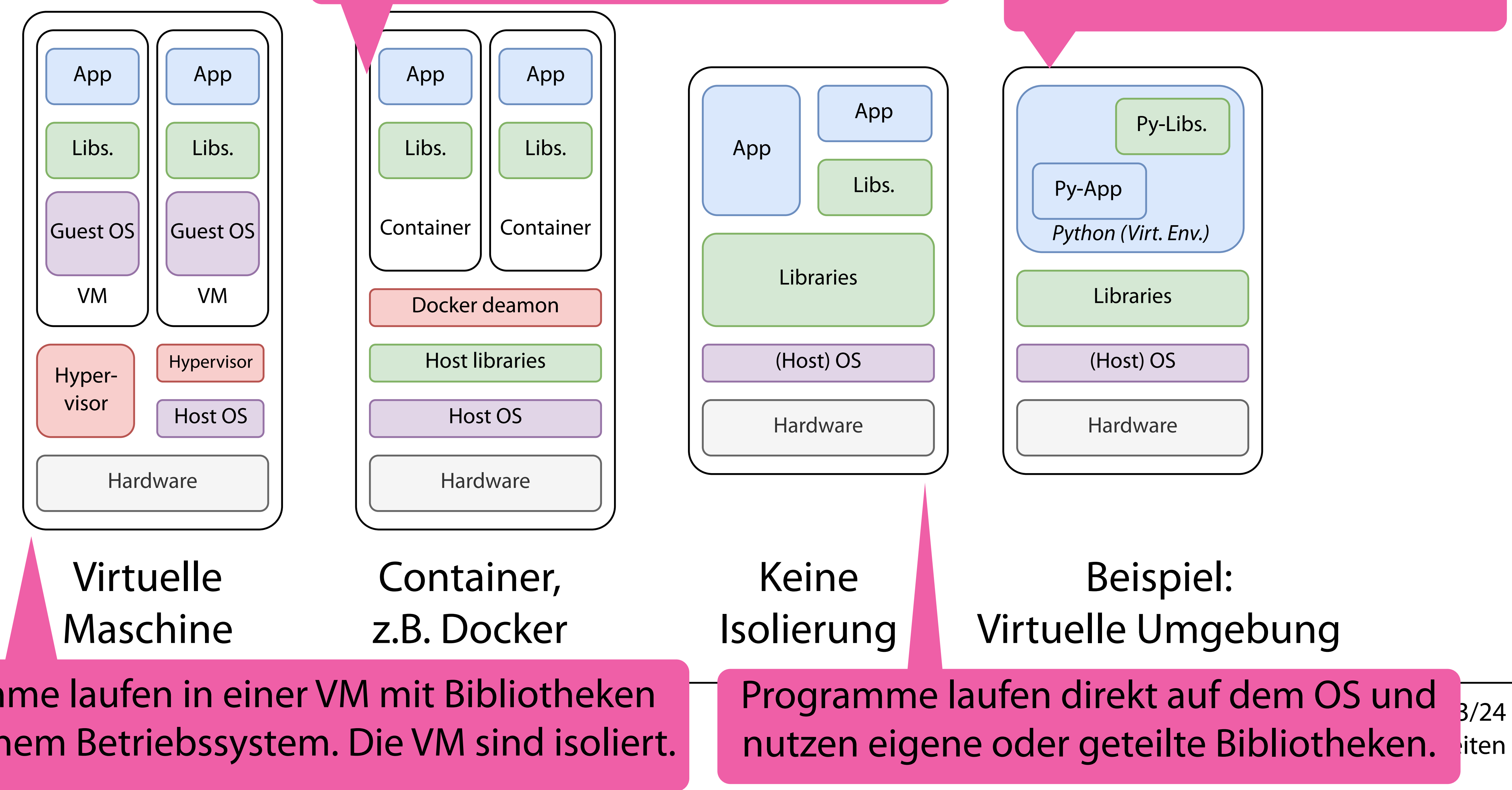

### Exkurs: Virtut ausammen mit ihren Bibliotheken. Die deuts eine Bibliotheken geherrn.<br>Exkurs: Virtute Container sind nach außen isoliert. Programme laufen in Containern, Container sind nach außen isoliert.

### Innerhalb von Python können eigene Bibliotheken geladen werden.

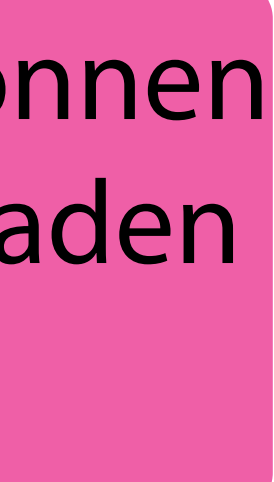

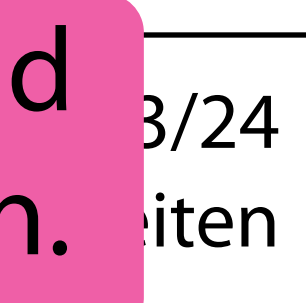

Programme laufen in einer VM mit Bibliotheken und eigenem Betriebssystem. Die VM sind isoliert.

- Virtuelle Maschinen
	- … stellen virtuelle Hardware bereit
	- … erfordern ein eigens Betriebssystem pro VM
	- … erzeugen einen Overhead
	- … isolieren jede VM vom Host und untereinander

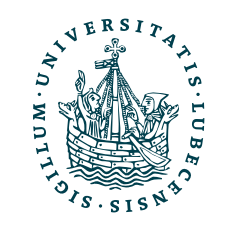

## Exkurs: Virtuelle Maschinen & Container

- Virtuelle Maschinen
	- … stellen virtuelle Hardware bereit
	- ... erfordern ein eigens Betriebssystem pro VM
	- … erzeugen einen Overhead
	- … isolieren jede VM vom Host und untereinander

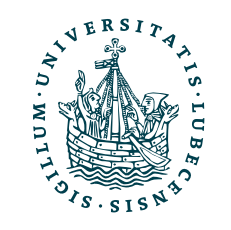

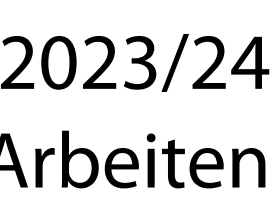

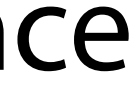

## Exkurs: Virtuelle Maschinen & Container

- Container
	- … bieten Flexibilität von virtuellen Maschinen
	- … bieten nahezu native Performance
	- … isolieren jeden Container vom Betriebssystem und untereinander

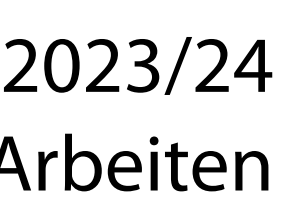

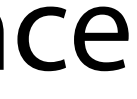

- Virtuelle Maschinen
	- … stellen virtuelle Hardware bereit
	- ... erfordern ein eigens Betriebssystem pro VM
	- … erzeugen einen Overhead
	- … isolieren jede VM vom Host und untereinander

## Exkurs: Virtuelle Maschinen & Container

- Container
	- … bieten Flexibilität von virtuellen Maschinen
	- … bieten nahezu native Performance
	- … isolieren jeden Container vom Betriebssystem und untereinander

18 Docker abschaltenSicherheit ist relativ, viele Sicherheitsfeatures lassen z.B. bei

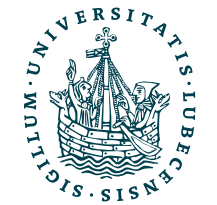

Der Name "Docker" beschreibt mehrere verschieden Dinge:

## Container: Docker

Ausführbares "Dateisystem" eines Containers

### • **Dockerfile**

Anweisungsdatei zur Erstellung von Docker-Images

### • **Docker-Image**

Externes Repository für Docker-Images der "Docker Inc."

### • **Docker-Container** Aktuell ausgeführtes Docker-Images

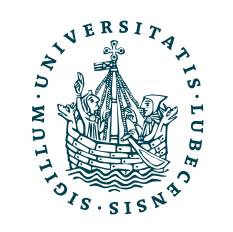

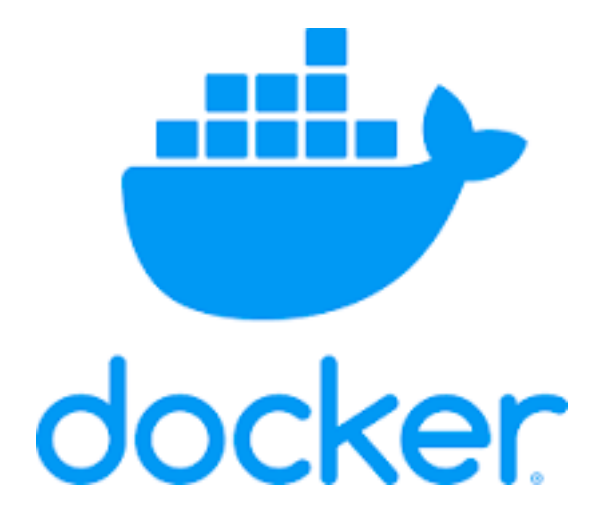

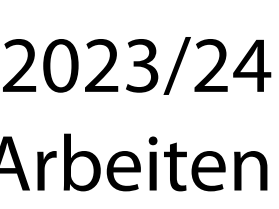

### • **Docker-Runtime**

Ausführungsumgebung für Docker-Container/ -Images

### • **Docker-Daemon**

Verwaltet Docker-Container und Images, vergibt auch Rechte über Netzwerkzugriff, Dateizugriff und Ressourcen

### • **Docker-Hub**

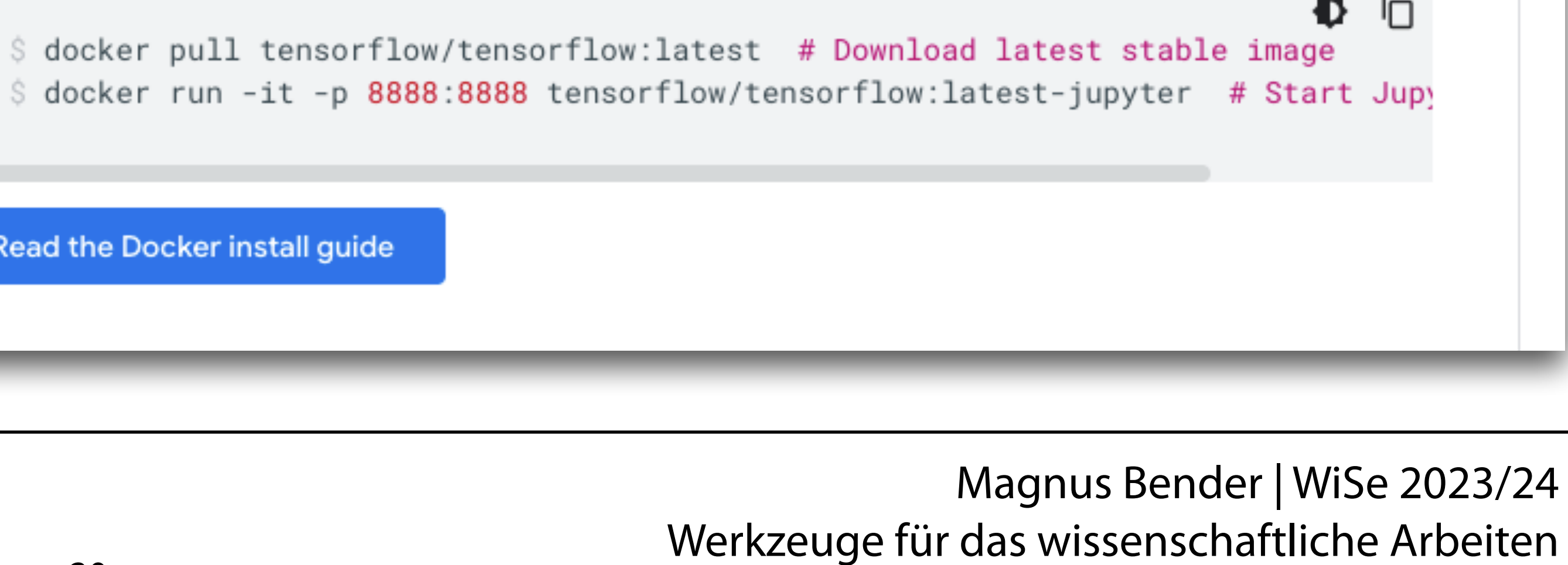

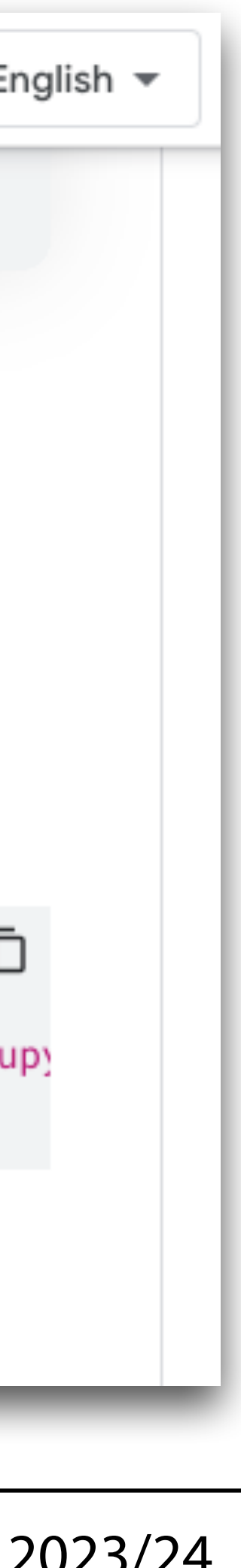

# Python und Docker

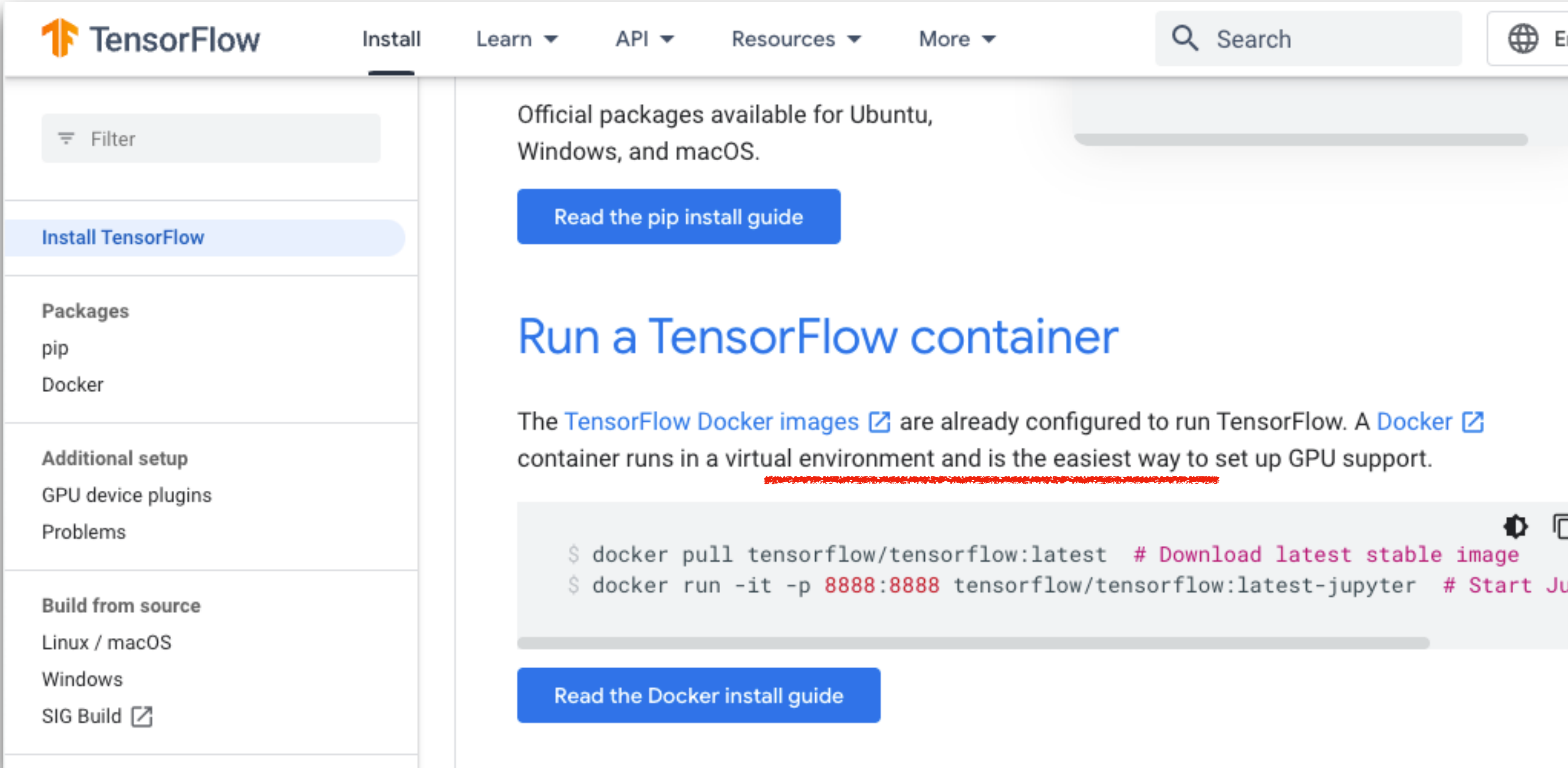

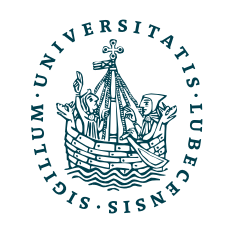

https://www.tensorfl[ow.org/install?hl=en](https://www.tensorflow.org/install?hl=en) 20

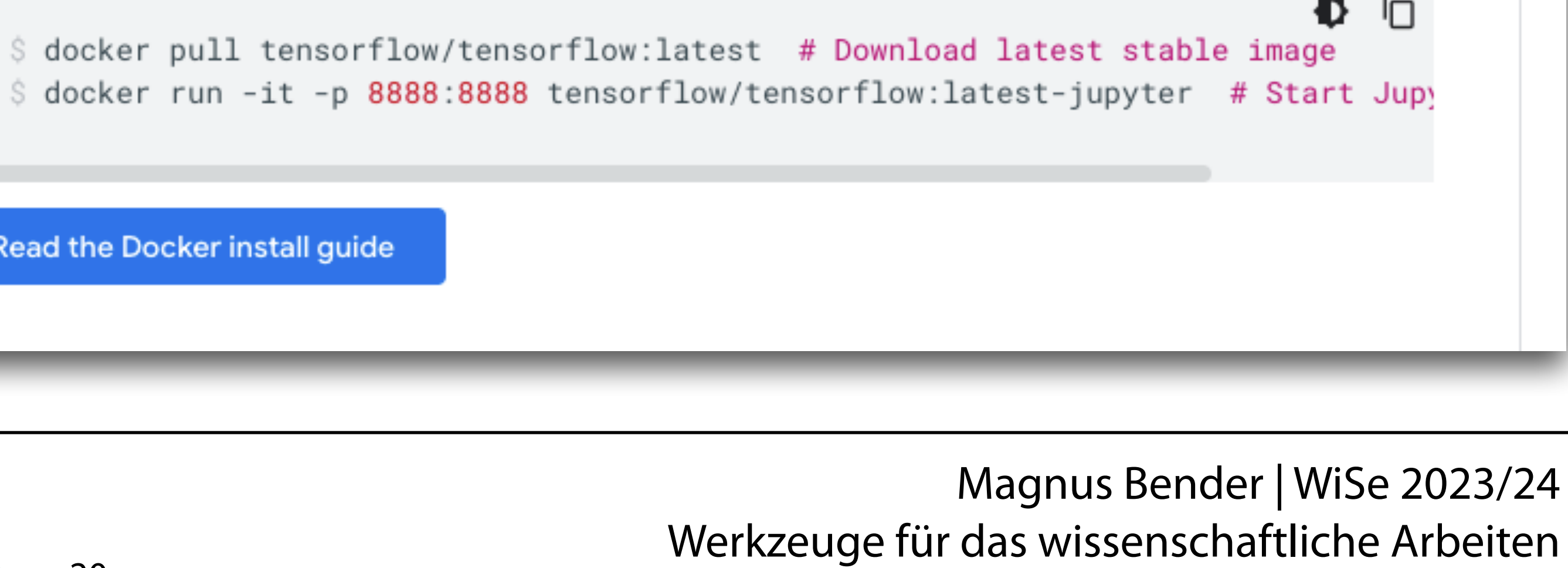

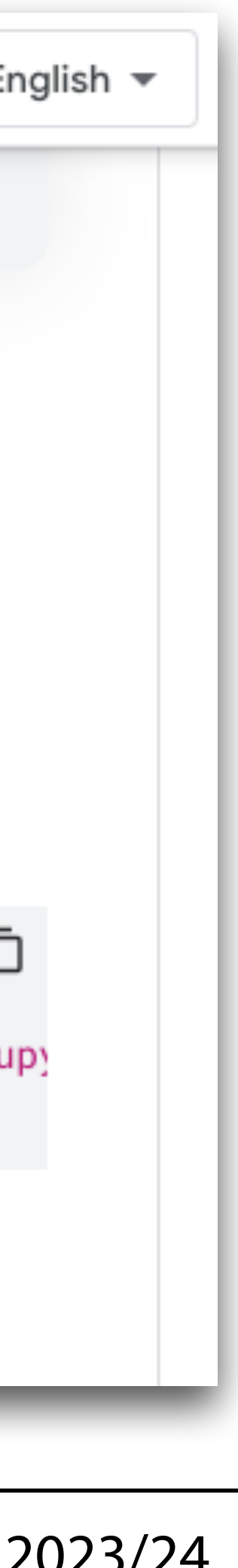

# Python und Docker

- 1. Herunterladen
- 2. Starten
- 3. Ausprobieren
- 4. Löschen

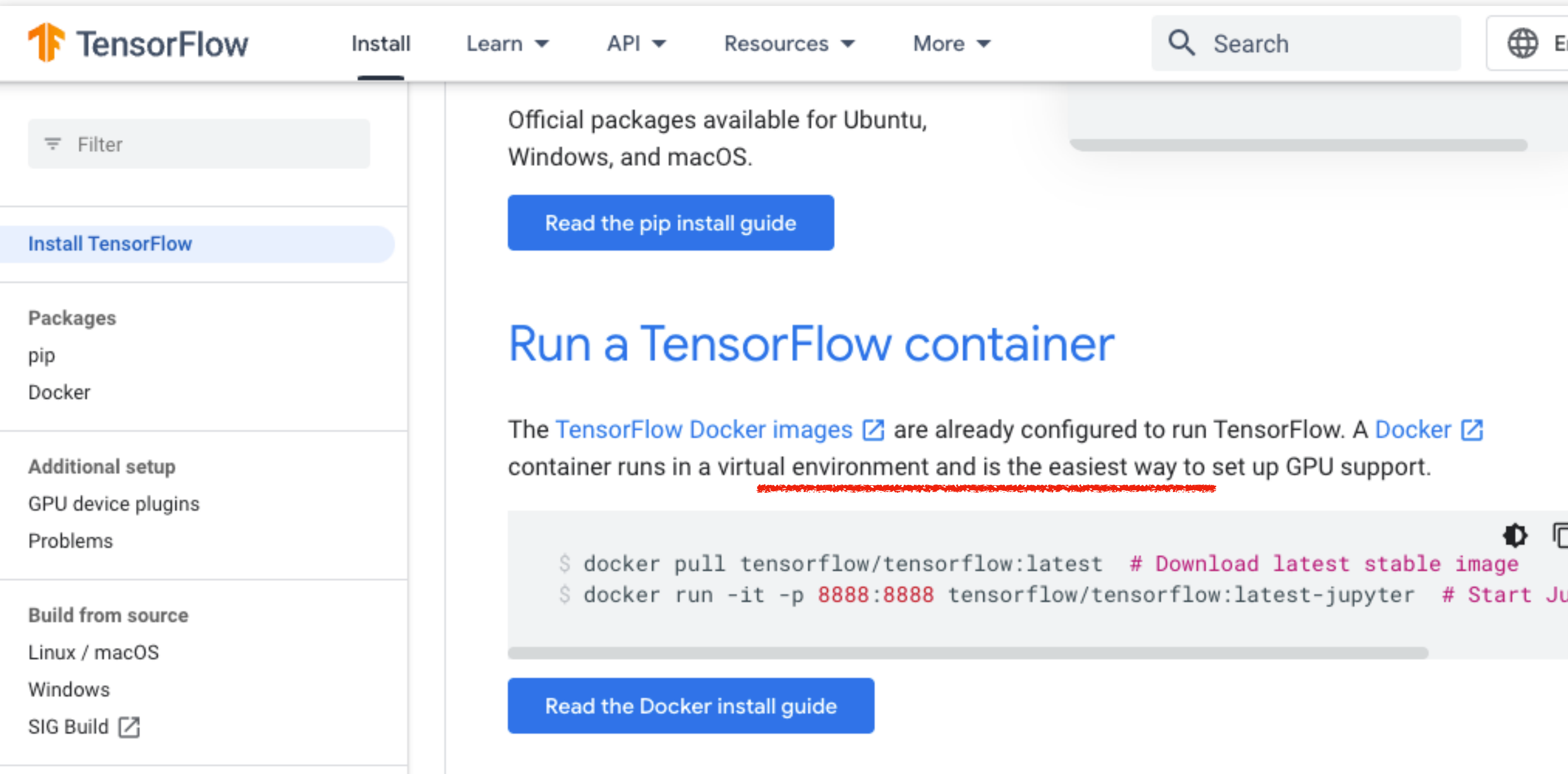

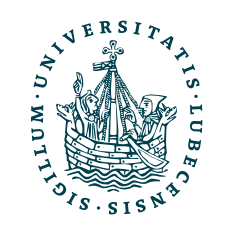

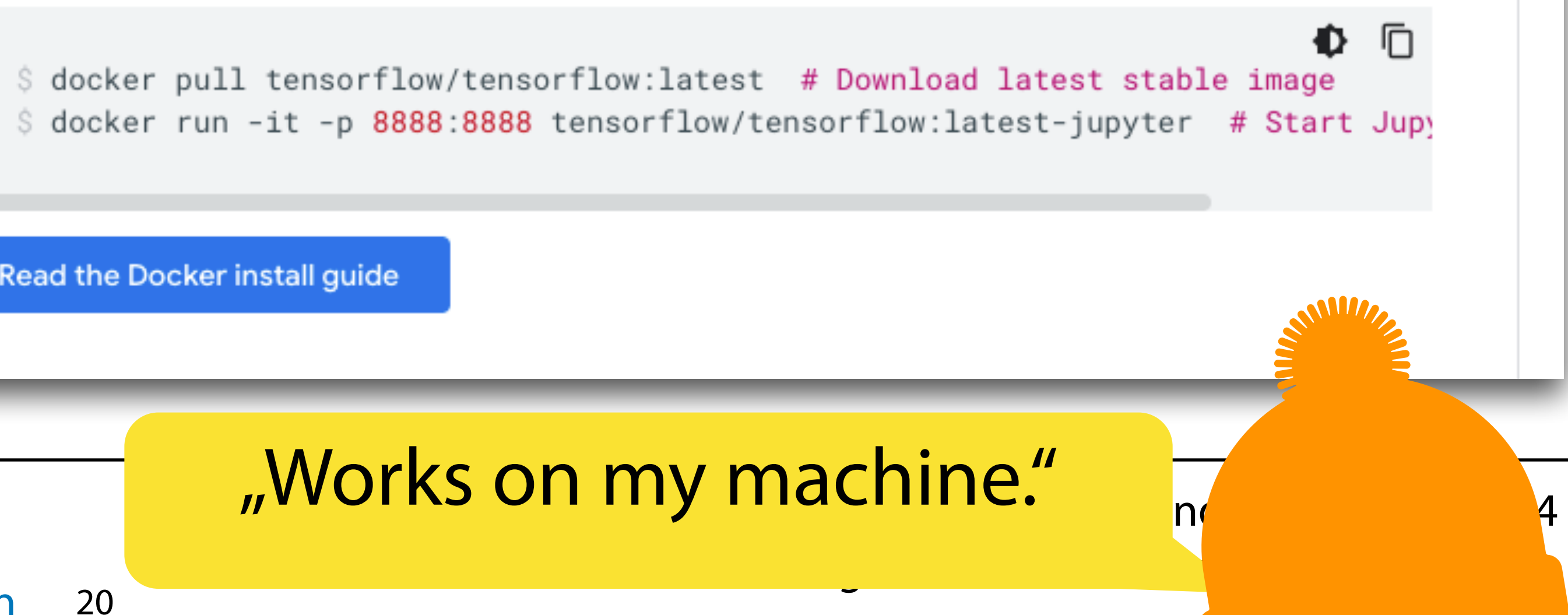

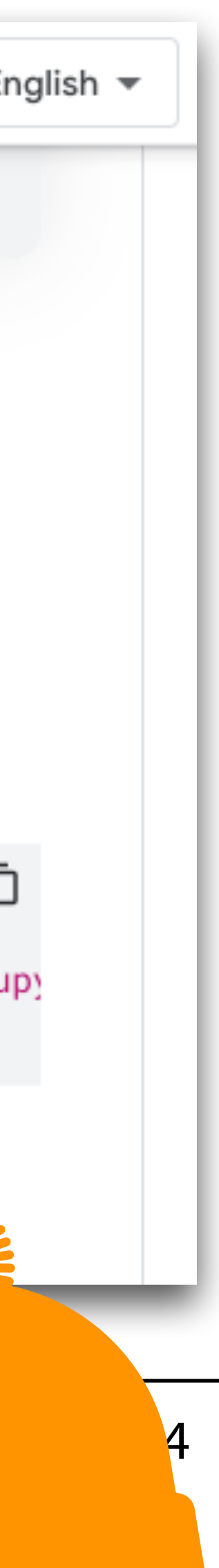

# Python und Docker

- 1. Herunterladen
- 2. Starten
- 3. Ausprobieren
- 4. Löschen

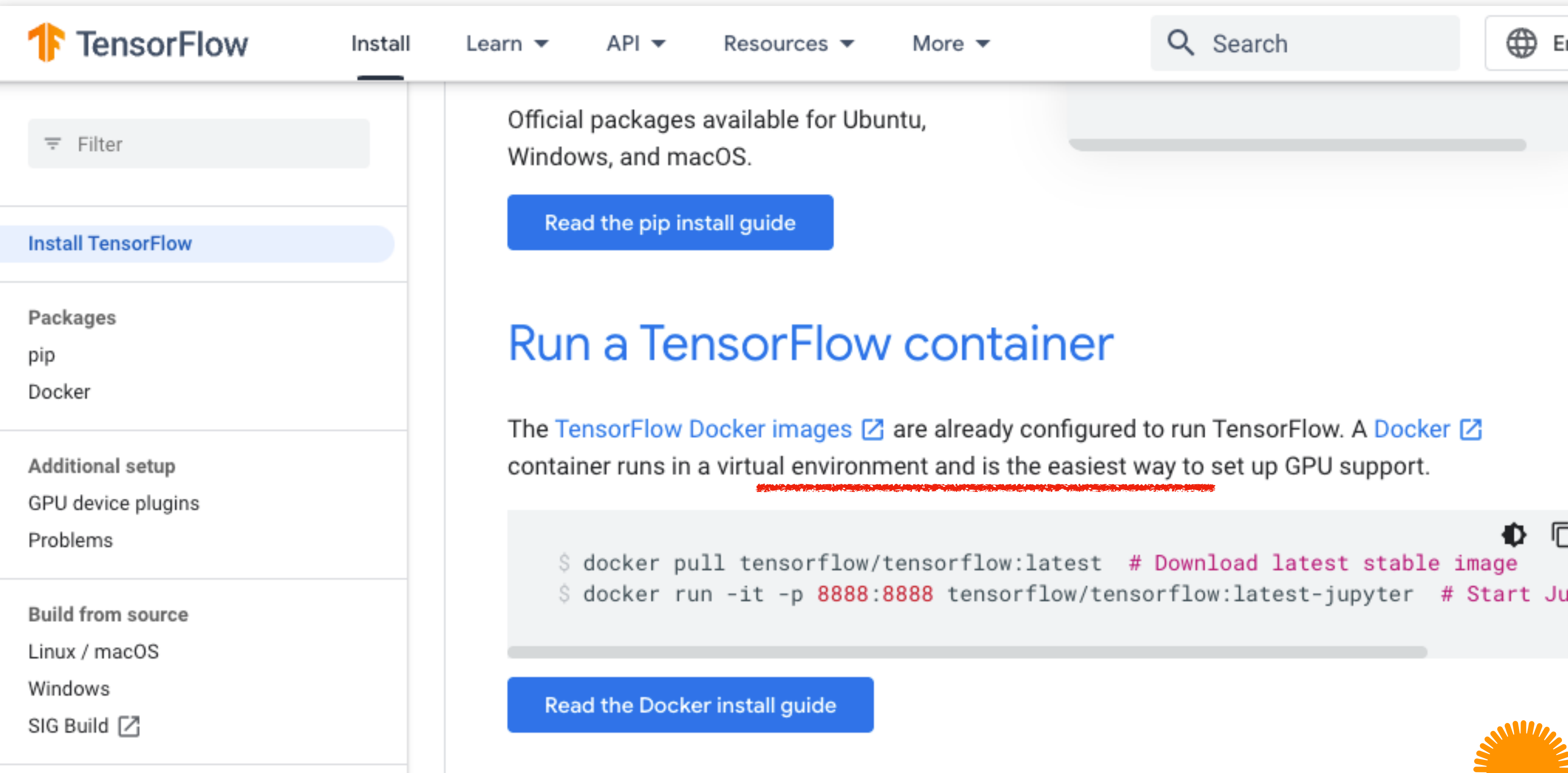

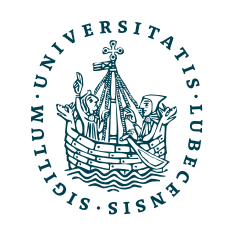

# Python und Do

- 1. Herunterladen
- 2. Starten
- 3. Ausprobieren
- 4. Löschen

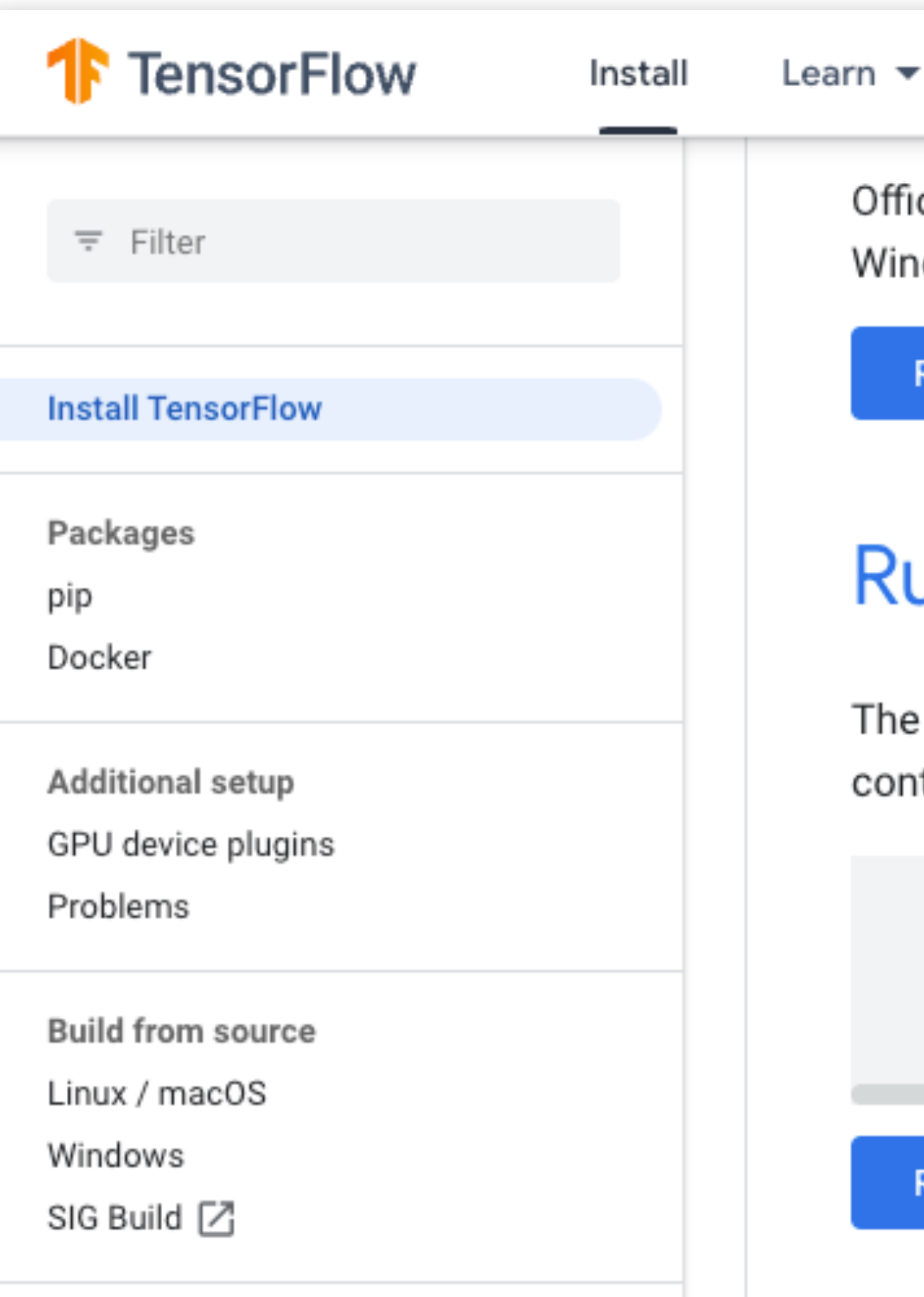

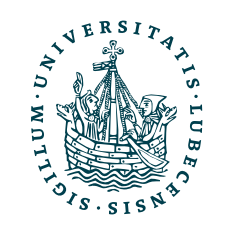

 $API \rightarrow$ Resources  $\blacktriangledown$ 

cial packages available for Ubu dows, and macOS.

Read the pip install guide

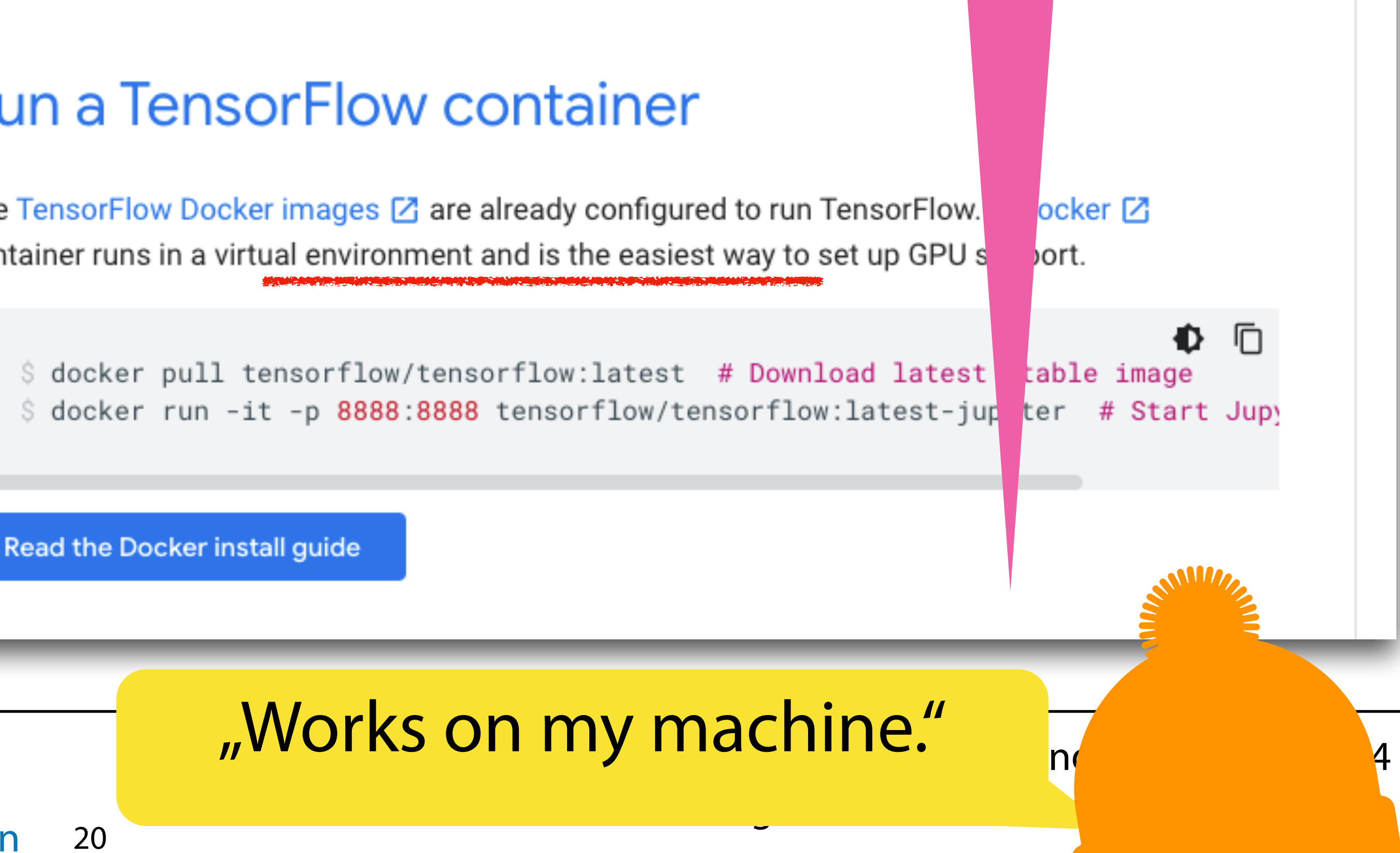

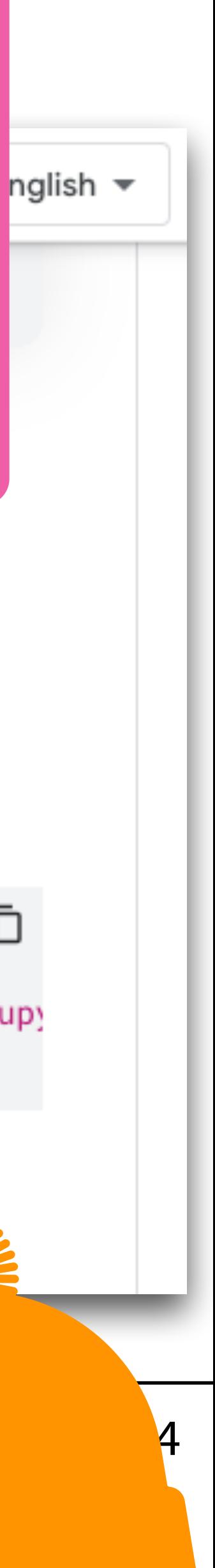

Und nicht nur um schnell zu starten, auch bei der Zusammenarbeit mit anderen: nglish -Alle arbeiten in der gleichen Umgebung ;-)

# Beispiele: Python mit Docker

• Schnell etwas austesten

docker run -it --rm python:3 python

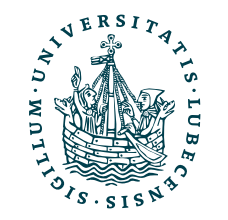

# Beispiele: Python mit Docker

• Schnell etwas austesten

docker run -it --rm python:3 python

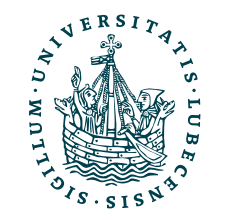

[└\$ docker run -it --rm python:3 python Unable to find image 'python:3' locally 3: Pulling from library/python f606d8928ed3: Pull complete 47db815c6a45: Pull complete bf4849400000: Pull complete a572f7a256d3: Pull complete 8f7d05258955: Pull complete 7110f04115ae: Pull complete c4b413c6a489: Pull complete 22311b72a3cb: Pull complete 8dcbfe38b6fa: Pull complete Digest: sha256:53e577204d362233ee92aeb511944927 Status: Downloaded newer image for python:3 Python 3.10.7 (main, Oct 5 2022, 14:33:54) [GC Type "help", "copyright", "credits" or "license  $>>$ 

# Beispiele: Python mit Docker

• Schnell etwas austesten

docker run -it --rm python:3 python

• Ein Skript starten

docker run -it --rm -v "\$PWD":/usr/src/myapp -w /usr/src/myapp python:3 python my-script-file.py

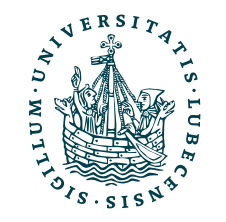

[└\$ docker run -it --rm python:3 python Unable to find image 'python:3' locally 3: Pulling from library/python f606d8928ed3: Pull complete 47db815c6a45: Pull complete bf4849400000: Pull complete a572f7a256d3: Pull complete 8f7d05258955: Pull complete 7110f04115ae: Pull complete c4b413c6a489: Pull complete 22311b72a3cb: Pull complete 8dcbfe38b6fa: Pull complete Digest: sha256:53e577204d362233ee92aeb511944927 Status: Downloaded newer image for python:3 Python 3.10.7 (main, Oct 5 2022, 14:33:54) [GC Type "help", "copyright", "credits" or "license  $>>$ 

### L1944927 on:3 54) [GC license

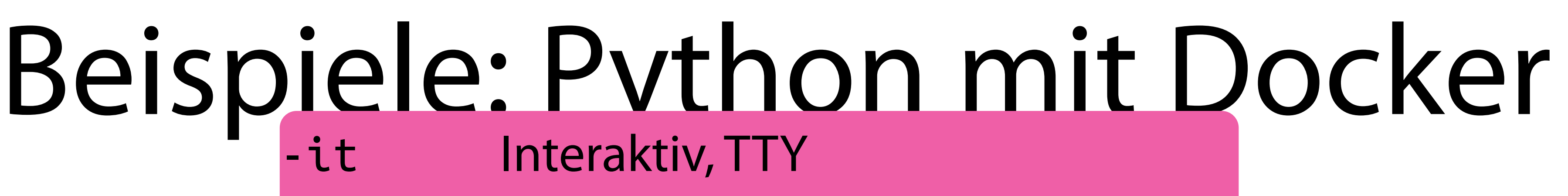

docker run -it --rm -v "\$PWD":/usr/src/myapp -w /usr/src/myapp python:3 python my-script-fi

• Ein Skript starten

## • Schnell etwas auspython Python direkt starten -it Interaktiv, TTY python:3 Python Version 3

docker run -it --rm python:3 p

-v Aktuellen Order in den Container verlinken (nach /usr/src/myapp) -w Container im Ordner /usr/src/myapp starten Direkt das Skript my-script-file.py starten

- --rm Container anschließend löschen
	-

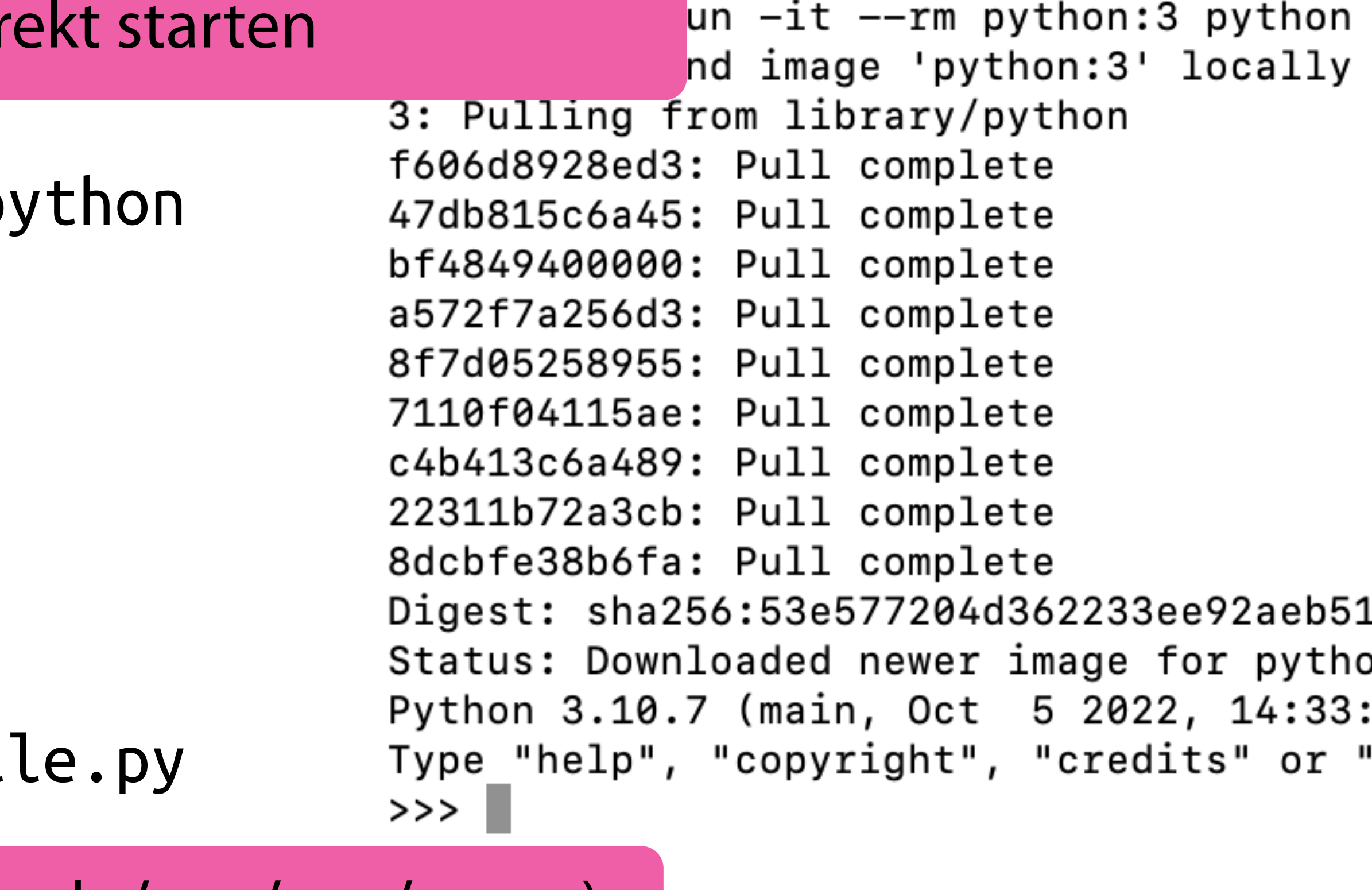

## Beispiele: Dockerfile

<https://docs.docker.com/language/python/build-images/>

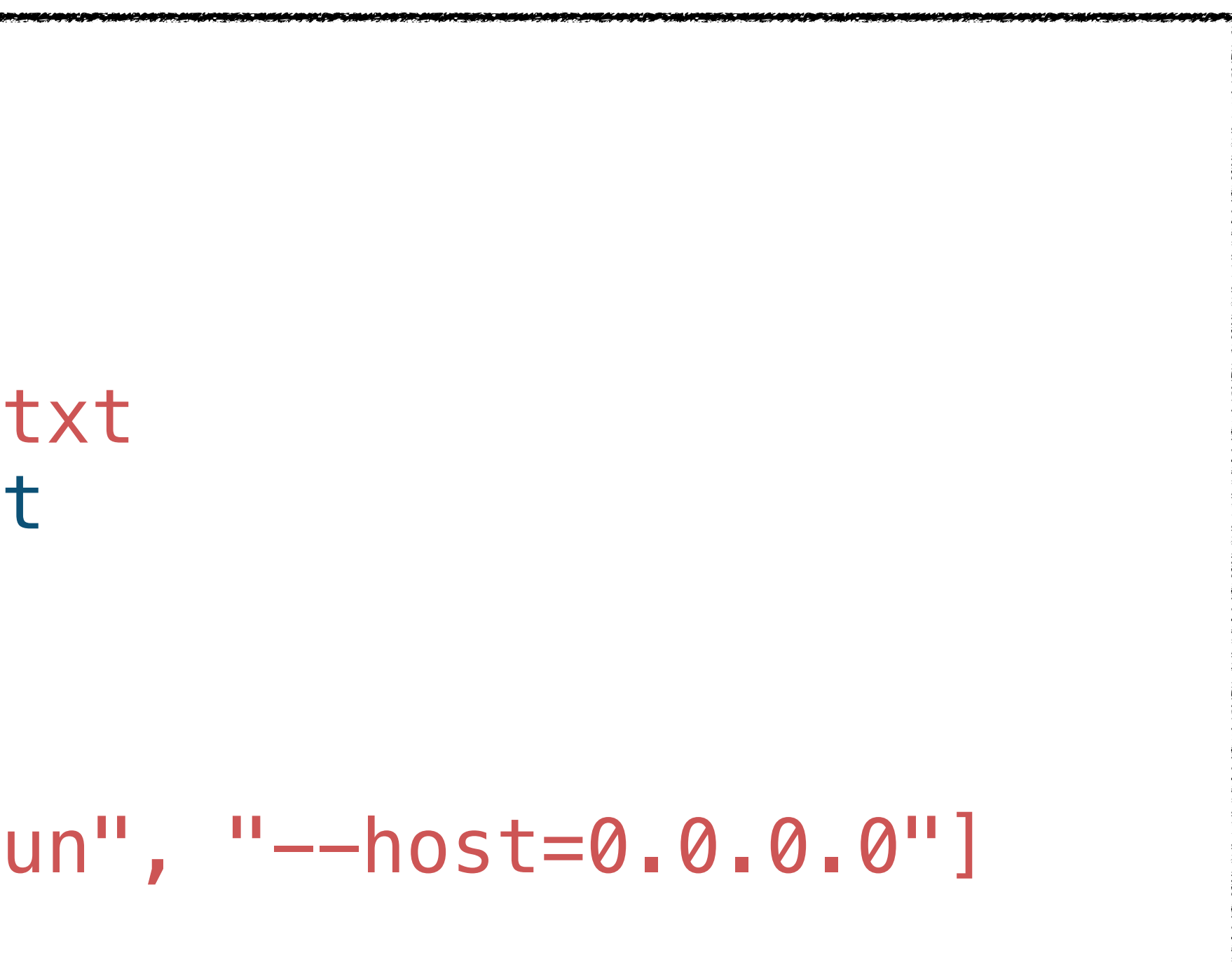

```
FROM python:3.8-slim-buster
WORKDIR /app
COPY requirements.txt requirements.txt
RUN pip3 install -r requirements.txt 
COPY . .
CMD [ "python3", "-m" , "flask", "run", "--host=0.0.0.0"]
```
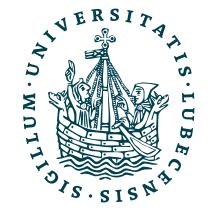

UNIVERSITÄT ZU LÜBECK<br>INSTITUT FÜR INFORMATIONSSYSTEME

### Dockerfile

<https://docs.docker.com/language/python/build-images/>

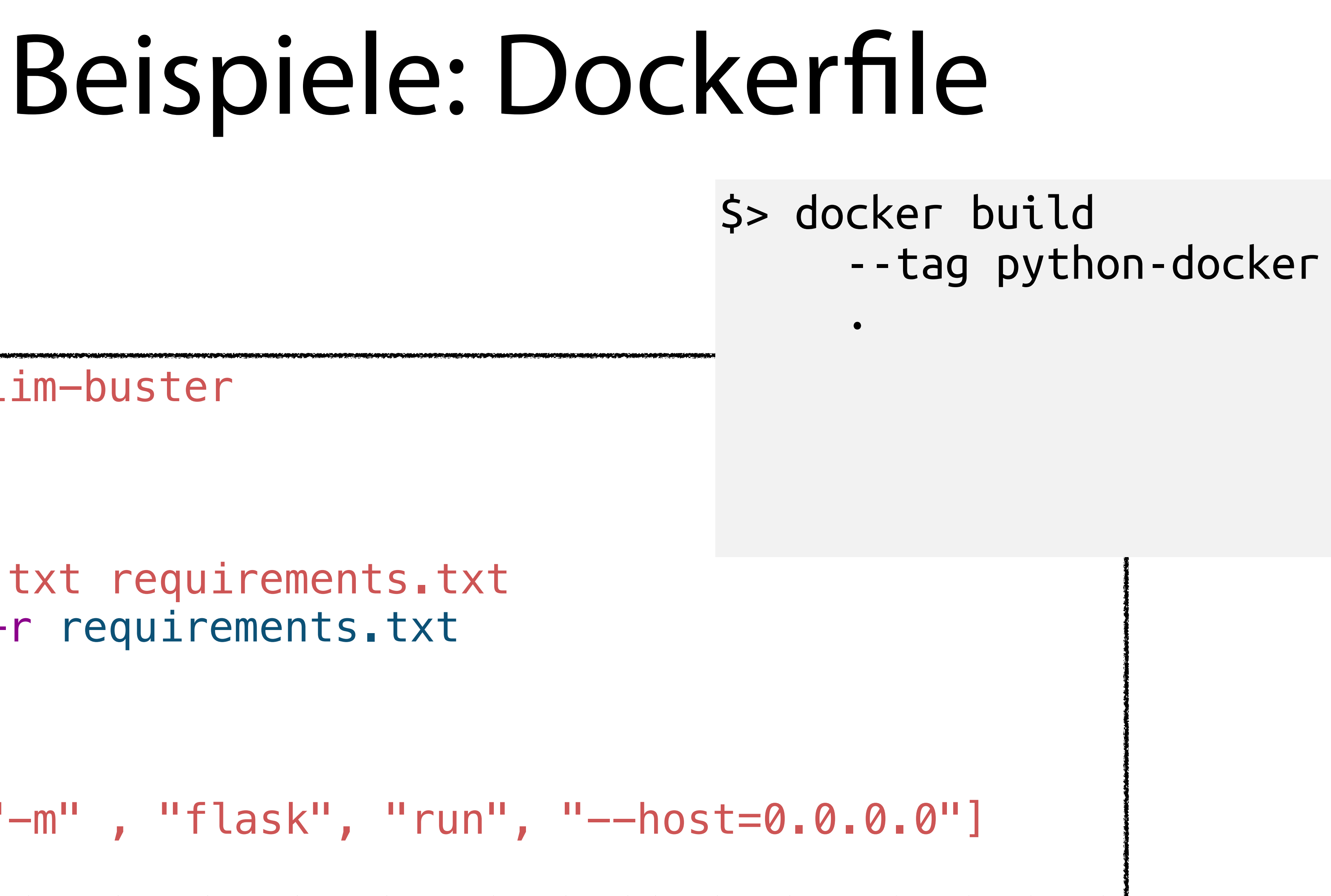

```
FROM python:3.8-slim-buster
WORKDIR /app
COPY requirements.txt requirements.txt
RUN pip3 install -r requirements.txt 
COPY . .
CMD [ "python3", "-m" , "flask", "run", "--host=0.0.0.0"]
```
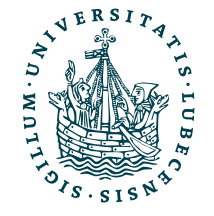

UNIVERSITÄT ZU LÜBECK<br>INSTITUT FÜR INFORMATIONSSYSTEME

### Dockerfile

<https://docs.docker.com/language/python/build-images/>

```
FROM python:3.8-slim-buster
WORKDIR /app
COPY requirements.txt requirements.txt
RUN pip3 install -r requirements.txt 
COPY . .
CMD [ "python3", "-m" , "flask", "run", "--host=0.0.0.0"]
```
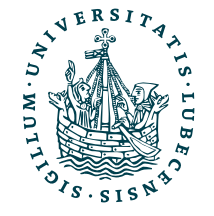

UNIVERSITÄT ZU LÜBECK<br>INSTITUT FÜR INFORMATIONSSYSTEME

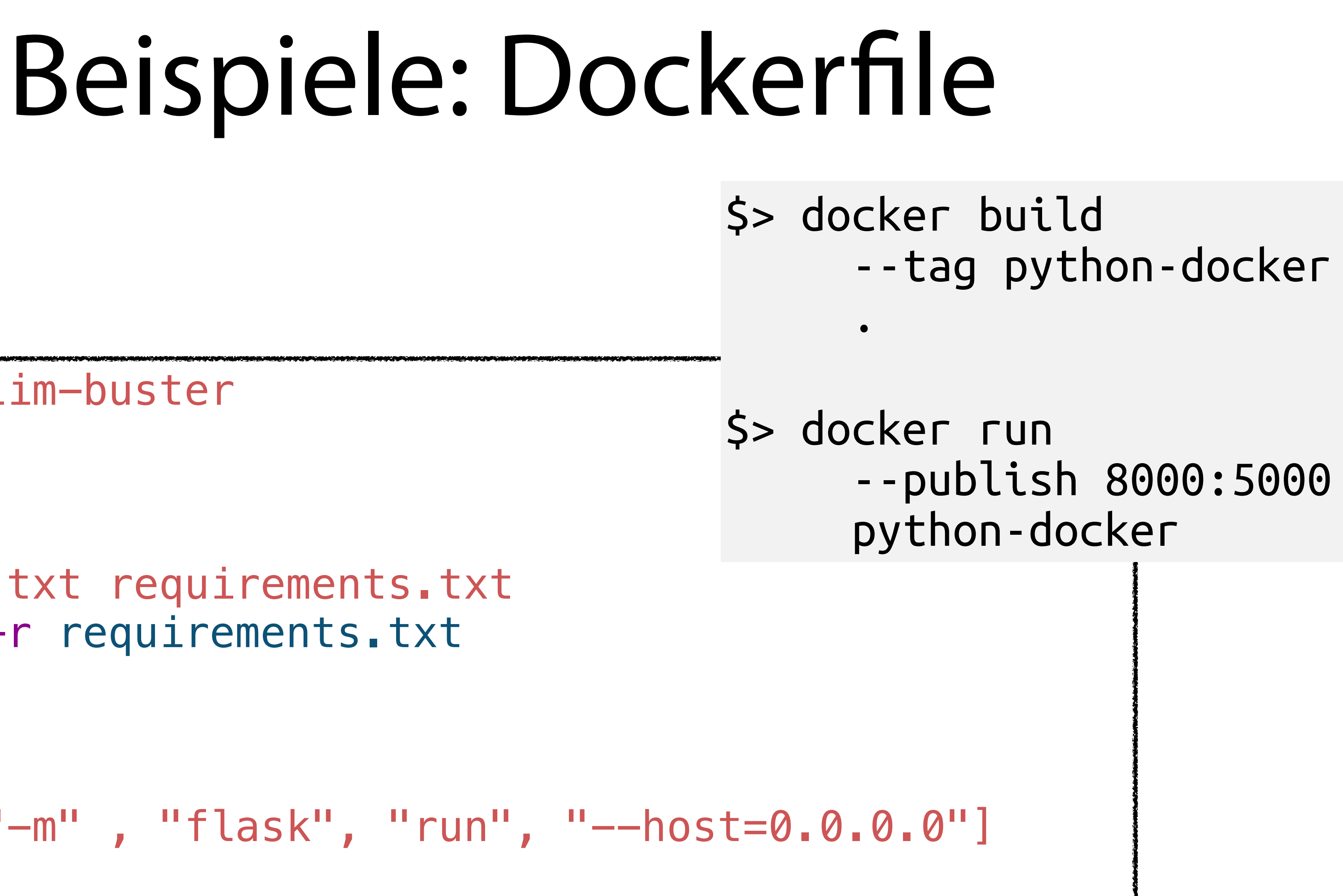

### Dockerfile

## Beispiele: Dockerfile

<https://docs.docker.com/language/python/build-images/>

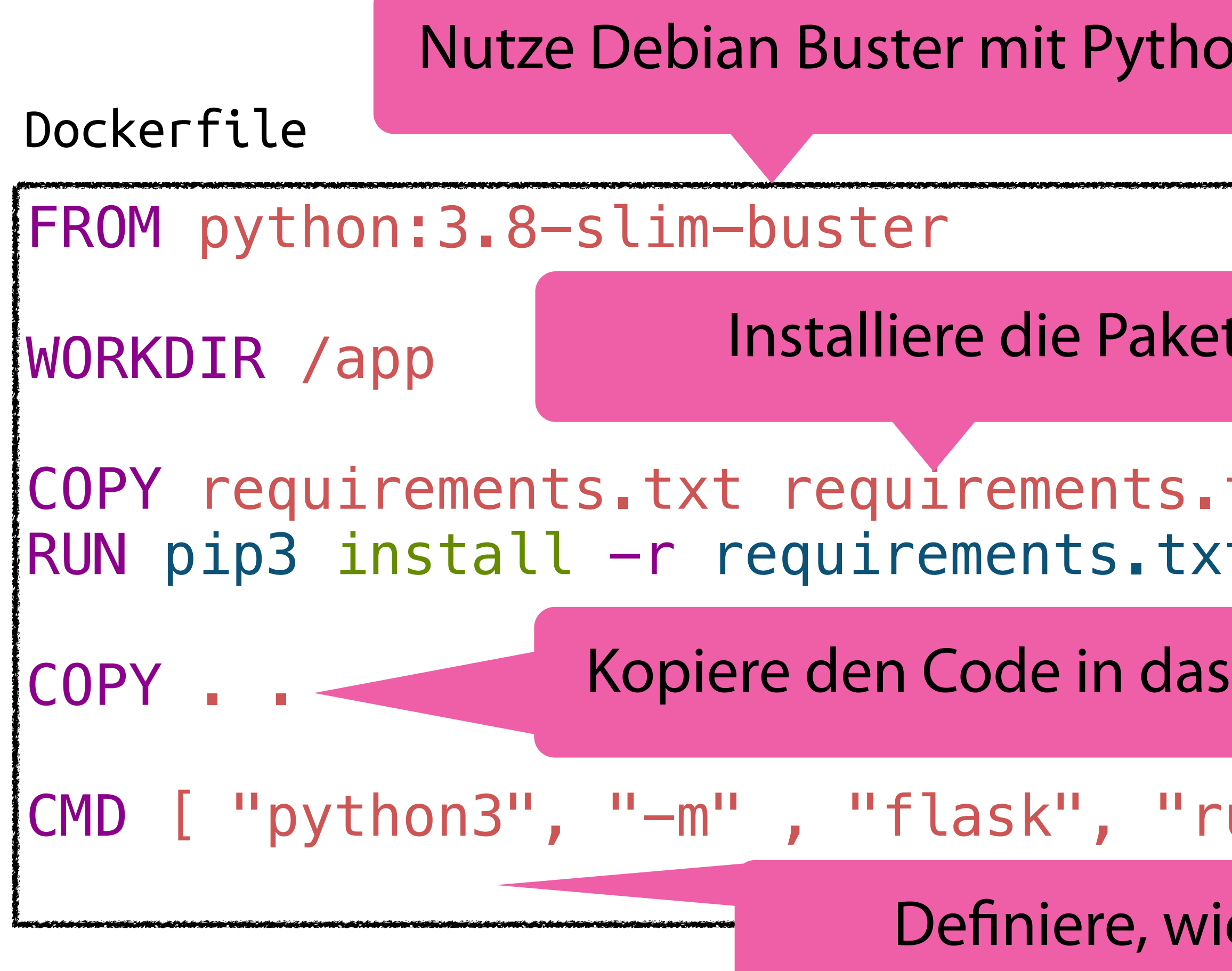

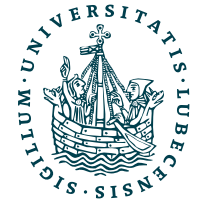

UNIVERSITÄT ZU LÜBECK<br>INSTITUT FÜR INFORMATIONSSYSTEME

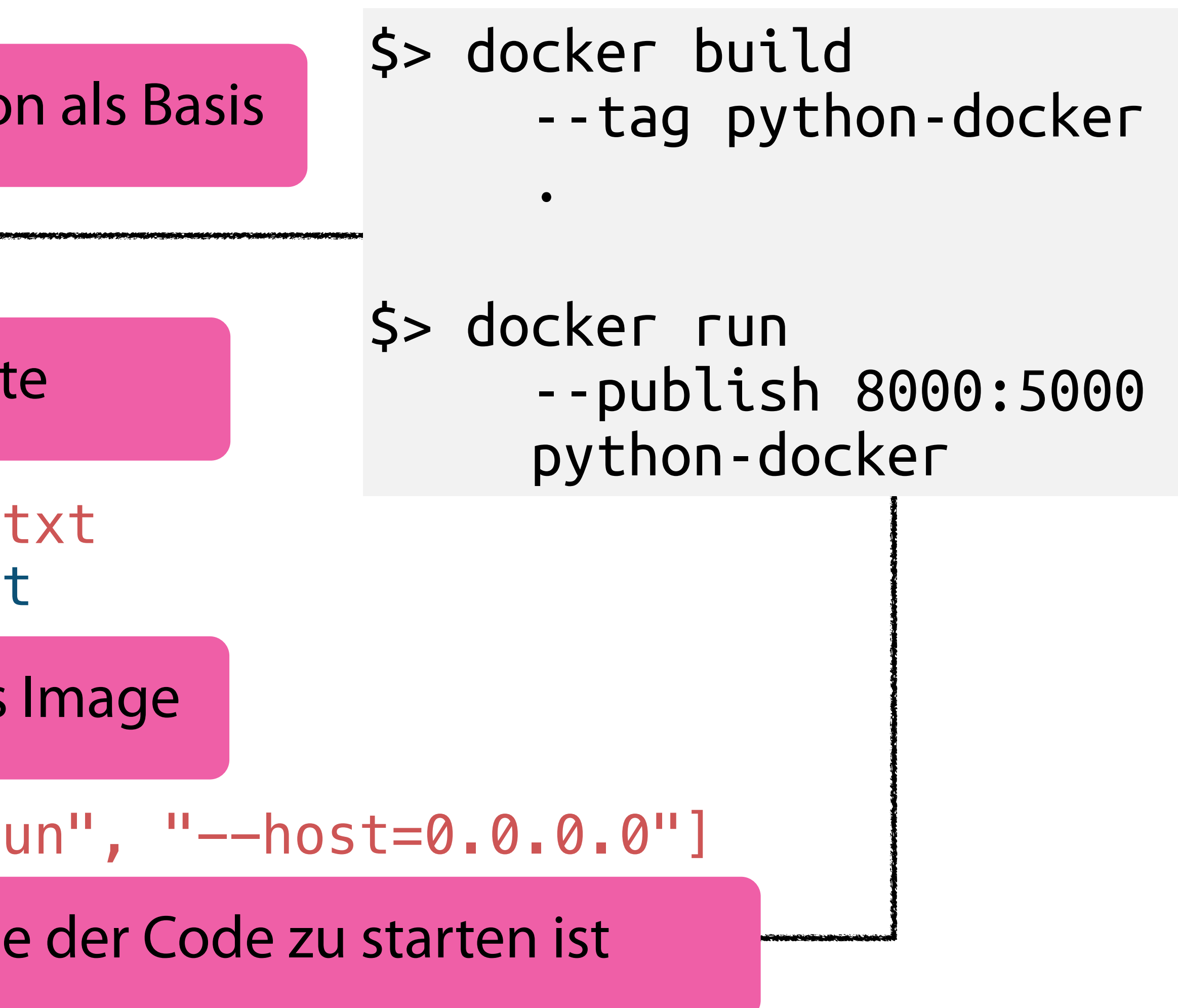

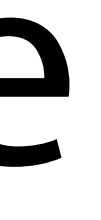

services: app: image: python-docker ports: - "5000:8000" depends\_on: - db - redis environment: - ... db: image: mariadb:latest restart: unless-stopped volumes: - /var/lib/mysql environment: - MYSQL\_PASSWORD=secret - MYSQL\_DATABASE=app - MYSQL\_USER=user redis: image: redis:alpine restart: unless-stopped volumes: - ./redis/:/data

## Beispiel: Docker-Compose

docker-compose.yml

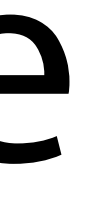

services: app: image: python-docker ports: - "5000:8000" depends\_on: - db - redis environment: - ... db: image: mariadb:latest restart: unless-stopped volumes: - /var/lib/mysql environment: - MYSQL\_PASSWORD=secret - MYSQL\_DATABASE=app - MYSQL\_USER=user redis: image: redis:alpine restart: unless-stopped volumes: - ./redis/:/data

## Beispiel: Docker-Compose

docker-compose.yml

\$> docker-compose up -d

Pulling db Pulling redis

Starting db ... done Starting redis ... done Starting app ... done

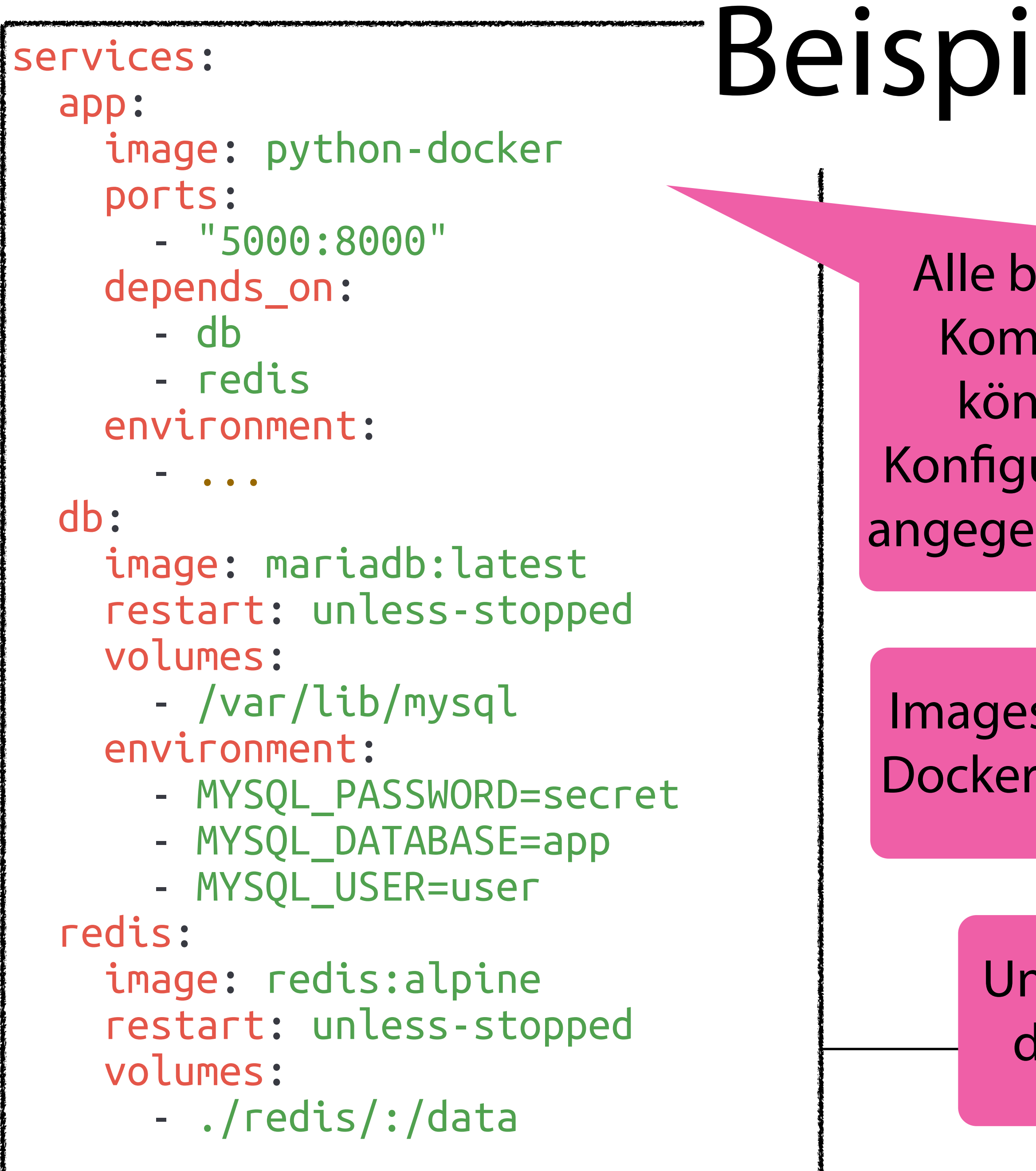

Images werden aus DockerHub geladen

## Beispiel: Docker-Compose

docker-compose.yml

### \$> docker-compose up -d

Pulling db Pulling redis

Starting db ... done Starting redis ... done Starting app ... done

Magnus Bender | WiSe 2023/24 Werkzeuge für das wissenschaftliche Arbeiten 23

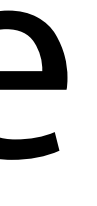

Alle benötigten Komponeten können mit Konfiguration hier angegeben werden

> Und anschließend direkt gestartet

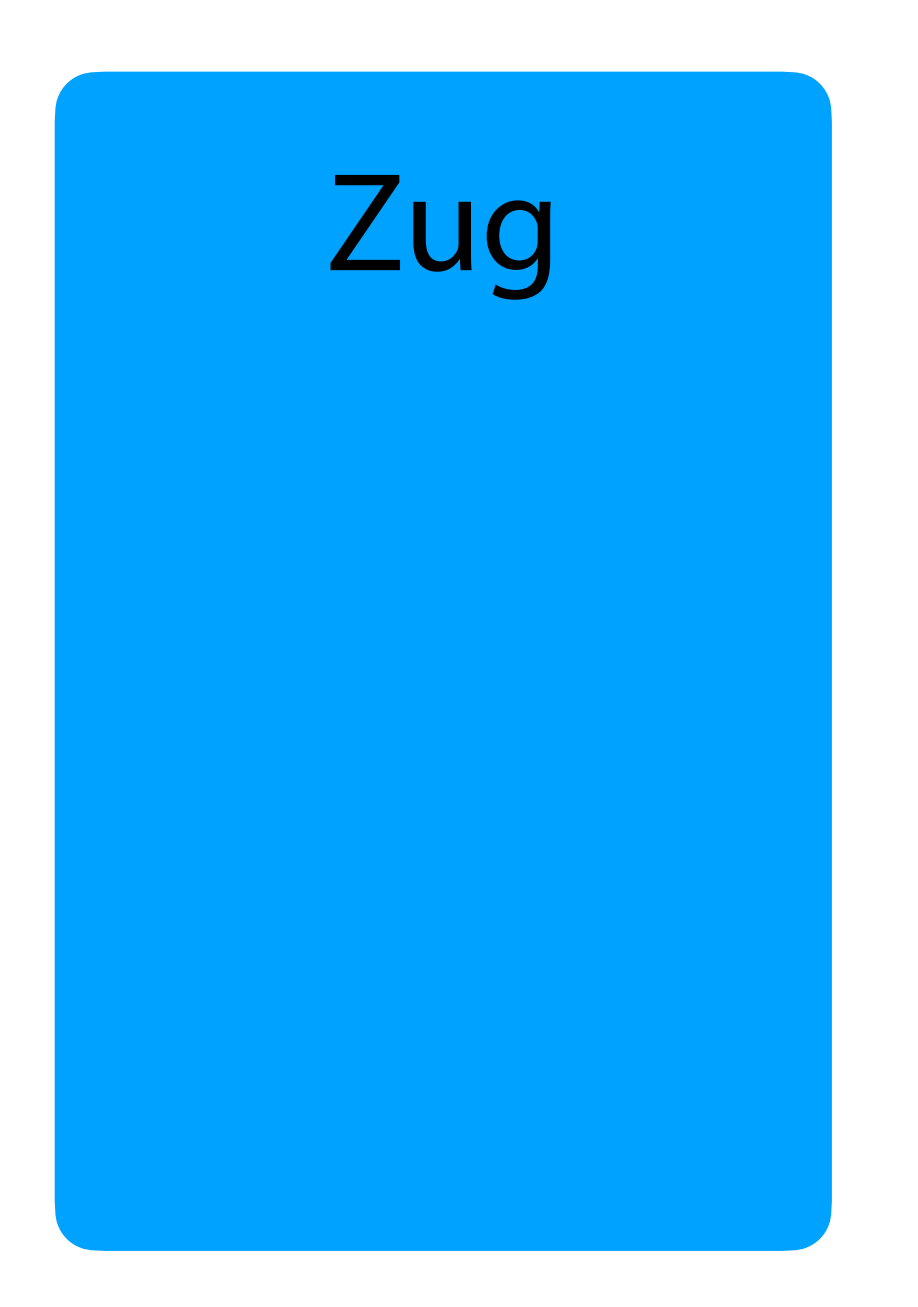

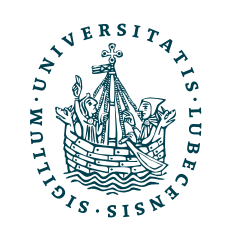

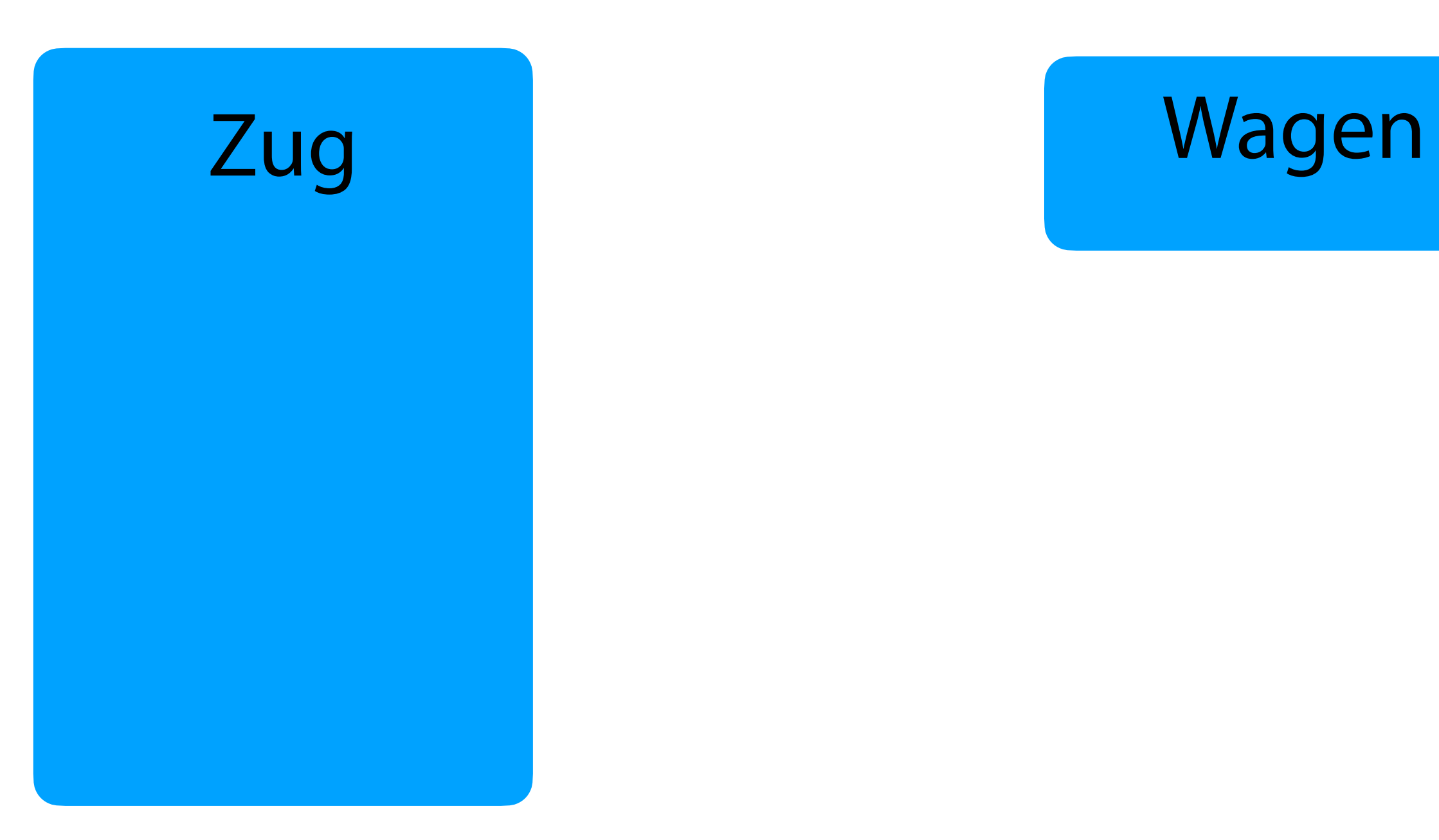

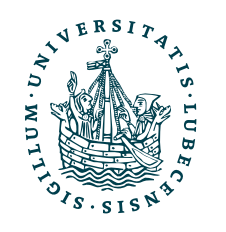

UNIVERSITÄT ZU LÜBECK<br>INSTITUT FÜR INFORMATIONSSYSTEME

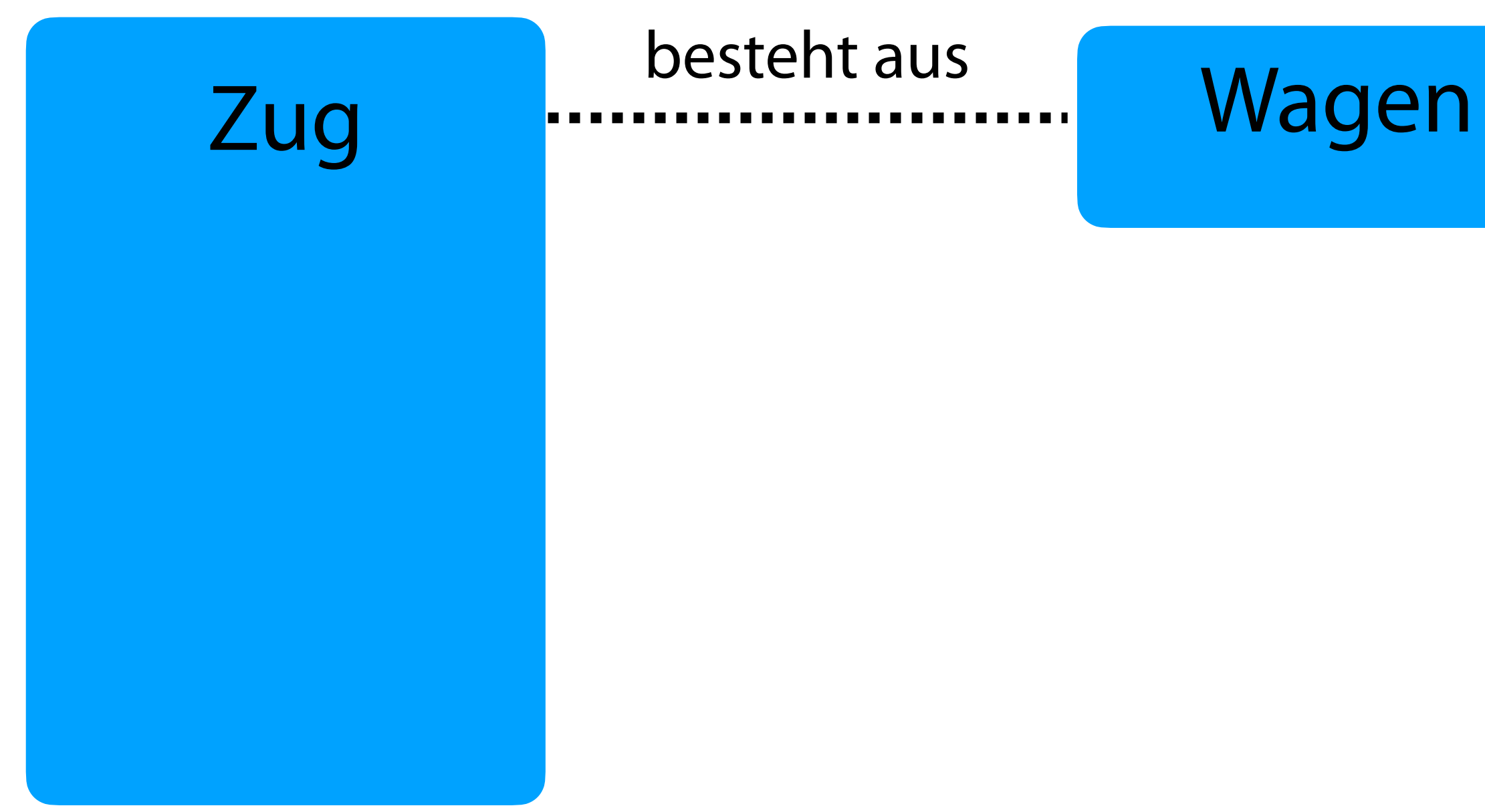

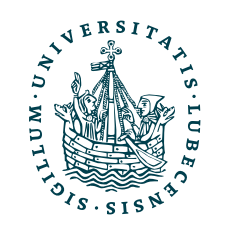

## Lokomotive

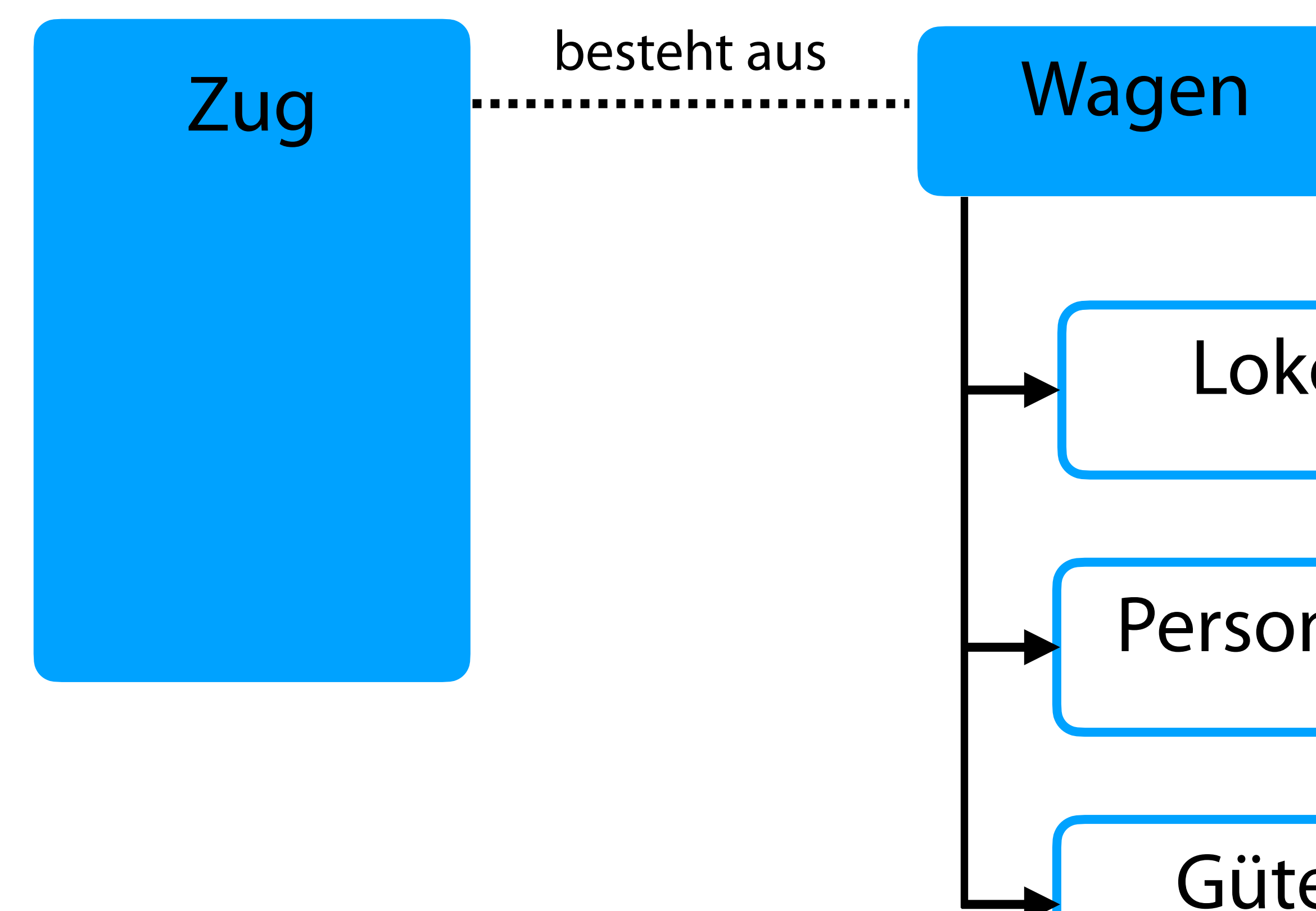

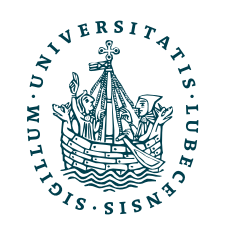

Personenwagen

## Güterwagen

Passagiere

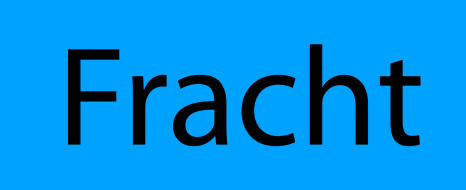

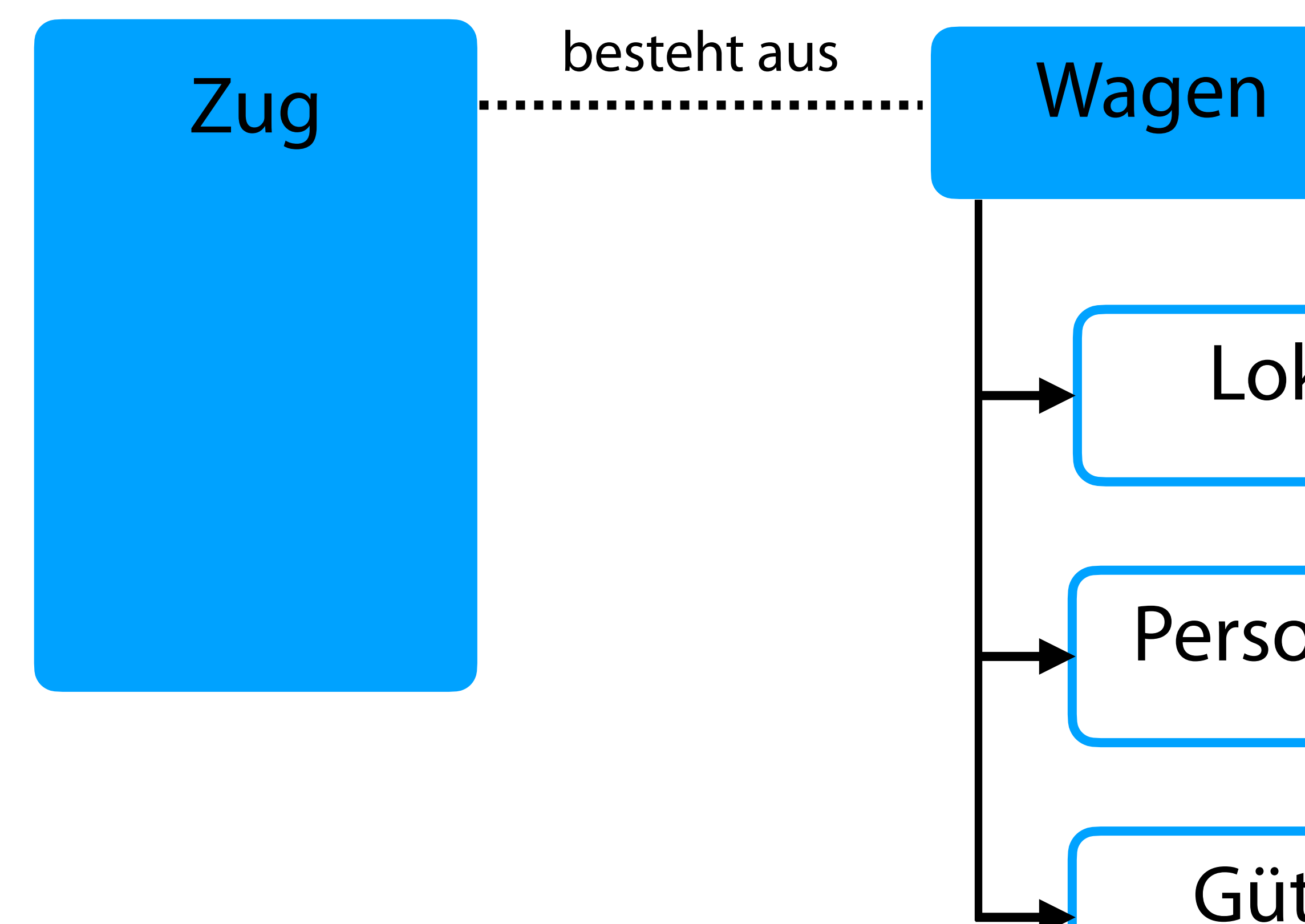

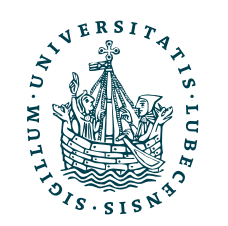

## Lokomotive

Personenwagen

## Güterwagen

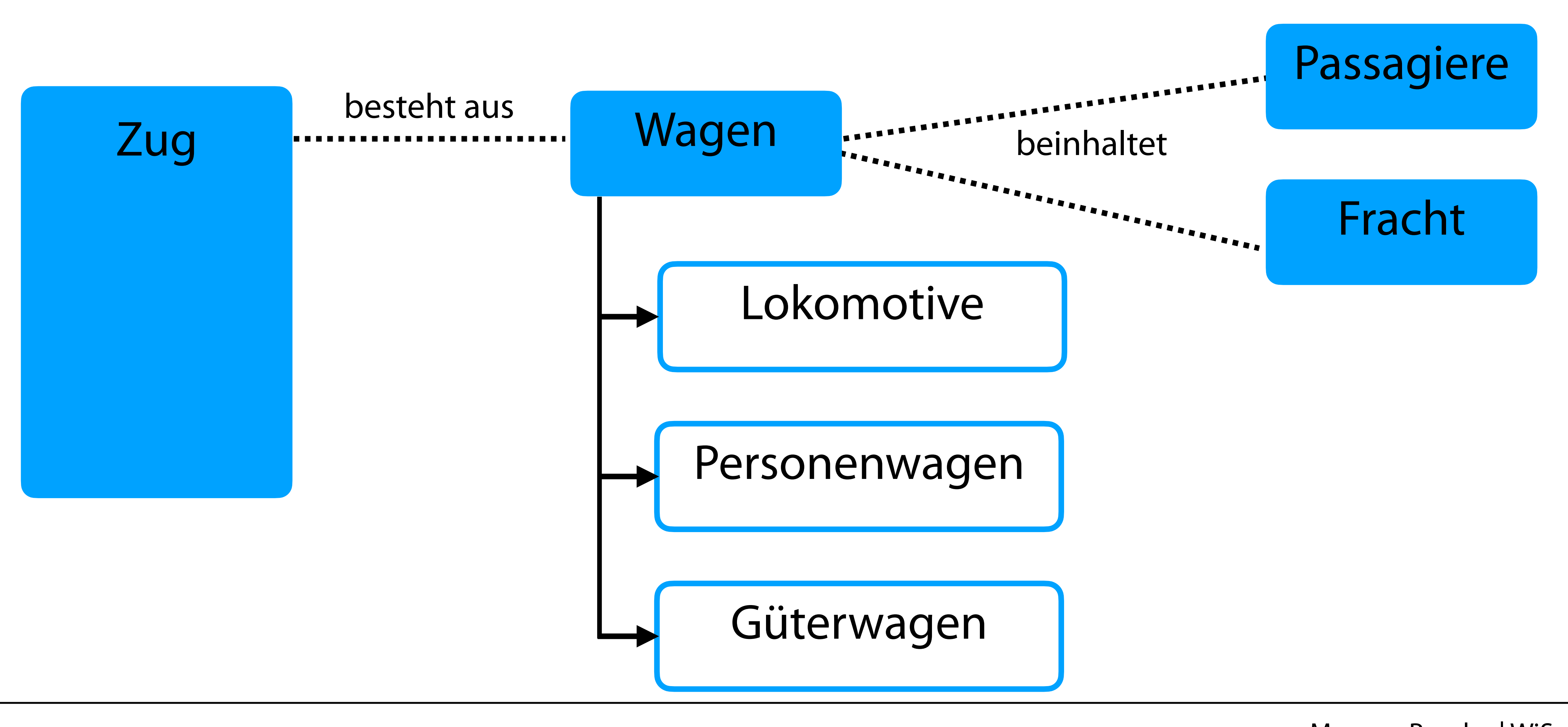

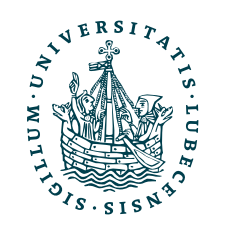

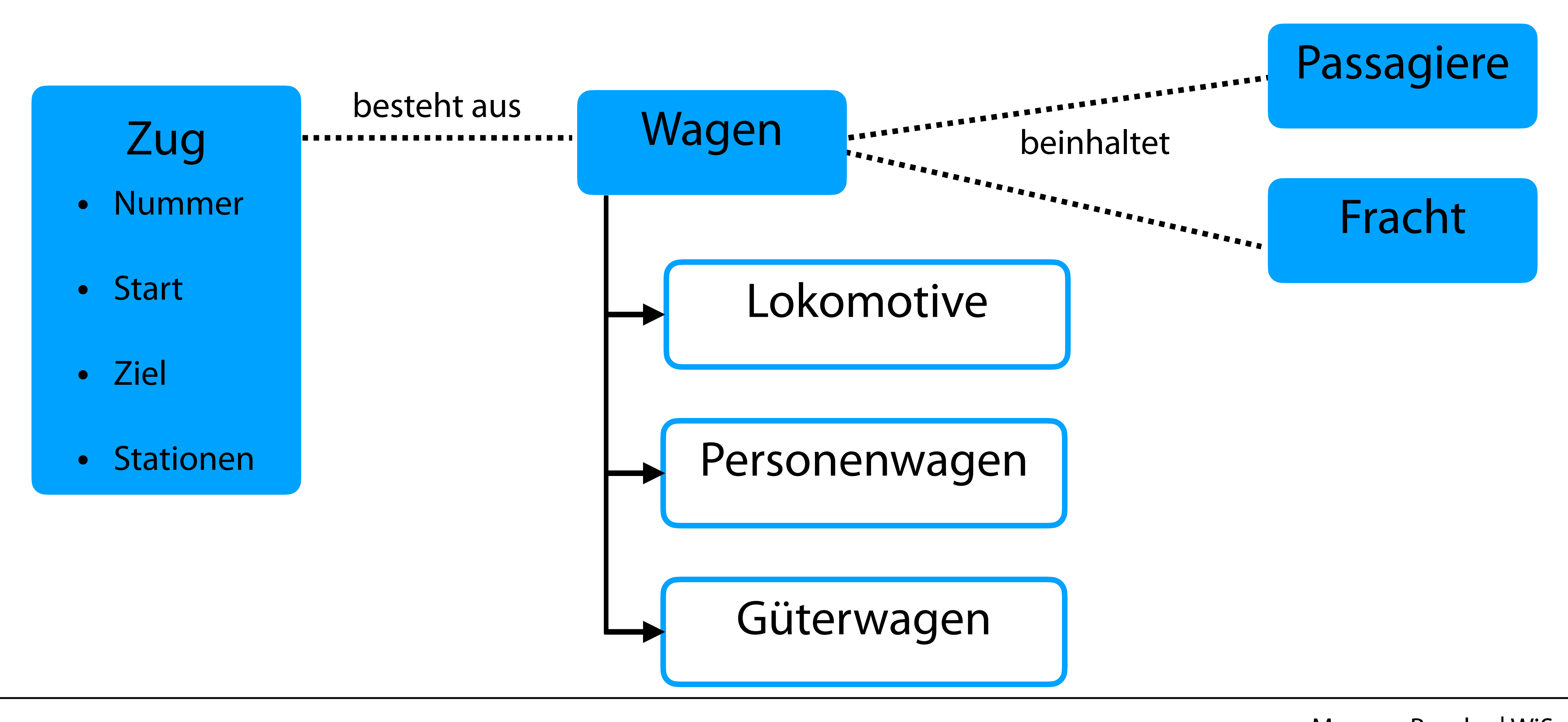

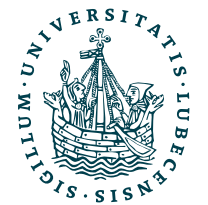

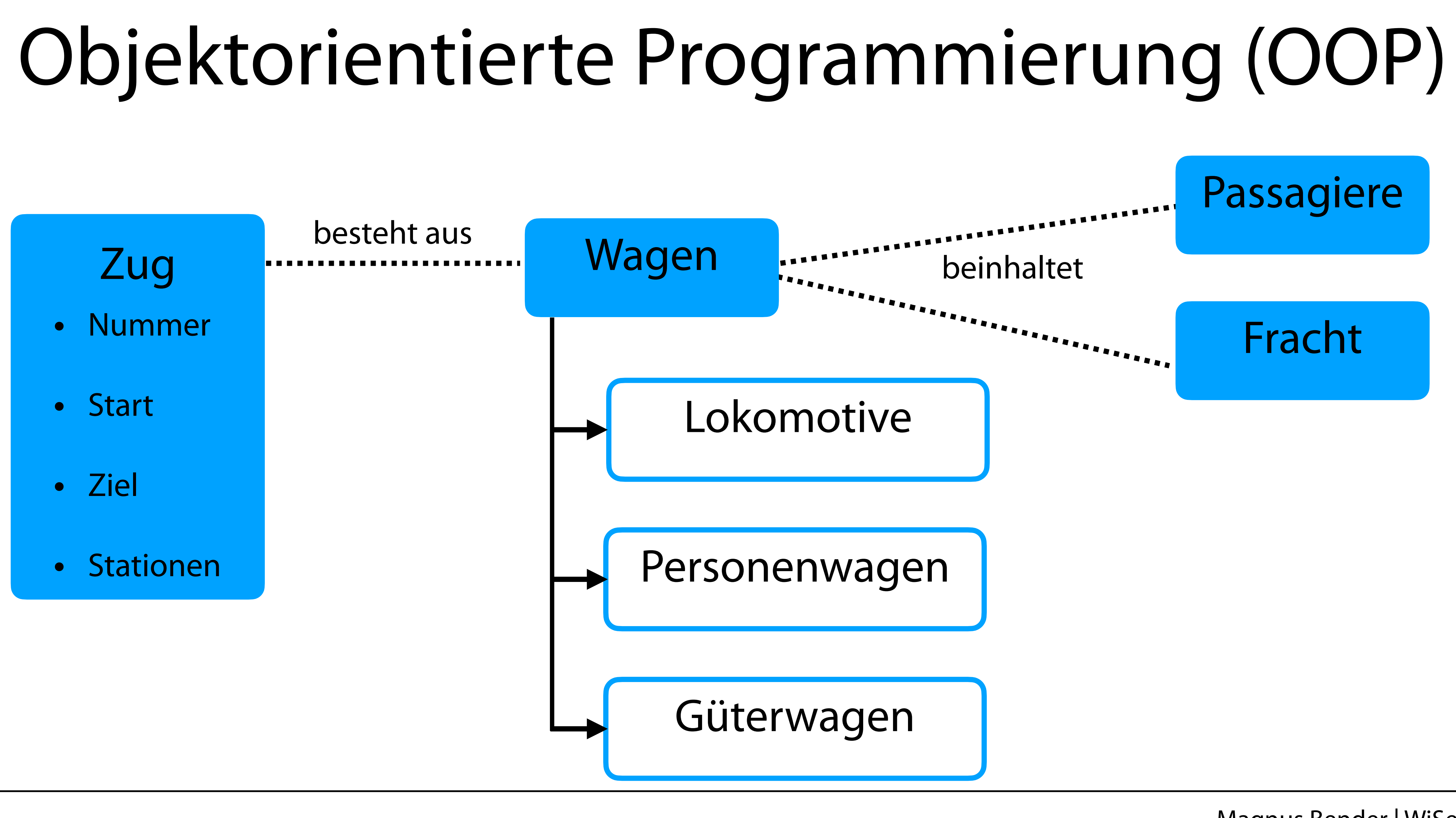

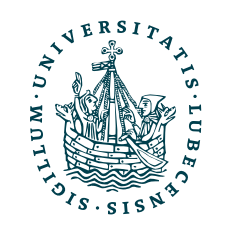

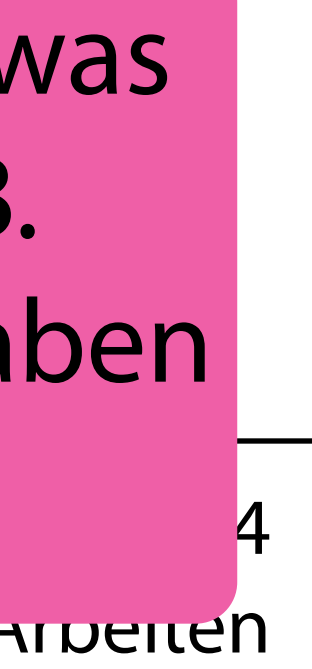

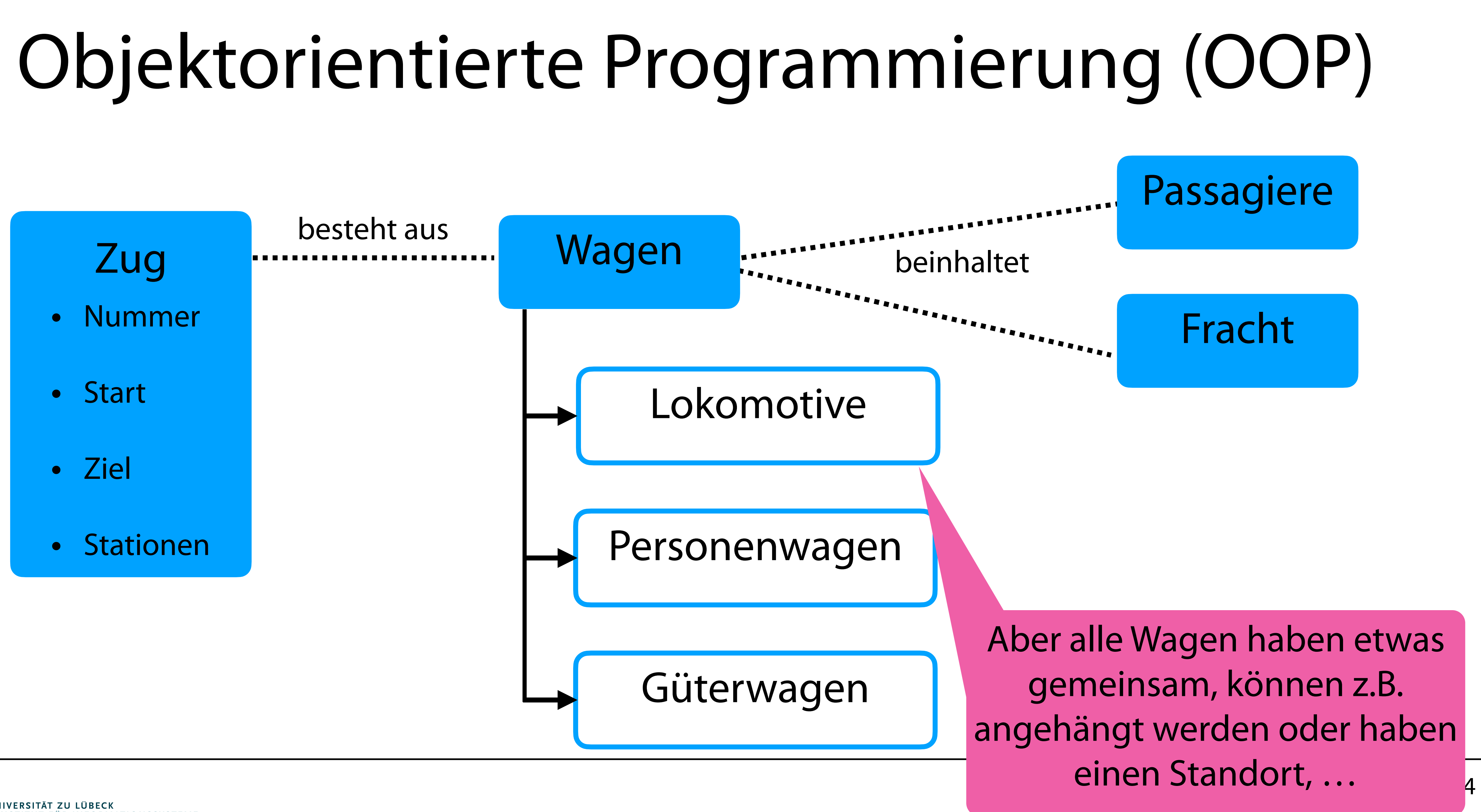

![](_page_100_Picture_2.jpeg)

![](_page_101_Picture_5.jpeg)

![](_page_101_Figure_1.jpeg)

"Für eine formale Darstellung gibt es z.B. UML. Nutzen wir

![](_page_102_Picture_1.jpeg)

# Klassen & Objekte

### **Zug**

- Nummer
- Start
- Ziel
- Stationen

# Klassen & Objekte

### **Zug**

### class Train():

def \_\_init\_\_(**self**, n, s, d):<br>**self**.number = n<br>**self**.start = s<br>**self**.destination = d<br>**self**.stations = []

def add\_station(**self**, s): **self**.stations.append(s)

![](_page_103_Picture_4.jpeg)

- Nummer
- Start
- Ziel
- Stationen

# Klassen & Objekte

### **Zug**

### class Train():

def \_\_init\_\_(**self**, n, s, d):<br>**self**.number = n<br>**self**.start = s<br>**self**.destination = d<br>**self**.stations = []

hl\_hh = Train("RE 8", "Lubeck Hbf", "Hamburg Hbf") hl hh.add station("Lubeck Hbf") hl\_hh.add\_station("Reinfeld (Holstein)") hl\_hh.add\_station("Bad Oldesloe") hl hh.add station("Hamburg Hbf")

def add\_station(**self**, s): **self**.stations.append(s)

print(hl\_hh) print(hl\_hh.stations)

![](_page_104_Picture_6.jpeg)

- Nummer
- Start
- Ziel
- Stationen

# Klassen & Objekte

## **Zug**

### class Train():

def \_\_init\_\_(**self**, n, s, d):<br>**self**.number = n<br>**self**.start = s<br>**self**.destination = d<br>**self**.stations = []

hl\_hh = Train("RE 8", "Lubeck Hbf", "Hamburg Hbf") hl\_hh.add\_station("Lubeck Hbf") hl\_hh.add\_station("Reinfeld (Holstein)") hl\_hh.add\_station("Bad Oldesloe") hl hh.add station("Hamburg Hbf")

def add\_station(**self**, s): **self**.stations.append(s) \$> python3 name.py

<\_\_main\_\_.Train object at 0x106b9c0a0> ['Lubeck Hbf', 'Reinfeld (Holstein)', 'Bad Oldesloe', 'Hamburg Hbf']

print(hl\_hh) print(hl\_hh.stations)

![](_page_105_Picture_6.jpeg)

- Nummer
- Start
- Ziel
- Stationen

# Klassen & Objekte

### class Train():

def \_\_init\_\_(**self**, n, s, d):<br>**self**.number = n<br>**self**.start = s<br>**self**.destination = d<br>**self**.stations = []

hl\_hh = Train("RE 8", "Lubeck Hbf", "Hamburg Hbf") hl hh.add station("Lubeck Hbf") hl\_hh.add\_station("Reinfeld (Holstein)") hl\_hh.add\_station("Bad Oldesloe") hl hh.add station("Hamburg Hbf")

def add\_station(**self**, s): **self**.stations.append(s) \$> python3 name.py

<\_\_main\_\_.Train object at 0x106b9c0a0> ['Lubeck Hbf', 'Reinfeld (Holstein)', 'Bad Oldesloe', 'Hamburg Hbf']

print(hl\_hh) print(hl\_hh.stations)

![](_page_106_Picture_6.jpeg)

- Nummer
- Start
- Ziel
- Stationen
- 

Klasse mit Attributen und Methoden

### Objekt erzeugen

## **Zug**

### Methode (Funktion eines Objekts) aufrufen

• Klasse bündelt Funktionalität (Methoden) und Werte (Attribute) eines "Typs"

![](_page_107_Picture_2.jpeg)

## Klassen & Objekte
## Klassen & Objekte

- Klasse bündelt Funktionalität (Methoden) und Werte (Attribute) eines "Typs"
- Objekt ist die Instanz einer Klasse
	- Attribute (Variablen der Klasse) für jedes Objekt verschieden
	- Methoden (Funktionen der Klasse) für alle Objekte gleich

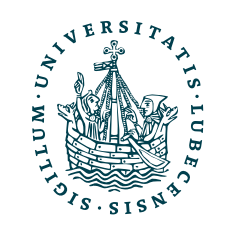

# Klassen & Objekte

• Keine Kapselung durch private, protected, … wie z.B. in Java

- Klasse bündelt Funktionalität (Methoden) und Werte (Attribute) eines "Typs"
- Objekt ist die Instanz einer Klasse
	- Attribute (Variablen der Klasse) für jedes Objekt verschieden
	- Methoden (Funktionen der Klasse) für alle Objekte gleich

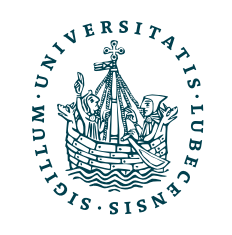

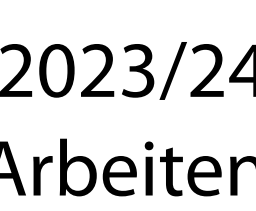

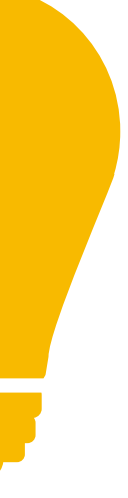

- Alles ist intern mit self und extern über das Objekt zugreifbar
- *• Konvention: Namen interner Attribute und Funktionen beginnen mit \_*

# Klassen & Objekte

Man beachte auch \_\_ init\_für Python-Interne Namen

Magnus Bender | WiSe 2023/24 das wissenschaftliche Arbeiten

- Klasse bündelt Funktionalität (Methoden) und Werte (Attribute) eines "Typs"
- Objekt ist die Instanz einer Klasse
	- Attribute (Variablen der Klasse) für jedes Objekt verschieden
	- Methoden (Funktionen der Klasse) für alle Objekte gleich

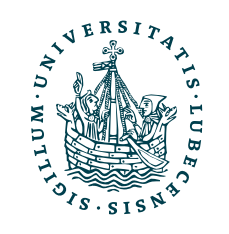

• Keine Kapselung durch private, protected, … wie z.B. in Java

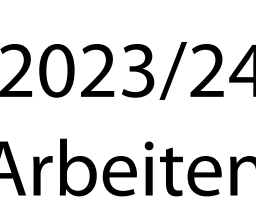

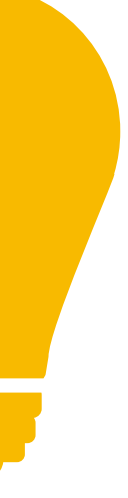

• Alles ist intern mit self und extern über das Objekt zugreifbar

*• Konvention: Namen interner Attribute und Funktionen beginnen mit \_*

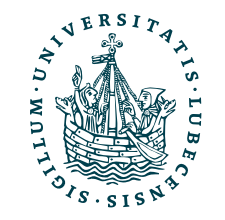

## Ober- und Unterklassen

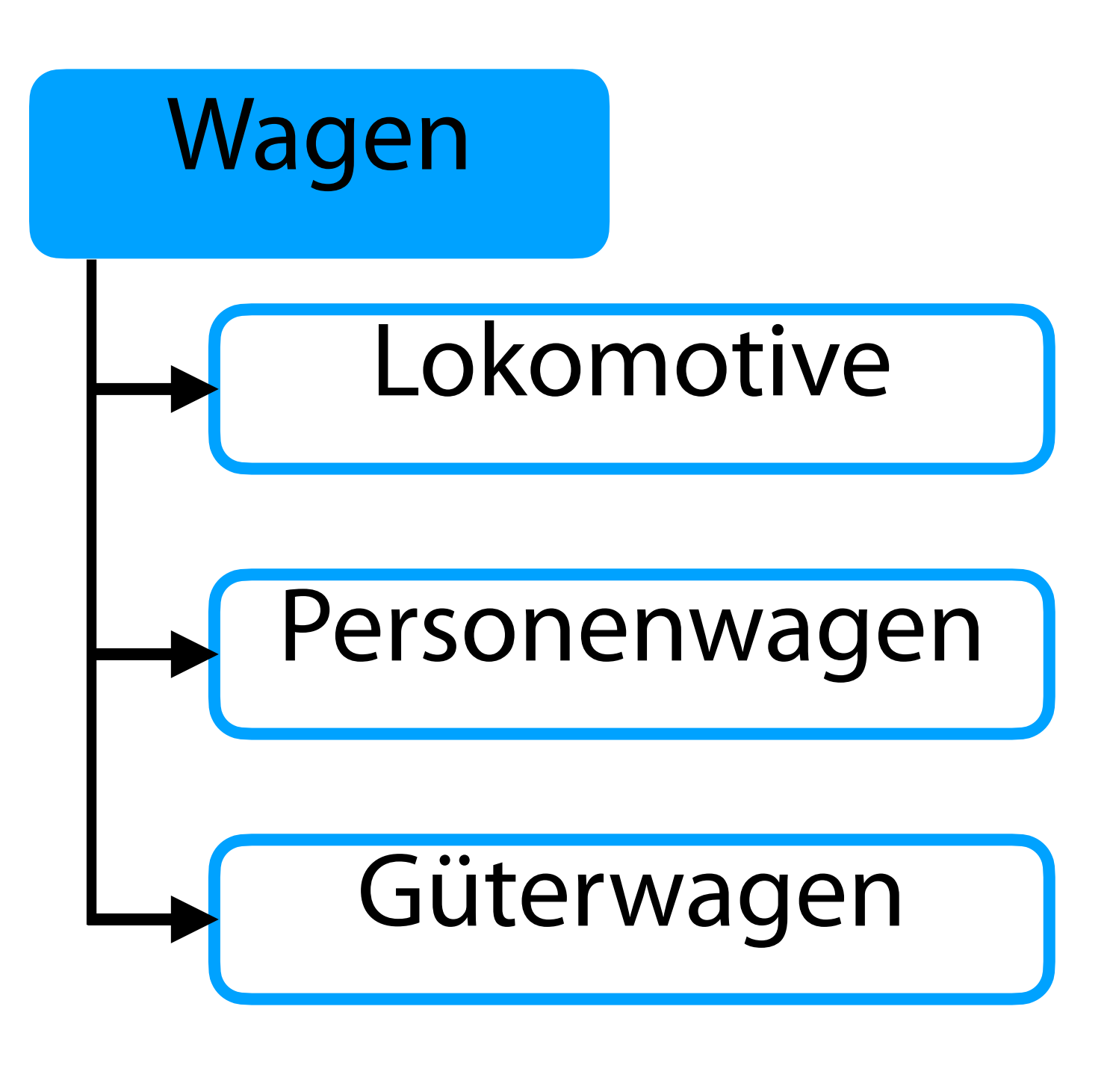

## Ober- und Unterklassen

## def \_\_init\_\_(self, p, n): self.previous\_wagon = p self.next\_wagon = n

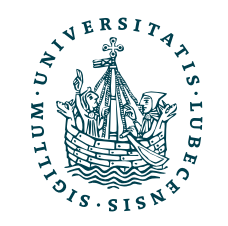

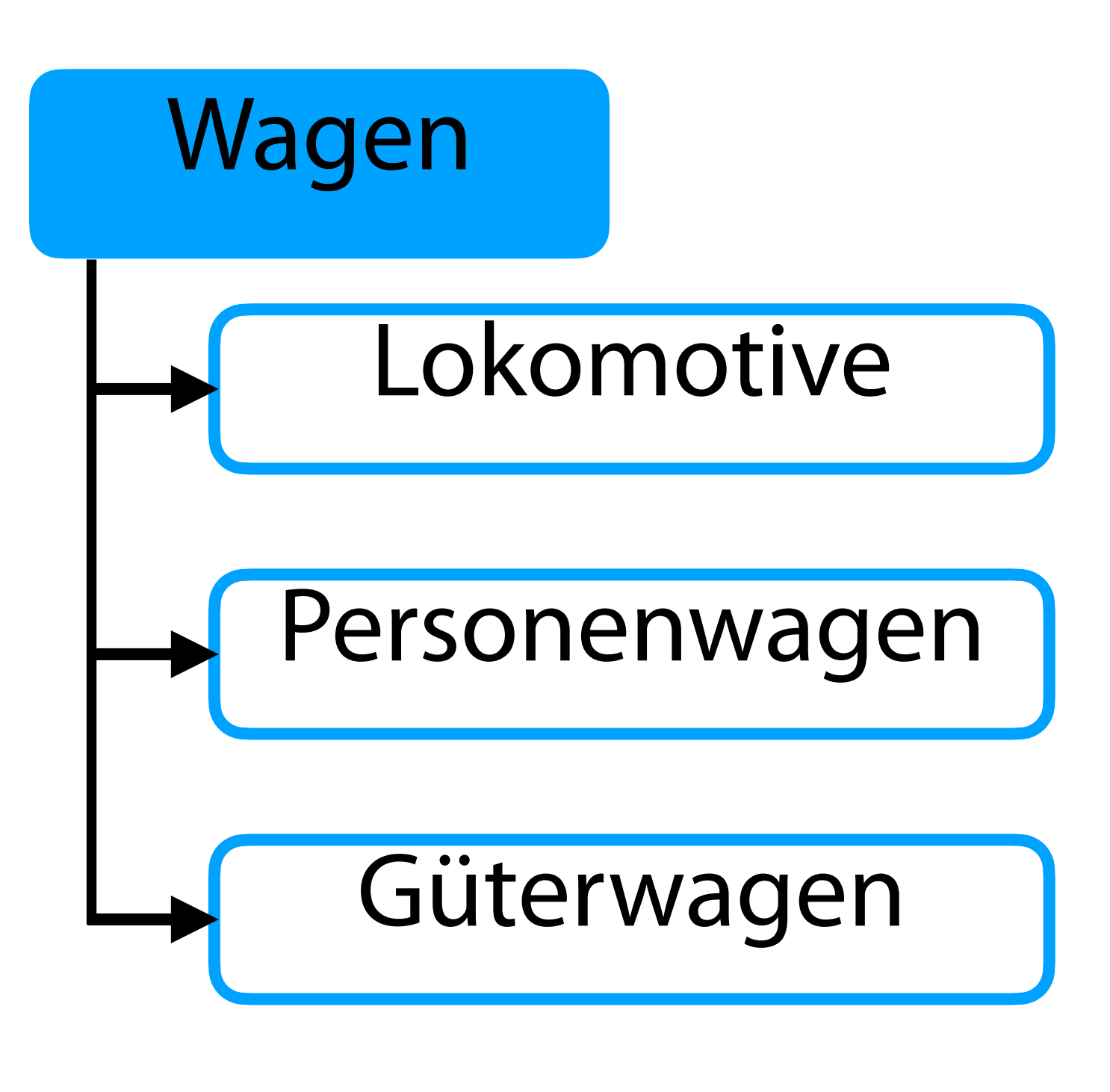

## class Wagon():

# Ober- und Unterklassen

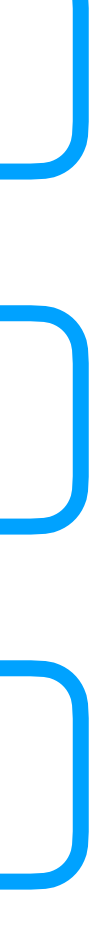

class GoodsWagon(Wagon): SELF POWERED = False

 $self.google = []$ 

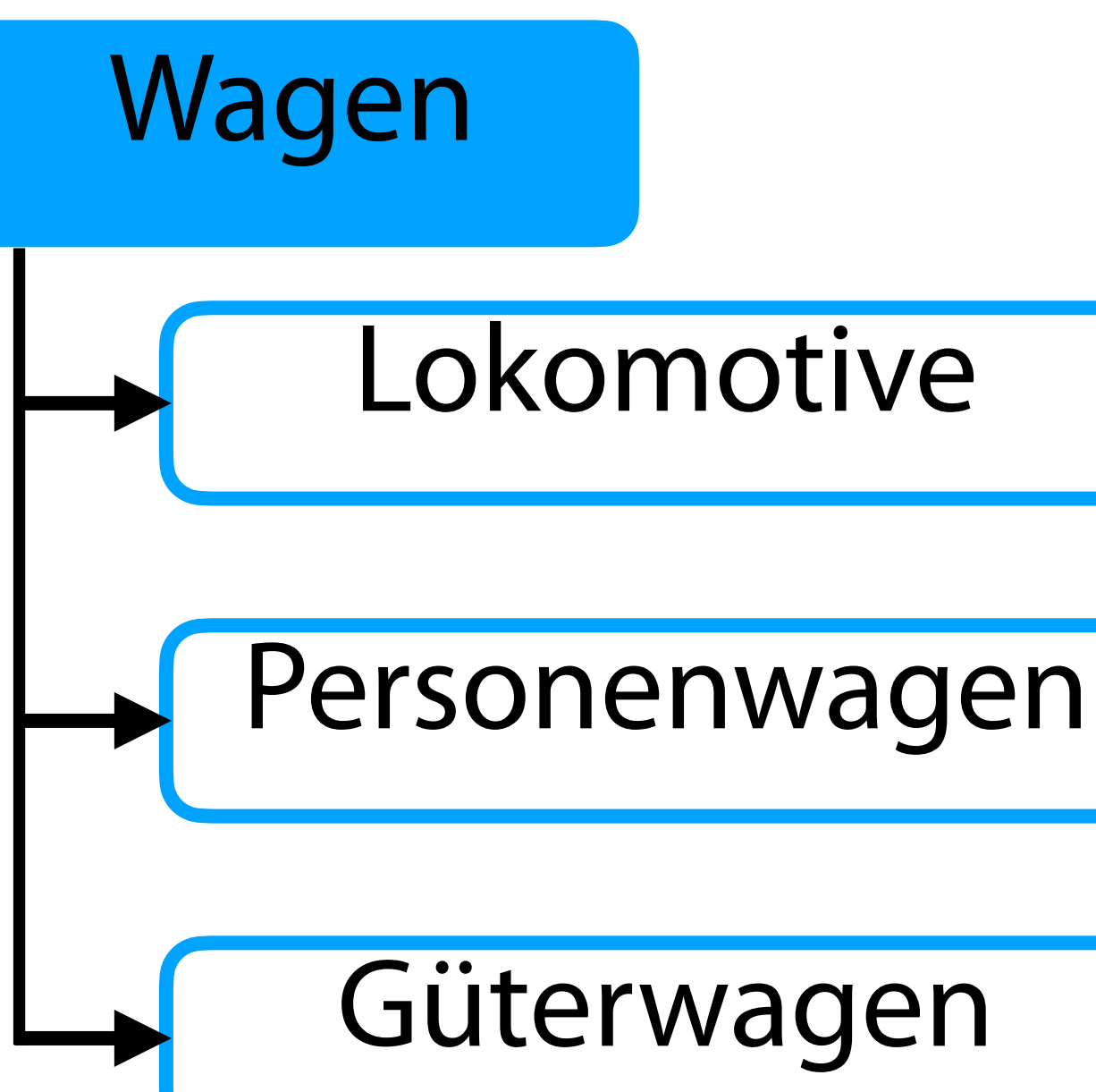

class Wagon():

def \_\_init\_\_(self, p, n):

self.previous\_wagon = p

class PersonWagon(Wagon): SELF POWERED = True

def person\_enter(self, p):<br>pass

self.next\_wagon = n

class Locomotive(Wagon): SELF POWERED = True

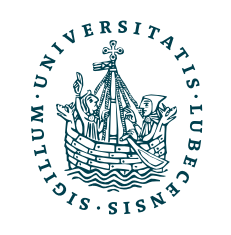

```
 def __init__(self, *args): 
   super().__init__(*args)
```
 def add\_good(self, g): self.goods.append(g)

# Ober- und Unterklassen

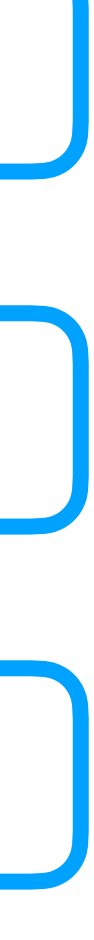

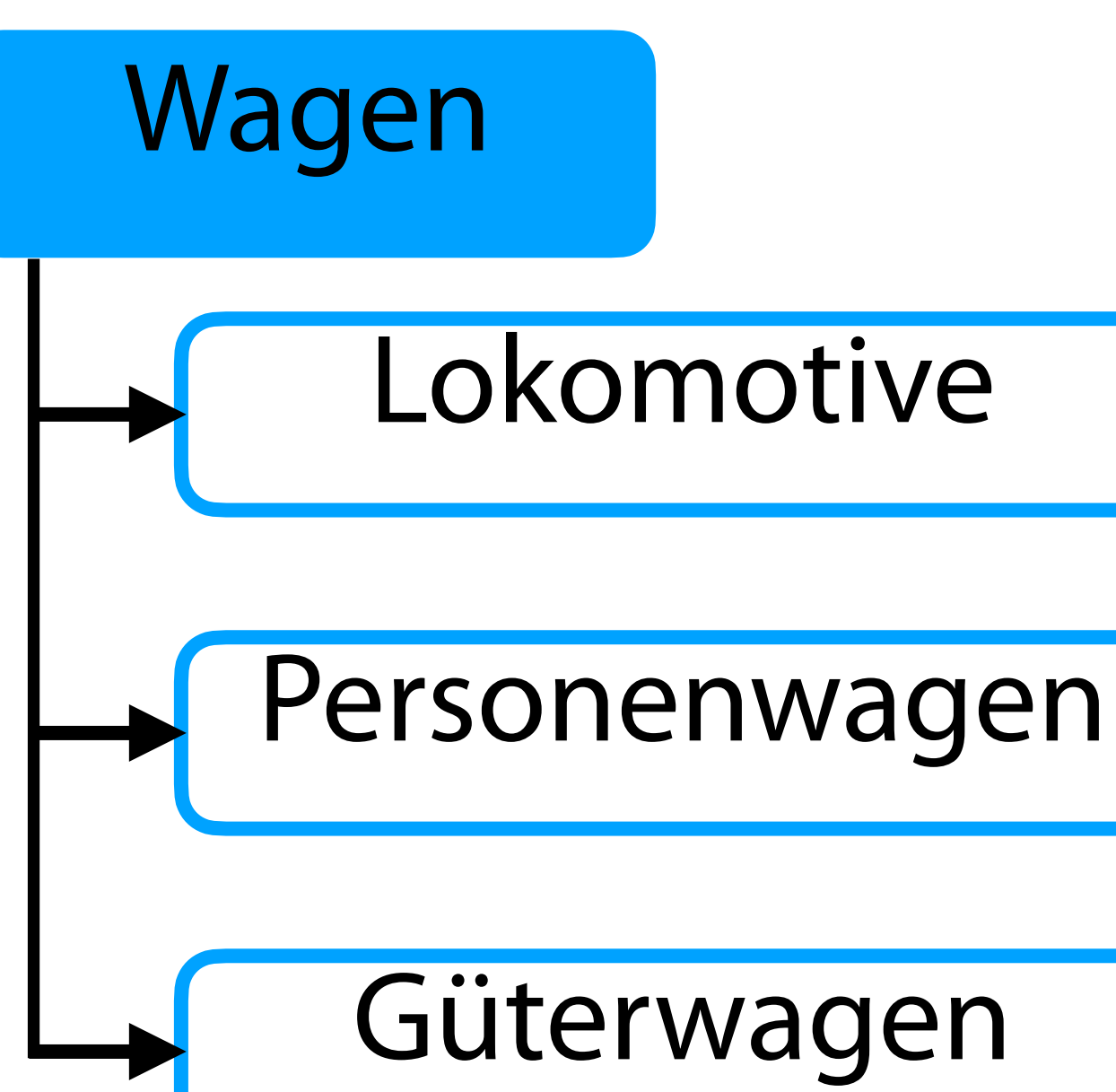

class Wagon():

def \_\_init\_\_(self, p, n):

self.previous\_wagon = p

class PersonWagon(Wagon): SELF POWERED = True

def person\_enter(self, p):<br>pass

self.next\_wagon = n

class GoodsWagon(Wagon): SELF\_POWERED = False

 $self.google = []$ 

```
 def __init__(self, *args): 
   super().__init__(*args)
```
 def add\_good(self, g): self.goods.append(g)

class Locomotive(Wagon): SELF\_POWERED = True

Warum steht hier pass?

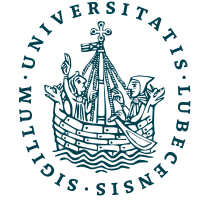

def \_\_init\_\_(self, p, n): self.previous\_wagon = p self.next\_wagon = n

## class Wagon():

c<sup>l</sup>ass PersonWagon(Wagon): SELF\_POWERED = True

class GoodsWagon(Wagon): SELF\_POWERED = False

 $self.google = []$ 

super() gibt die Oberklasse an und hier dann den Konstruktor \_\_ init \_\_()

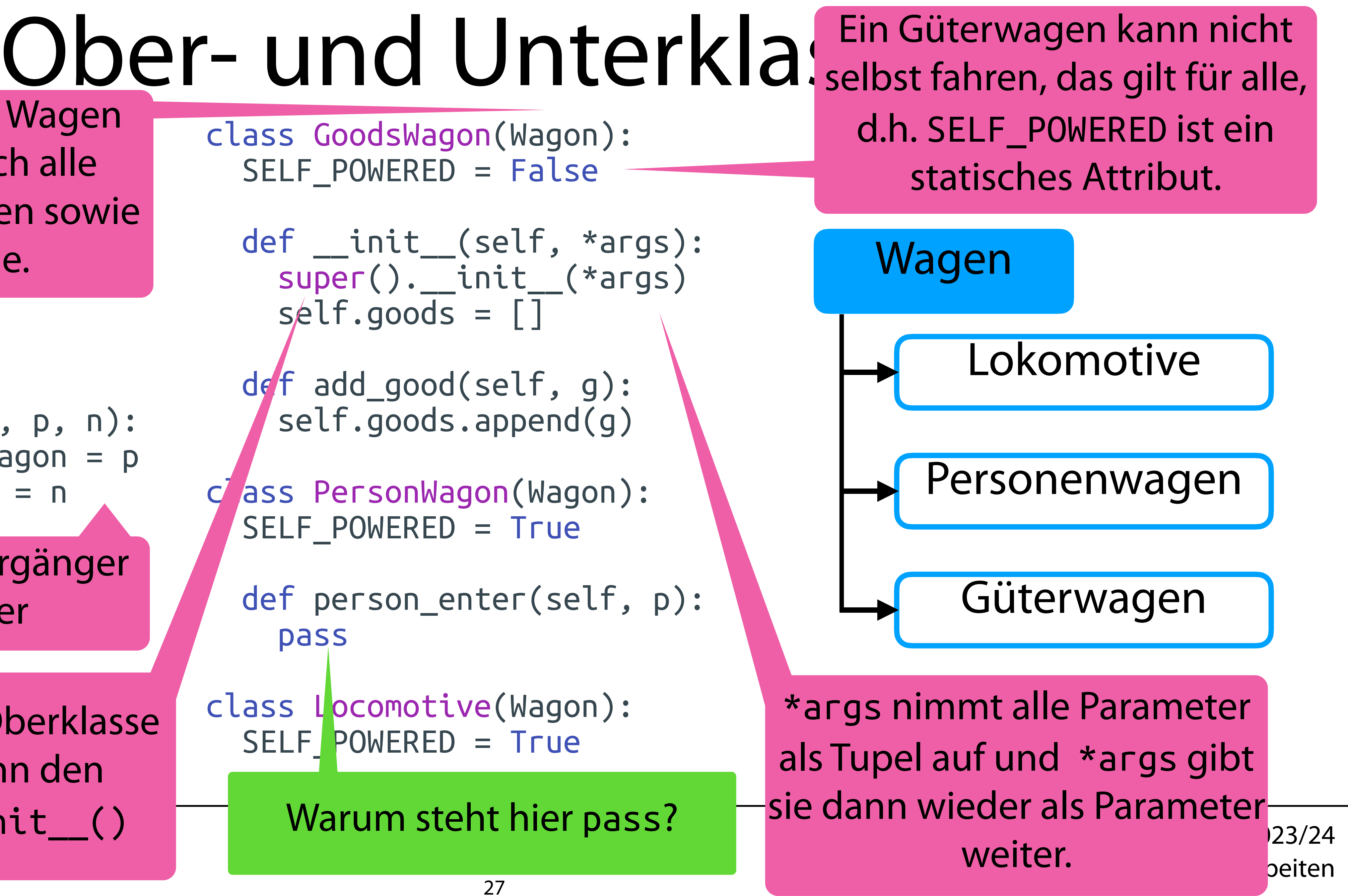

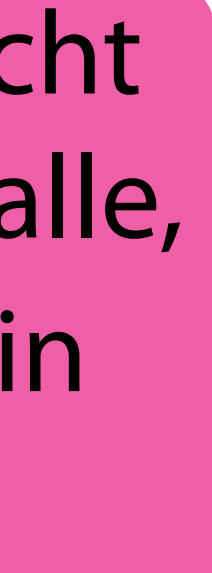

class Locomotive(Wagon): SELF\_POWERED = True

Jeder Wagen hat Vorgänger und Nachfolger

Güterwagen ist ein Wagen und hat somit auch alle Methoden von Wagen sowie weitere eigene.

- $w = Wagon("P", "N")$ w.next\_wagon)
- 

## Ober- und Unterklassen

```
print(w.previous_wagon,
```

```
gw = GoodsWagon("a", "c") 
print(gw.previous_wagon, 
gw.add_good("Metal") 
gw.add_good("Silver") 
print(gw.previous_wagon, 
pw = PersonWagon("b", "d") 
pw.person_enter("Magnus") 
print(l.previous_wagon, l.next_wagon) 
print(l.SELF_POWERED,
```
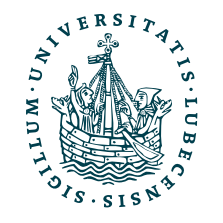

```
 gw.next_wagon, gw.goods) 
  gw.next_wagon, gw.goods) 
l = Locomotive(None, "a") 
  Locomotive.SELF_POWERED)
```
class Wagon(): def \_\_init\_\_(self, p, n): self.previous\_wagon = p  $self.next_wagon = n$ 

## Ober- und Unterklassen

class Locomotive(Wagon): SELF POWERED = True

class GoodsWagon(Wagon):  $SELF$  POWERED = False def \_\_init\_\_(self, \*args): super().\_\_init\_\_(\*args)  $self.google = []$ def add\_good(self, g)

 $w = Wagon("P", "N")$ w.next\_wagon)

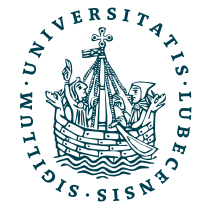

class PersonWagon(Wagon): SELF POWERED = True def person\_enter(self, p)

*Zur Erinnerung (verkürzt):*

```
print(w.previous_wagon,
```

```
gw = GoodsWagon("a", "c") 
print(gw.previous_wagon, 
   gw.next_wagon, gw.goods) 
gw.add_good("Metal") 
gw.add_good("Silver") 
print(gw.previous_wagon, 
   gw.next_wagon, gw.goods) 
pw = PersonWagon("b", "d") 
pw.person_enter("Magnus") 
l = Locomotive(None, "a") 
print(l.previous_wagon, l.next_wagon) 
print(l.SELF_POWERED, 
  Locomotive.SELF_POWERED)
```
class Wagon(): def \_\_init\_\_(self, p, n): self.previous\_wagon = p  $self.next_wagon = n$ 

## Ober- und Unterklassen

\$> python3 name.py

class Locomotive(Wagon): SELF POWERED = True

 $w = Wagon("P", "N")$ w.next\_wagon)

class GoodsWagon(Wagon):  $SELF$  POWERED = False def \_\_init\_\_(self, \*args): super().\_\_init\_\_(\*args)  $self.google = []$ def add\_good(self, g)

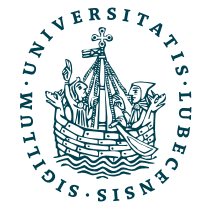

class PersonWagon(Wagon): SELF POWERED = True def person\_enter(self, p)

*Zur Erinnerung (verkürzt):*

```
print(w.previous_wagon,
```

```
gw = GoodsWagon("a", "c") 
print(gw.previous_wagon, 
   gw.next_wagon, gw.goods) 
gw.add_good("Metal") 
gw.add_good("Silver") 
print(gw.previous_wagon, 
   gw.next_wagon, gw.goods) 
pw = PersonWagon("b", "d") 
pw.person_enter("Magnus") 
l = Locomotive(None, "a") 
print(l.previous_wagon, l.next_wagon) 
print(l.SELF_POWERED, 
  Locomotive.SELF_POWERED)
```
class Wagon(): def \_\_init\_\_(self, p, n): self.previous\_wagon = p  $self.next_wagon = n$ 

## Ober- und Unterklassen

\$> python3 name.py

P N

class Locomotive(Wagon): SELF POWERED = True

 $w = Wagon("P", "N")$ w.next\_wagon)

class GoodsWagon(Wagon):  $SELF$  POWERED = False def \_\_init\_\_(self, \*args): super().\_\_init\_\_(\*args)  $self.google = []$ def add\_good(self, g)

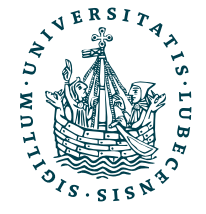

class PersonWagon(Wagon): SELF POWERED = True def person\_enter(self, p)

*Zur Erinnerung (verkürzt):*

print(w.previous\_wagon,

```
gw = GoodsWagon("a", "c") 
print(gw.previous_wagon, 
   gw.next_wagon, gw.goods) 
gw.add_good("Metal") 
gw.add_good("Silver") 
print(gw.previous_wagon, 
   gw.next_wagon, gw.goods)
```

```
pw = PersonWagon("b", "d") 
pw.person_enter("Magnus")
```

```
l = Locomotive(None, "a") 
print(l.previous_wagon, l.next_wagon) 
print(l.SELF_POWERED, 
  Locomotive.SELF_POWERED)
```
class Wagon(): def \_\_init\_\_(self, p, n): self.previous\_wagon = p  $self.next_wagon = n$ 

## Ober- und Unterklassen

\$> python3 name.py

P N

a c []

class Locomotive(Wagon): SELF POWERED = True

 $w = Wagon("P", "N")$ w.next\_wagon)

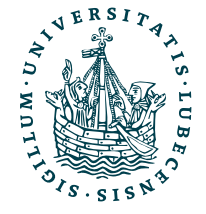

class GoodsWagon(Wagon):  $SELF$  POWERED = False def \_\_init\_\_(self, \*args): super().\_\_init\_\_(\*args)  $self.google = []$ def add\_good(self, g)

class PersonWagon(Wagon): SELF POWERED = True def person\_enter(self, p)

*Zur Erinnerung (verkürzt):*

print(w.previous\_wagon,

```
gw = GoodsWagon("a", "c") 
print(gw.previous_wagon, 
   gw.next_wagon, gw.goods) 
gw.add_good("Metal") 
gw.add_good("Silver") 
print(gw.previous_wagon, 
   gw.next_wagon, gw.goods)
```

```
pw = PersonWagon("b", "d") 
pw.person_enter("Magnus")
```

```
l = Locomotive(None, "a") 
print(l.previous_wagon, l.next_wagon) 
print(l.SELF_POWERED, 
  Locomotive.SELF_POWERED)
```
class Wagon(): def \_\_init\_\_(self, p, n): self.previous\_wagon = p  $self.next_wagon = n$ 

## Ober- und Unterklassen

\$> python3 name.py

P N

a c []

a c ['Metal', 'Silver']

class Locomotive(Wagon): SELF POWERED = True

 $w = Wagon("P", "N")$ w.next\_wagon)

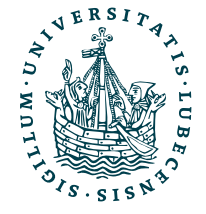

class GoodsWagon(Wagon):  $SELF$  POWERED = False def \_\_init\_\_(self, \*args): super().\_\_init\_\_(\*args)  $self.google = []$ def add\_good(self, g)

class PersonWagon(Wagon): SELF POWERED = True def person\_enter(self, p)

*Zur Erinnerung (verkürzt):*

print(w.previous\_wagon,

gw = GoodsWagon("a", "c") print(gw.previous\_wagon, gw.next\_wagon, gw.goods) gw.add\_good("Metal") gw.add\_good("Silver") print(gw.previous\_wagon, gw.next\_wagon, gw.goods)

```
pw = PersonWagon("b", "d") 
pw.person_enter("Magnus")
```

```
l = Locomotive(None, "a") 
print(l.previous_wagon, l.next_wagon) 
print(l.SELF_POWERED, 
  Locomotive.SELF_POWERED)
```
## Ober- und Unterklassen

class Wagon(): def \_\_init\_\_(self, p, n): self.previous\_wagon = p  $self.next_wagon = n$ 

class Locomotive(Wagon): SELF POWERED = True

 $w = Wagon("P", "N")$ w.next\_wagon)

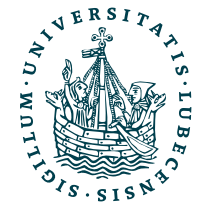

class GoodsWagon(Wagon):  $SELF$  POWERED = False def \_\_init\_\_(self, \*args): super().\_\_init\_\_(\*args)  $self.google = []$ def add\_good(self, g)

class PersonWagon(Wagon): SELF POWERED = True def person\_enter(self, p)

\$> python3 name.py P N a c [] a c ['Metal', 'Silver'] None a True True print(w.previous\_wagon, gw = GoodsWagon("a", "c") print(gw.previous\_wagon, gw.next\_wagon, gw.goods) gw.add\_good("Metal") gw.add\_good("Silver") print(gw.previous\_wagon, gw.next\_wagon, gw.goods) pw = PersonWagon("b", "d") pw.person\_enter("Magnus") l = Locomotive(None, "a") print(l.previous\_wagon, l.next\_wagon) print(l.SELF\_POWERED, Locomotive.SELF\_POWERED)

*Zur Erinnerung (verkürzt):*

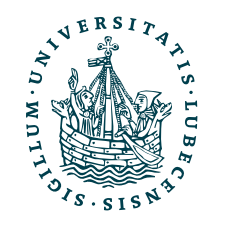

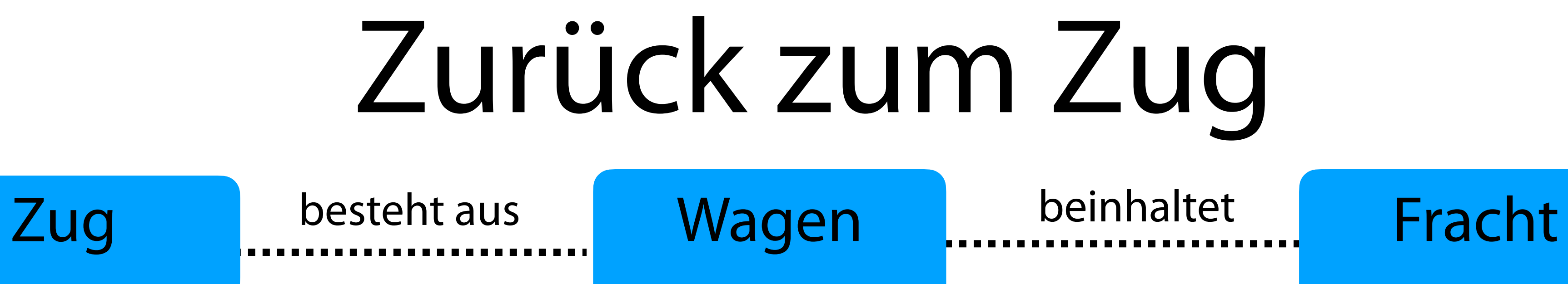

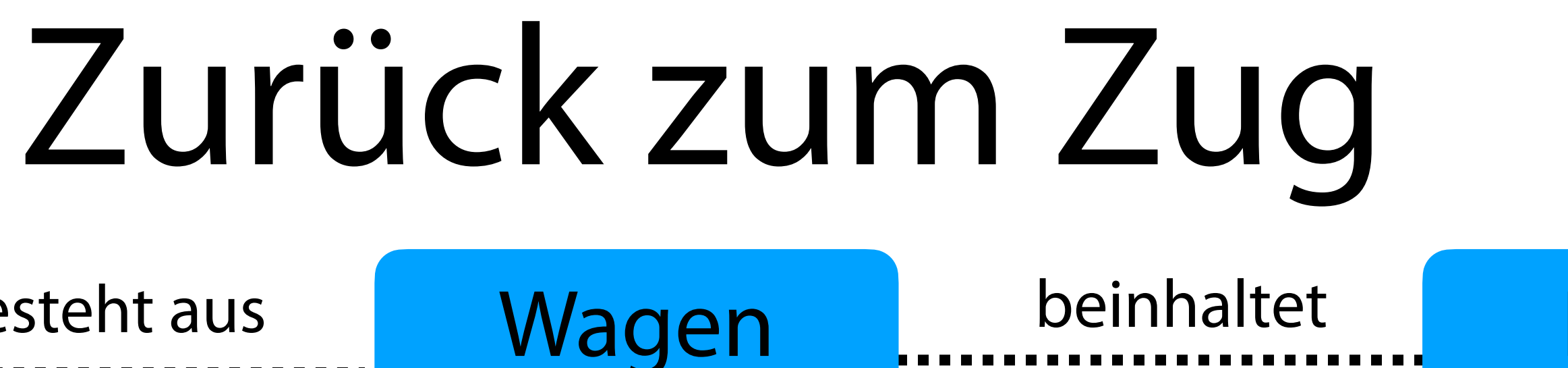

print("Zuglänge", len(t)) print(t) where the conducts of the conducts of the conducts of the conducts of the set of the set of the set of the set o<br>We have print ("Wagen 2 mit", gw2.goods)

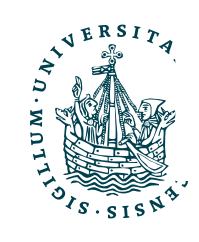

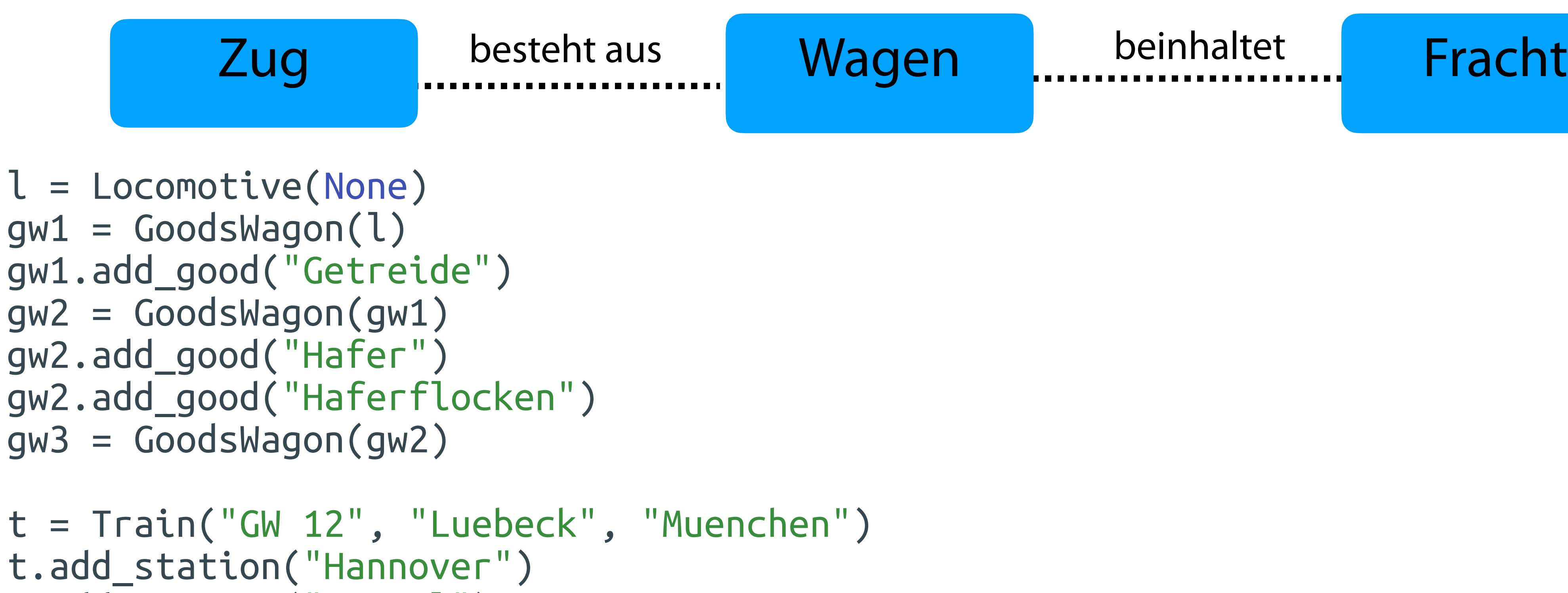

t.add\_station("Kassel") t.add\_station("Regensburg") t.set\_wagons([l, gw1, gw2, gw3])

## WiSe 2023/24 tliche Arbeiten

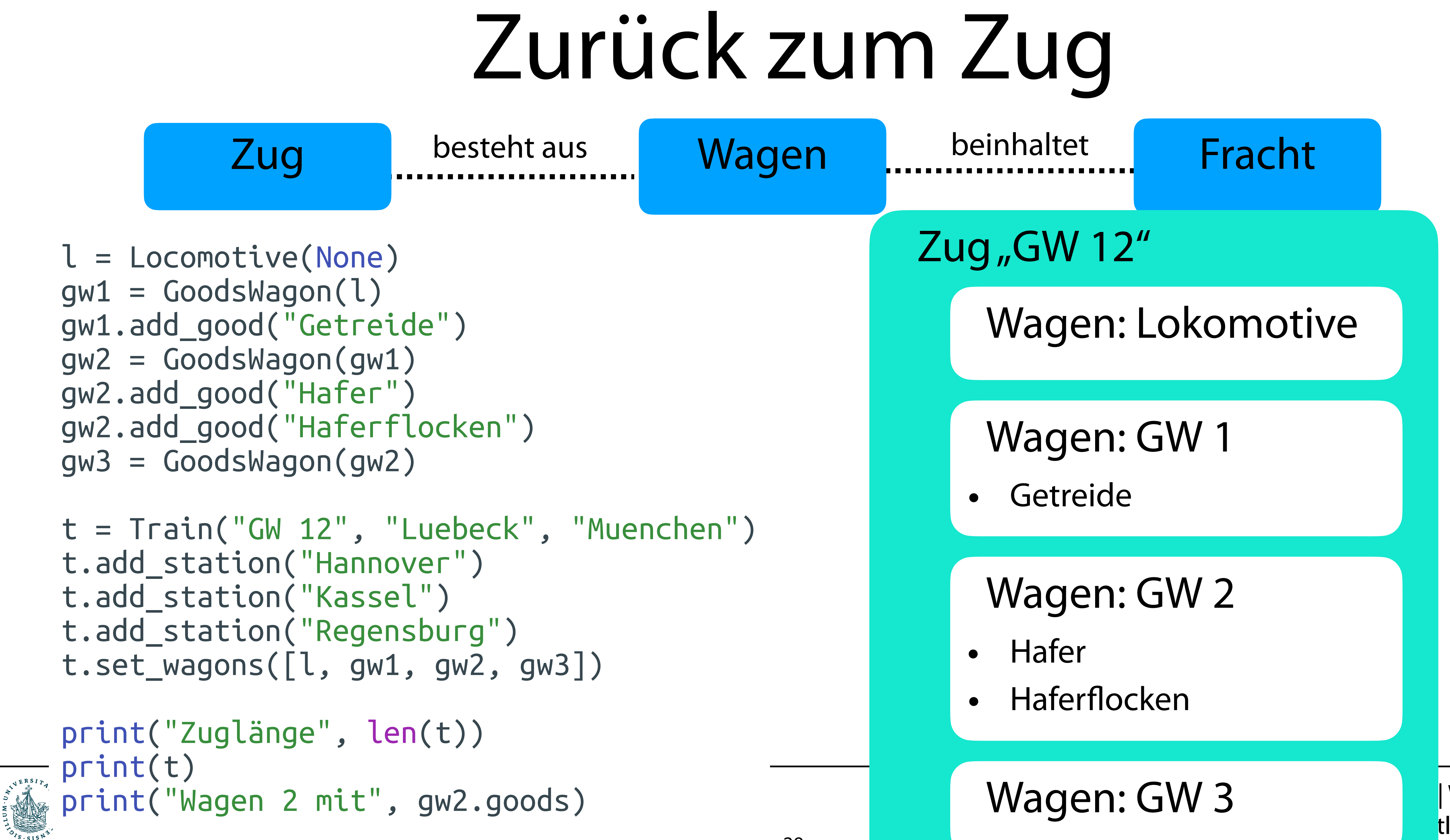

t.add\_station("Kassel") t.add\_station("Regensburg") t.set\_wagons([l, gw1, gw2, gw3])

print("Zuglänge", len(t)) print(t)

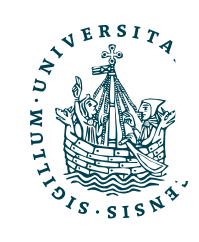

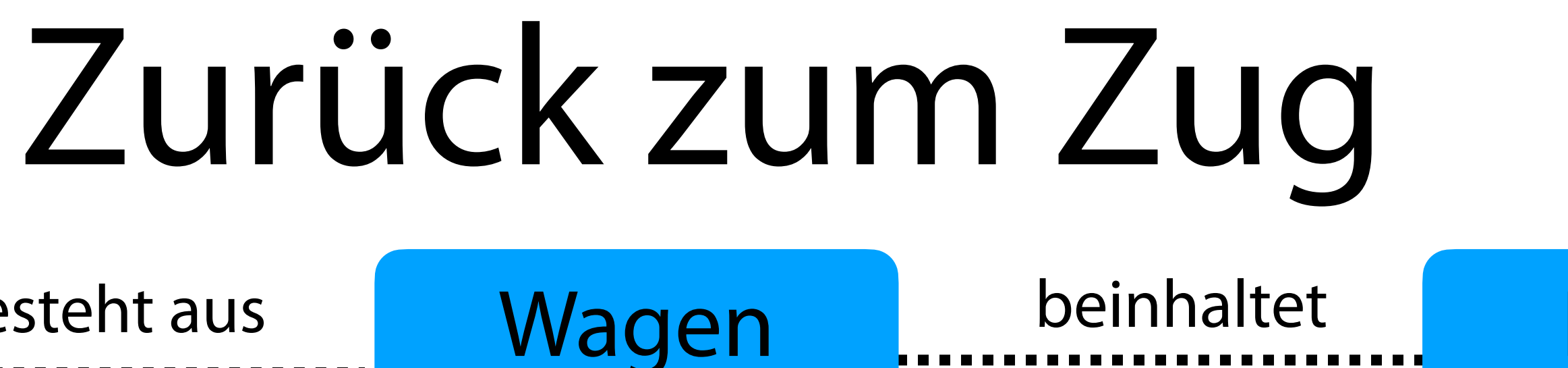

print("Zuglänge", len(t)) print(t) where the conducts of the conducts of the conducts of the conducts of the set of the set of the set of the set o<br>We have print ("Wagen 2 mit", gw2.goods)

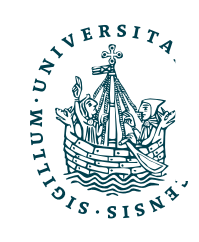

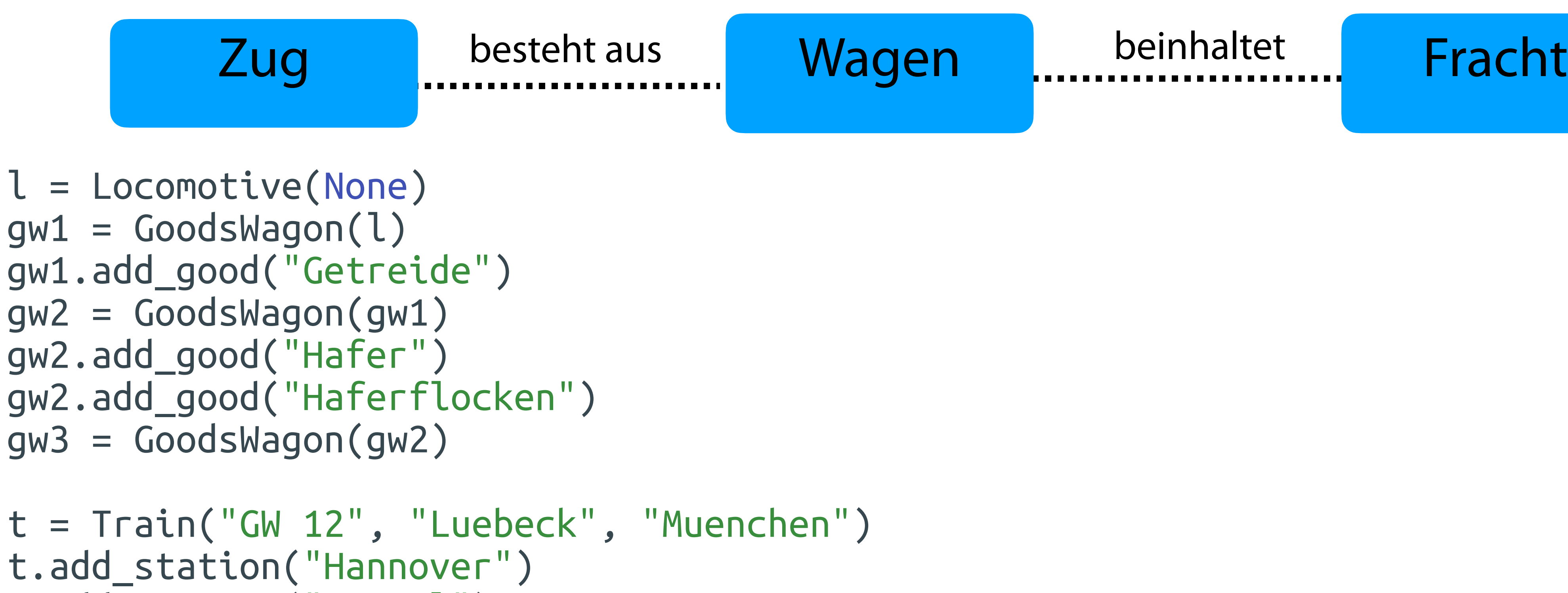

t.add\_station("Kassel") t.add\_station("Regensburg") t.set\_wagons([l, gw1, gw2, gw3])

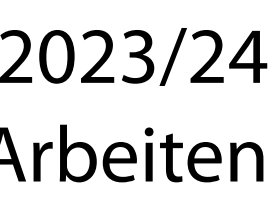

print("Zuglänge", len(t)) print(t) where the conducts of the conducts of the conducts of the conducts of the set of the set of the set of the set o<br>We have print ("Wagen 2 mit", gw2.goods)

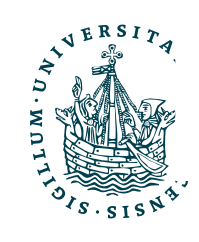

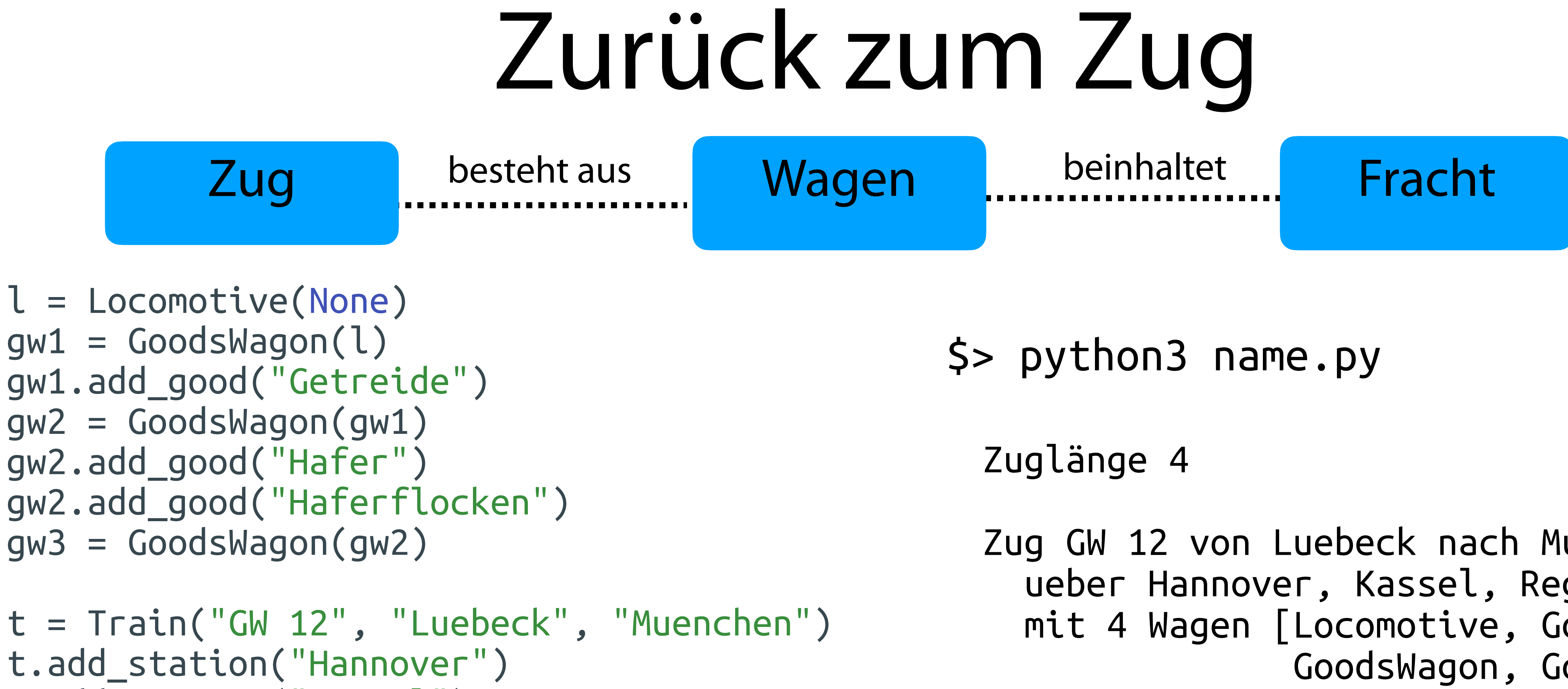

t.add\_station("Kassel") t.add\_station("Regensburg") t.set\_wagons([l, gw1, gw2, gw3]) Zug GW 12 von Luebeck nach Muenchen ueber Hannover, Kassel, Regensburg mit 4 Wagen [Locomotive, GoodsWagon, GoodsWagon, GoodsWagon]

Wagen 2 mit ['Hafer', 'Haferflocken']

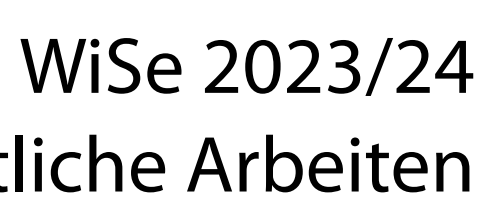

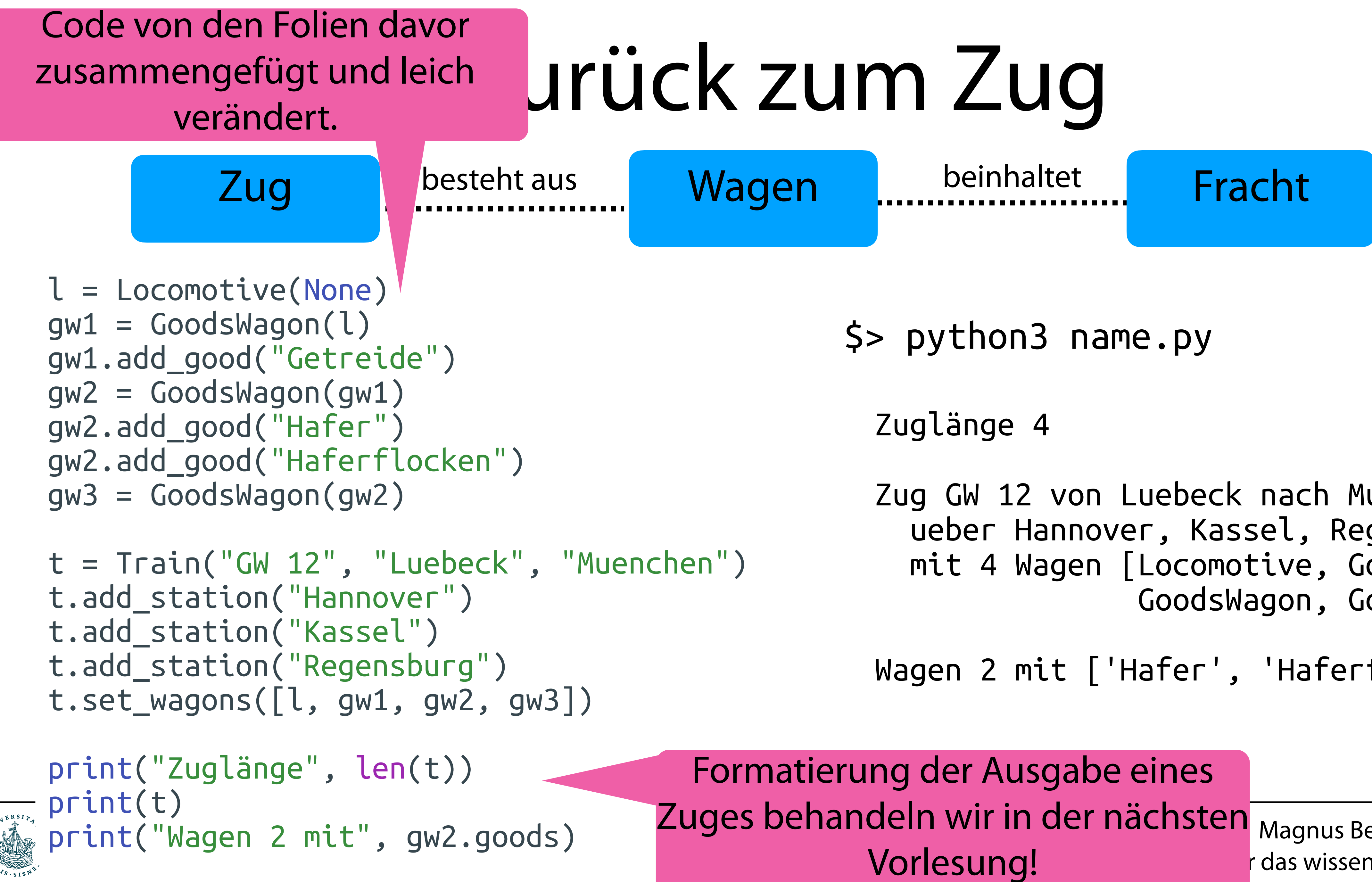

Zug GW 12 von Luebeck nach Muenchen ueber Hannover, Kassel, Regensburg mit 4 Wagen [Locomotive, GoodsWagon, GoodsWagon, GoodsWagon]

Wagen 2 mit ['Hafer', 'Haferflocken']

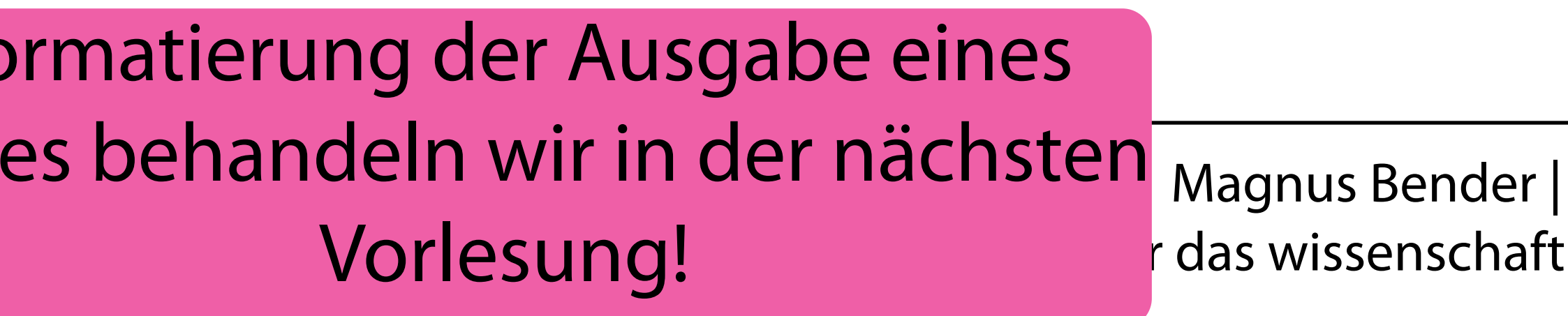

# OOP mit Python

• Python unterstützt Mehrfachvererbung (zwei Oberklassen) class MyClass( Class1, Class2 ):

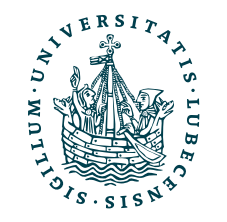

# OOP mit Python

- Python unterstützt Mehrfachvererbung (zwei Oberklassen) class MyClass( Class1, Class2 ):
- Statische Methoden (analog zu statischen Attributen) haben kein self in der Definition

def my\_static\_method(a, b):

MyClass.my\_static\_method(a, b)

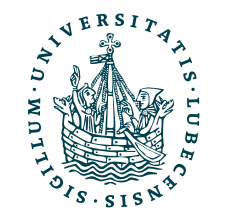

# OOP mit Python

• Objekte und Klassen haben einige interne Attribute my\_object.\_\_class\_\_ my\_object.\_\_class\_\_.\_\_name\_\_ my\_object.\_\_dict\_\_ my\_object.\_\_class\_\_.\_dict

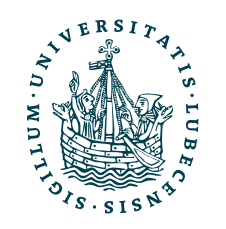

- Python unterstützt Mehrfachvererbung (zwei Oberklassen) class MyClass( Class1, Class2 ):
- Statische Methoden (analog zu statischen Attributen) haben kein self in der Definition

 def my\_static\_method(a, b): MyClass.my\_static\_method(a, b)

# OOP mit Python

• Objekte und Klassen haben einige interne Attribute my\_object.\_\_class\_\_ my\_object.\_\_class\_\_.\_\_name\_\_ my\_object.\_\_dict\_\_ my\_object.\_\_class . dict

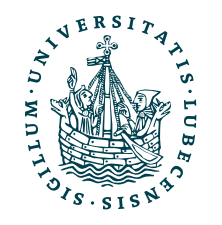

- Python unterstützt Mehrfachvererbung (zwei Oberklassen) class MyClass( Class1, Class2 ):
- Statische Methoden (analog zu statischen Attributen) haben kein self in der Definition

 def my\_static\_method(a, b): MyClass.my\_static\_method(a, b)

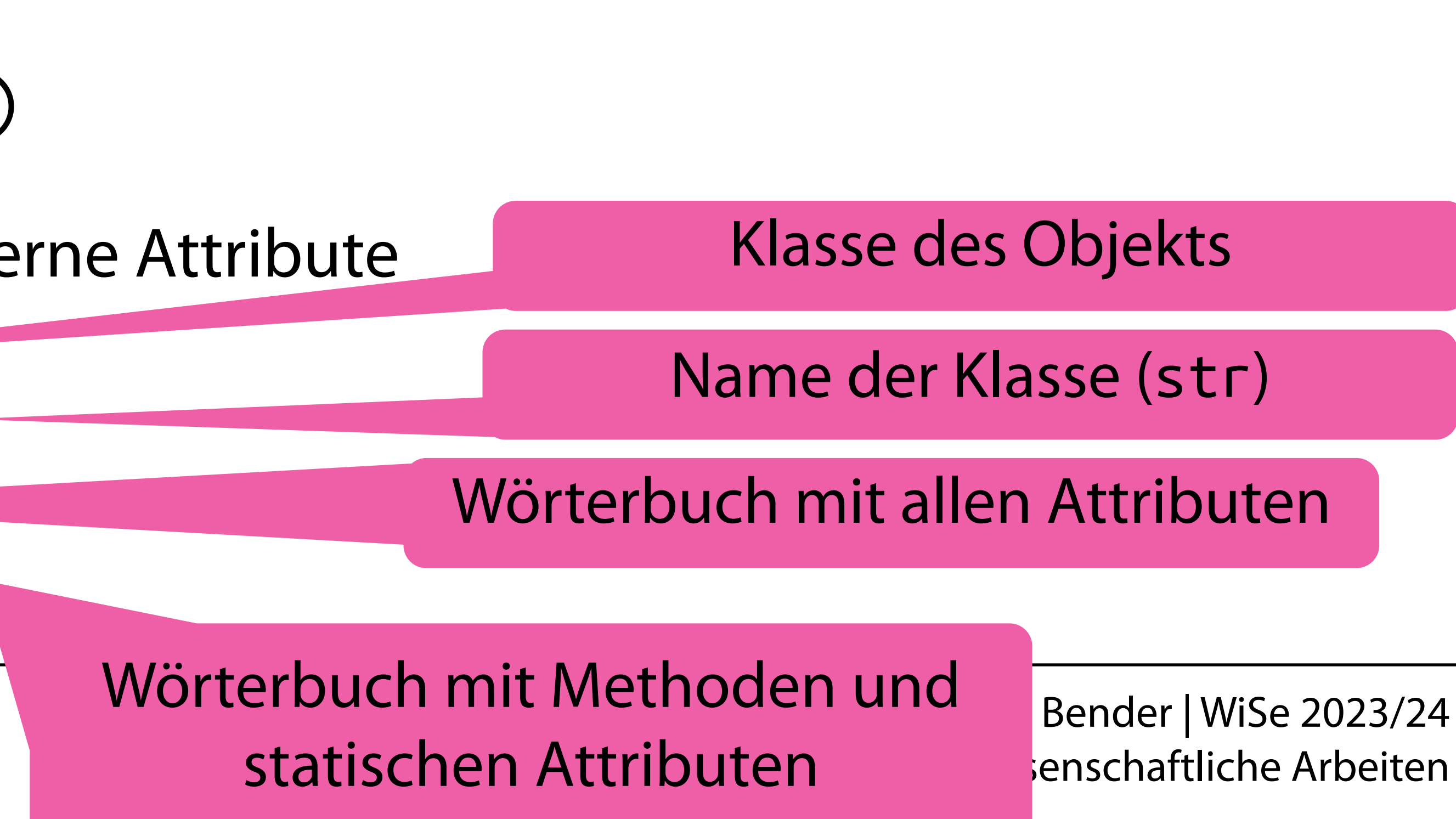

# Zusammenfassung

- Aufgabe 1
- Pakete & Import
- Virtuelle Umgebungen & Docker
- OOP

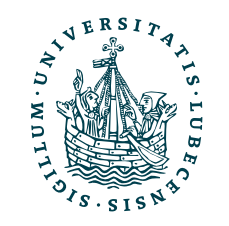

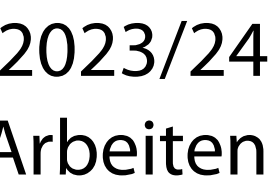

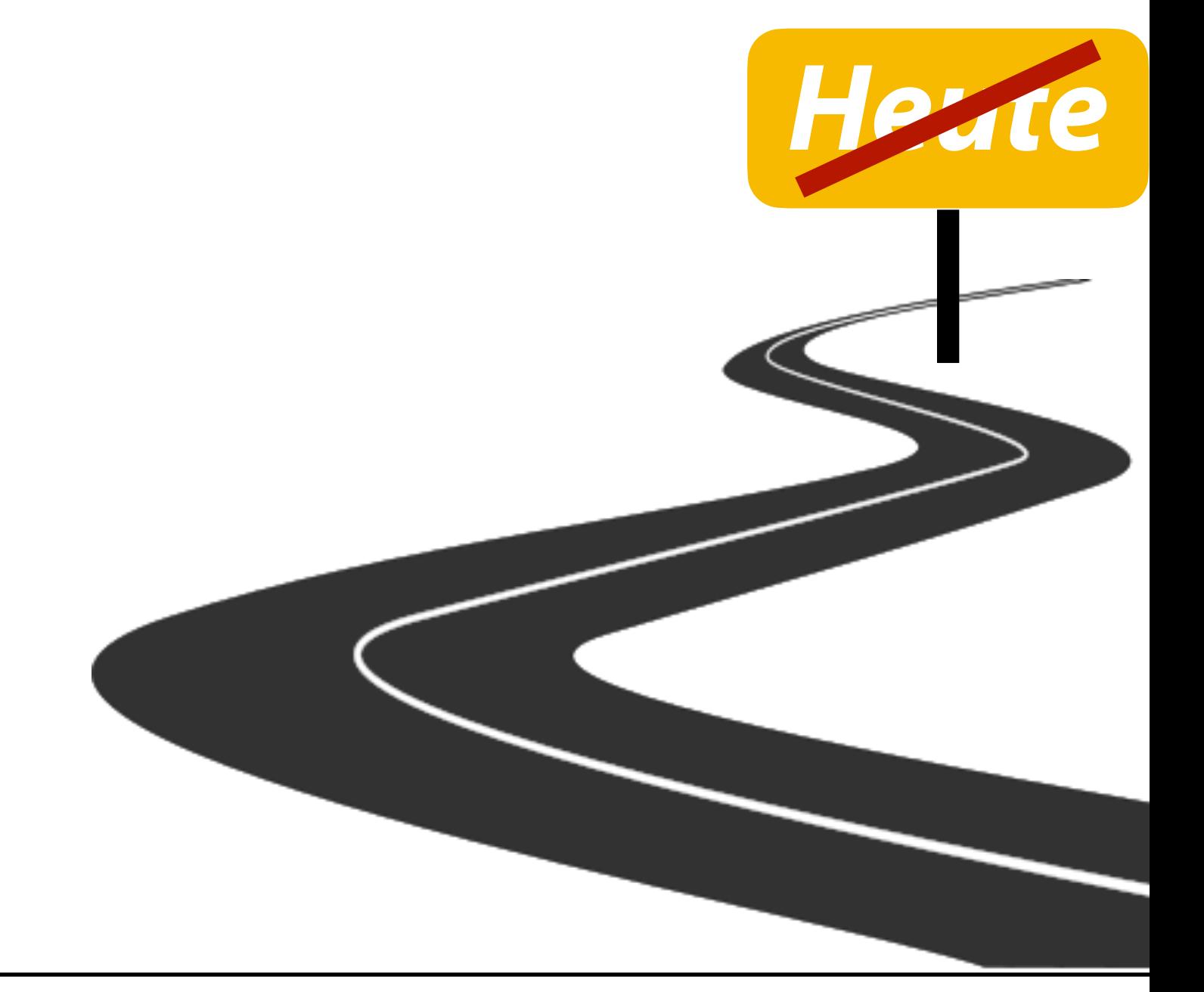

# Zusammenfassung

- Aufgabe 1
- Pakete & Import
- Virtuelle Umgebungen & Docker
- OOP

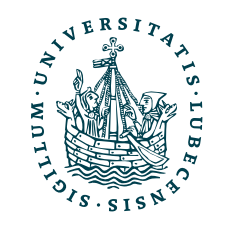

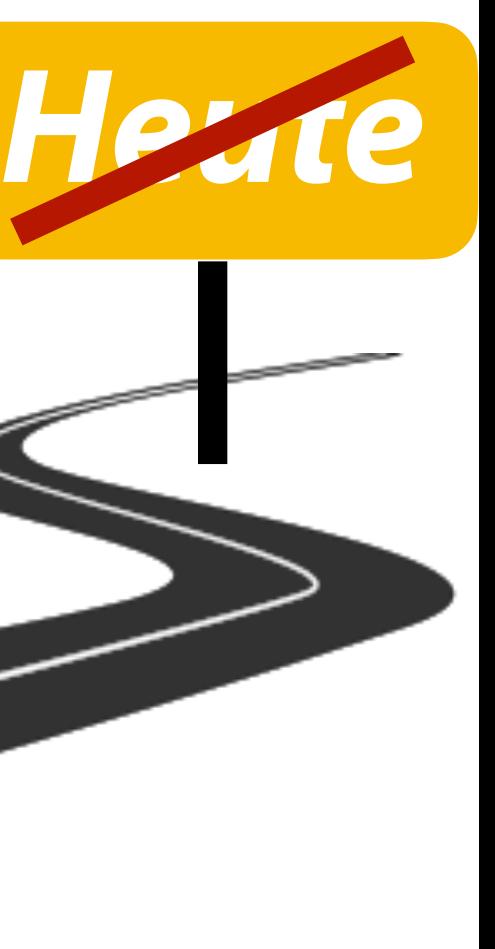

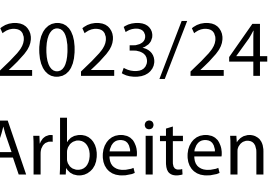

Die wichtigsten Grundlagen haben wir damit geschafft.

Nächste Woche ist Feiertag und danach kommen noch einige fortgeschrittene Themen zu Python ;-)

# Inhaltsübersicht

- 1. Programmiersprache Python
	- *a) Einführung, Erste Schritte*
	- *b) Grundlagen*

## **c) Fortgeschritten**

- 2. Auszeichnungssprachen
	- a) LaTeX, Markdown
- 3. Benutzeroberflächen und Entwicklungsumgebungen
	- a) Jupyter Notebooks lokal und in der Cloud (Google Colab)
- 4. Versionsverwaltung
	- a) Git, GitHub

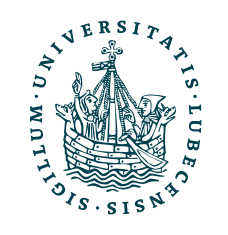

- 5. Wissenschaftliches Rechnen a) NumPy, SciPy
- 6. Datenverarbeitung und -visualisierung
	- a) Pandas, matplotlib, NLTK
- 7. Machine Learning (scikit-learn)
	- a) Grundlegende Ansätze (Datensätze, Auswertung)
	- b) Einfache Verfahren (Clustering, …)
- 8. DeepLearning
	- a) TensorFlow, PyTorch, HuggingFace Transformers